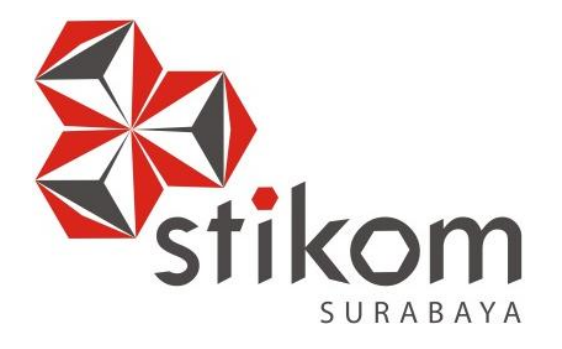

# **RANCANG BANGUN APLIKASI PENGALOKASIAN RINCIAN DANA RANCANGAN APBD KABUPATEN NGANJUK**

ø

**UNIVERSITAS** 

namika

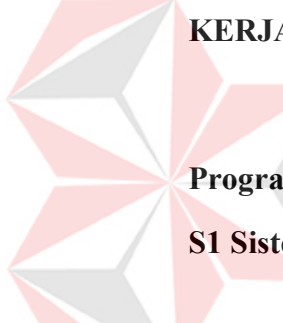

**KERJA PRAKTIK** 

**Program Studi** 

**S1 Sistem Informasi** 

**Oleh:** 

**BAYU OKTA ANGGARA YUDHA** 

**12410100057** 

**FAKULTAS TEKNOLOGI DAN INFORMATIKA INSTITUT BISNIS DAN INFORMATIKA STIKOM SURABAYA 2015** 

# **RANCANG BANGUN APLIKASI PENGALOKASIAN RINCIAN DANA RANCANGAN APBD KABUPATEN NGANJUK**

**KERJA PRAKTIK** 

Diajukan sebagai salah satu syarat untuk menyelesaikan

Program S1 Sistem Informasi

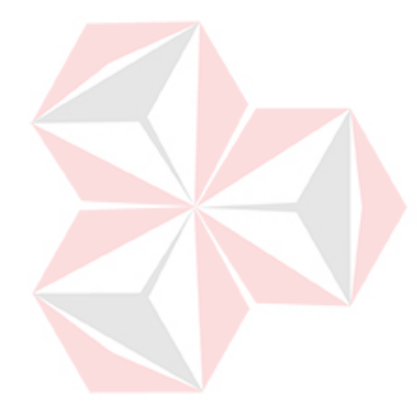

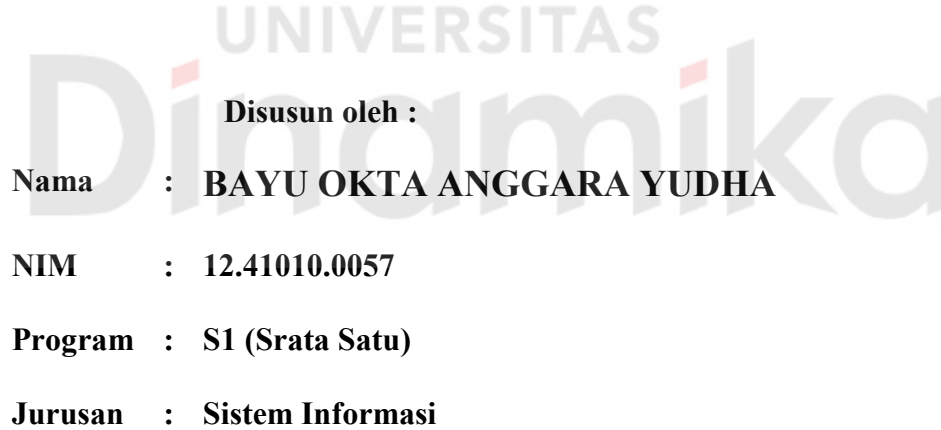

## **INSTITUT BISNIS DAN INFORMATIKA STIKOM**

**SURABAYA** 

**2015**

## RANCANG BANGUN APLIKASI PENGALOKASIAN RINCIAN DANA

#### RANCANGAN APBD KABUPATEN NGANJUK

Laporan Kerja Praktik oleh

Bayu Okta Anggara Yudha

NIM: 12.41010.0057

Telah diperiksa, diuji, dan disetujui

Surabaya, Desember 2015

Disetujui :

Dosen Pembimbing,

Julianto Lemantara, S.Kom., M.Eng. NIDN 0722108601

Rizally N.A. NIP. 19790301 201101 10022

Penyelia.

Mengetahui

Kaprodi S1 Sistem Informasi,

 $4/6$ h

Vivine Nurcahyawati, M.Kom.<br>NIDN. 0723018101

# **PERNYATAAN**

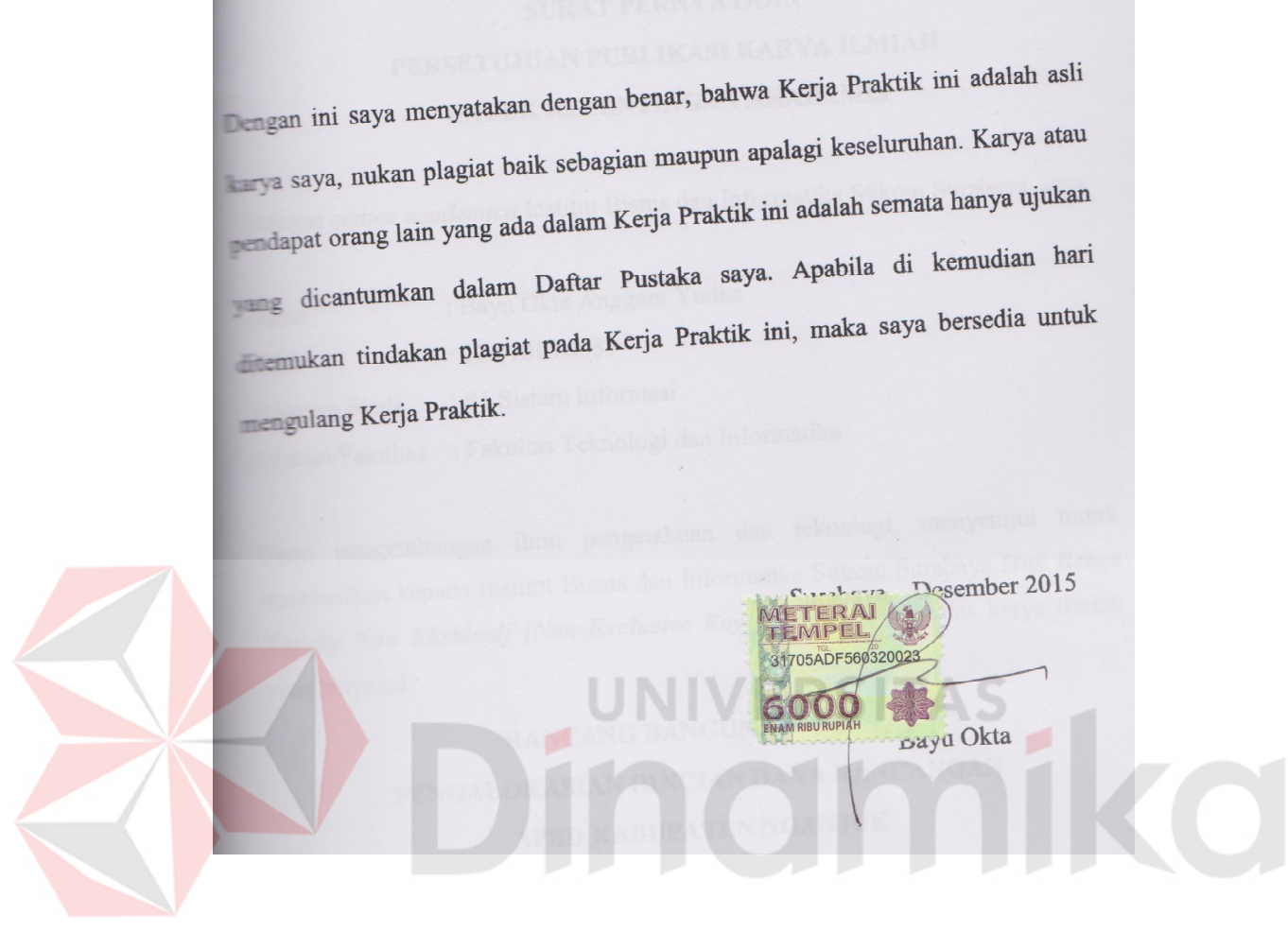

## **SURAT PERNYATAAN** PERSETUJUAN PUBLIKASI KARYA ILMIAH **UNTUK KEPENTINGAN AKADEMIS**

Sebagai civitas academica Institut Bisnis dan Informatika Stikom Surabaya, saya :

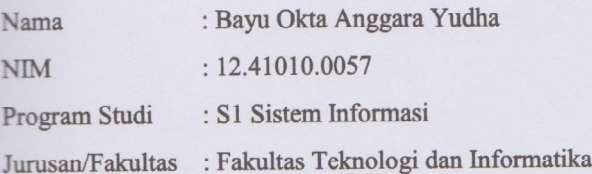

Demi pengembangan ilmu pengetahuan dan teknologi, menyetujui untuk memberikan kepada Institut Bisnis dan Informatika Stikom Surabaya Hak Bebas Royalty Non Eksklusif (Non-Exclusive Royalty Free Right) atas karya ilmiah yang berjudul:

> **RANCANG BANGUN APLIKASI** PENGALOKASIAN RINCIAN DANA RANCANGAN

#### **APBD KABUPATEN NGANJUK**

Untuk disimpan, dialih mediakan, dikelola dalam bentuk pangkalan data (database), untuk didistribusikan atau dipublikasikan untuk kepentingan akademis dengan tetap mencantumkan nama saya sebagai penulis atau pencipta dan sebagai pemilik Hak Cipta.

Demikian surat pernyataan ini saya buat dengan sebenarnya.

Surabaya, Desember 2015

Bayu Okta Anggara Yudha NIM 12410100057

## **ABSTRAK**

Asisten Perekonomian dan Pembangunan (EKBANG) merupakan bagian dari Sekretariat Daerah yang bertugas mencatat Rancangan Anggaran Pendapatan Belanja Daerah (APBD) dari setiap Satuan Kerja Perangkat Daerah (SKPD). Untuk menjalankan tugasnya pihak EKBANG harus membuat file Excel untuk dikirim ke SKPD untuk mencatat Rancangan APBD nya. File Excel ini digilir ke setiap SKPD hingga semua SKPD telah selesai mengisi Rancangan APBD nya. Waktu yang diberikan EKBANG untuk setiap SKPD mengisi Rancangan APBD adalah 2 hari, tapi seringkali SKPD tidak selesai tepat waktu. File Excel tersebut juga rawan keamanannya karena SKPD lain dapat melihat dan mengubah data SKPD lainnya. Untuk mengatasi masalah yang dihadapi EKBANG, dibutuhkan pencatatan dan pengelolaan data Rancangan APBD secara cepat dan tepat.

Solusi dari permasalahan tersebut yaitu merancang dan membangun sebuah aplikasi yang dapat membantu proses pencatatan dan membuat rekapitulasi rancangan APBD SKPD. Aplikasi ini berbasis web dan menggunakan database MySql.

Hasil Kerja Praktik menunjukkan bahwa aplikasi pengalokasian rincian dana Rancangan APBD ini dapat mempercepat pengumpulan data, memperbaiki kesalahan pencatatan belanja, dan mengurangi risiko keamanan data. Selain itu aplikasi ini dapat membuat rekapitulasi Rancangan APBD menjadi lebih cepat.

**Kata Kunci** *: Aplikasi, Rancangan Anggaran Pendapatan Belanja Daerah*

## **KATA PENGANTAR**

Segala puji syukur kehadirat Tuhan Yang Maha Esa yang teramat dalam atas limpahan rahmat dan anugerah-Nya, sehingga penulis bisa menyelesaikan laporan Kerja Praktik dengan baik yang berjudul "Rancang Bangun Aplikasi Pengalokasian Rincian Dana Rancangan APBD Kabupaten Nganjuk". Kerja Praktik ini disusun dalam rangka memenuhi salah satu syarat dalam menempuh Strata 1 di Institut Bisnis dan Informatika Stikom Surabaya, Jawa Timur, serta bertujuan agar dapat menambah wawasan, ilmu, dan pengalaman dalam bidang Teknologi Informasi dengan dunia kerja. Selain itu setelah pelaksanaan Kerja Praktik ini diharapkan akan terbina hubungan yang baik antara Institut Bisnis dan Informatika Stikom Surabaya dengan Asisten Perekonomian dan Pembangunan Kabupaten Nganjuk. UNIVERSITAS

Bagi penulis menyusun laporan Kerja Praktik ini bukanlah hal yang mudah. Laporan ini dapat diselesaikan karena adanya perhatian, bimbingan, petunjuk, pengarahan dan bantuan serta dorongan dari berbagai pihak yang telah membantu penulis dengan banyak mengorbankan waktu, tenaga, dan pikiran dengan tulus dan ikhlas demi kepentingan penulis. Jadi pada kesempatan ini penulis ingin mengucapkan terima kasih kepada:

- 1. Ayah, Ibu, Tia yang selalu memberikan dukungan dan saran selama melaksanakan Kerja Praktik di Asisten Pereknomian dan Pembangunan Kabupaten Nganjuk
- 2. Bapak Julianto Lemantara, S.Kom., M.Eng., OCA., MCTS selaku dosen pembimbing yang banyak memberikan masukan, koreksi, serta semangat yang berguna dalam membantu penyusunan Kerja Praktik.
- 3. Ibu Vivine Nurcahyawati, M.Kom., OCP sebagai Ketua Prodi Sistem Informasi Institut Bisnis dan Informatika Stikom Surabaya.
- 4. Semua pihak yang berada di Asisten Perekonomian dan Pembangunan Kabupaten Nganjuk yang telah memberikan data-data yang dibutuhkan penulis dalam pelaksanaan Kerja Praktik.
- 5. Anggota G-Forst dan Keluarga Besar Kost Woles Cak Samsul yang telah seperti keluarga ke-dua yang telah memberikan dukungan, arahan, dan bantuan untuk menyelesaikan Kerja Praktik ini.

Dalam penyusunan Kerja Praktik ini penulis menyadari bahwa masih jauh dari kesempurnaannya atau adaupun kelemahan-kelemahan dari penulis dalam penulisan laporan Kerja Praktik ini, baik itu kurangnya fasilitas yang mendukung seperti buku-buku yang begitu terbatas dalam menjamin penyelesaian penulisan laporan Kerja Praktik ini sehingga kritik dan saran yang bersifat konstruktif baik itu dari dosen maupun dari rekan-rekan mahasiswa/mahasiswi sangatlah diharapkan untuk membantu proses penulisan lebih lanjut. Oleh karena itu, dengan senang hati penulis mengharapkan kritik dan saran yang membangun agar bisa membawa ke arah yang lebih baik bagi kita semua

**Surabaya, Desember 2015** 

**Penulis**

## **DAFTAR ISI**

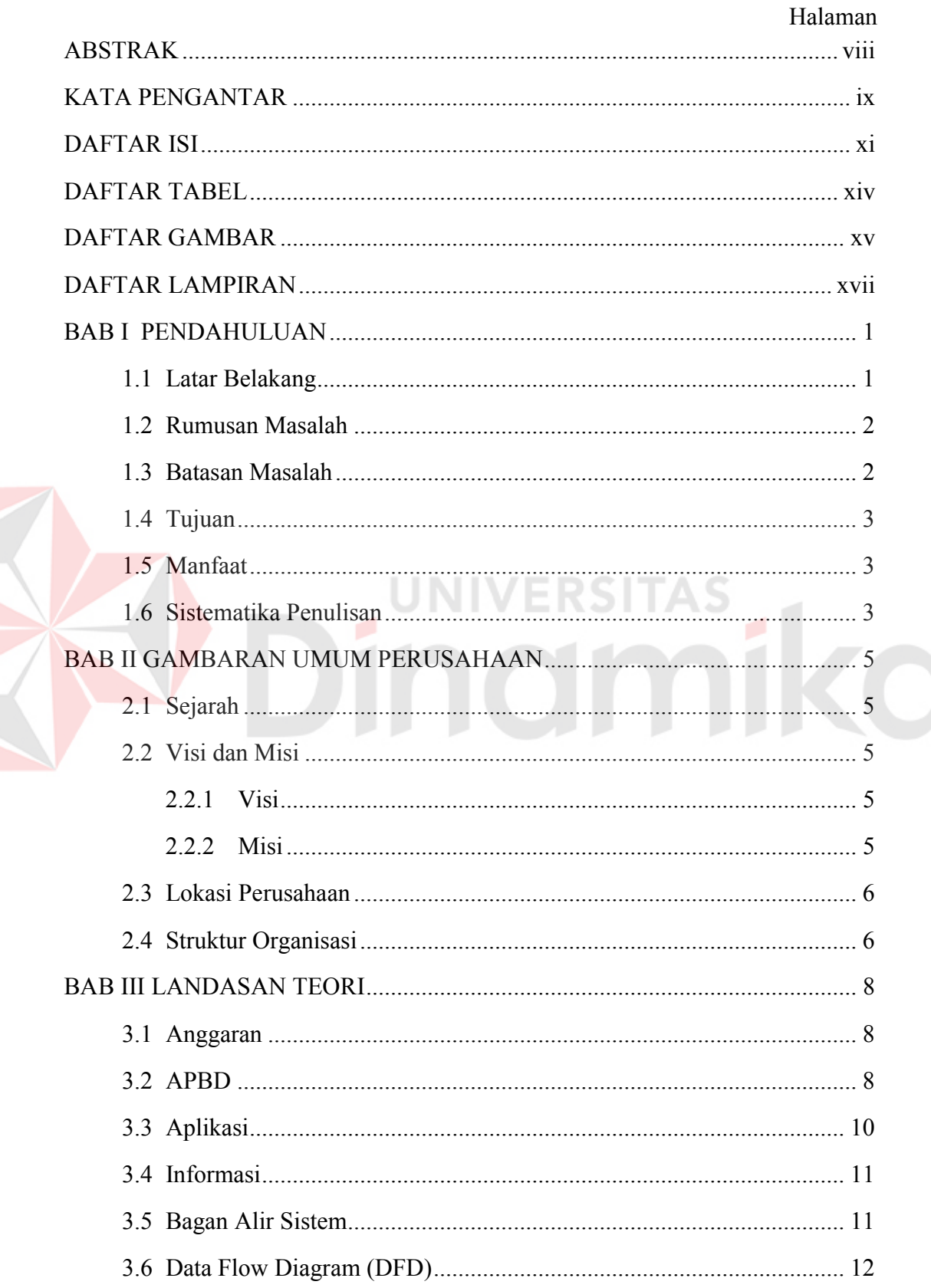

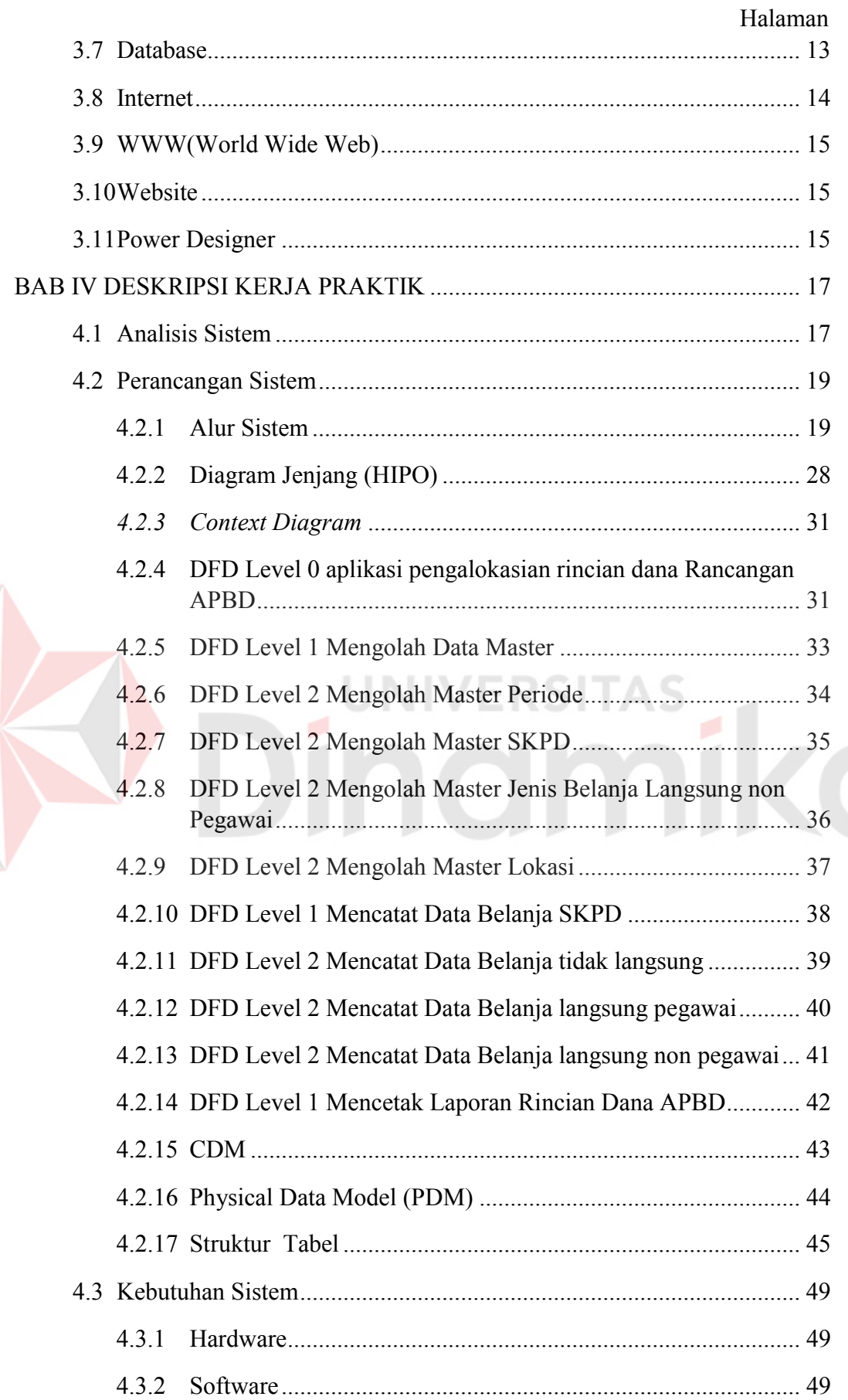

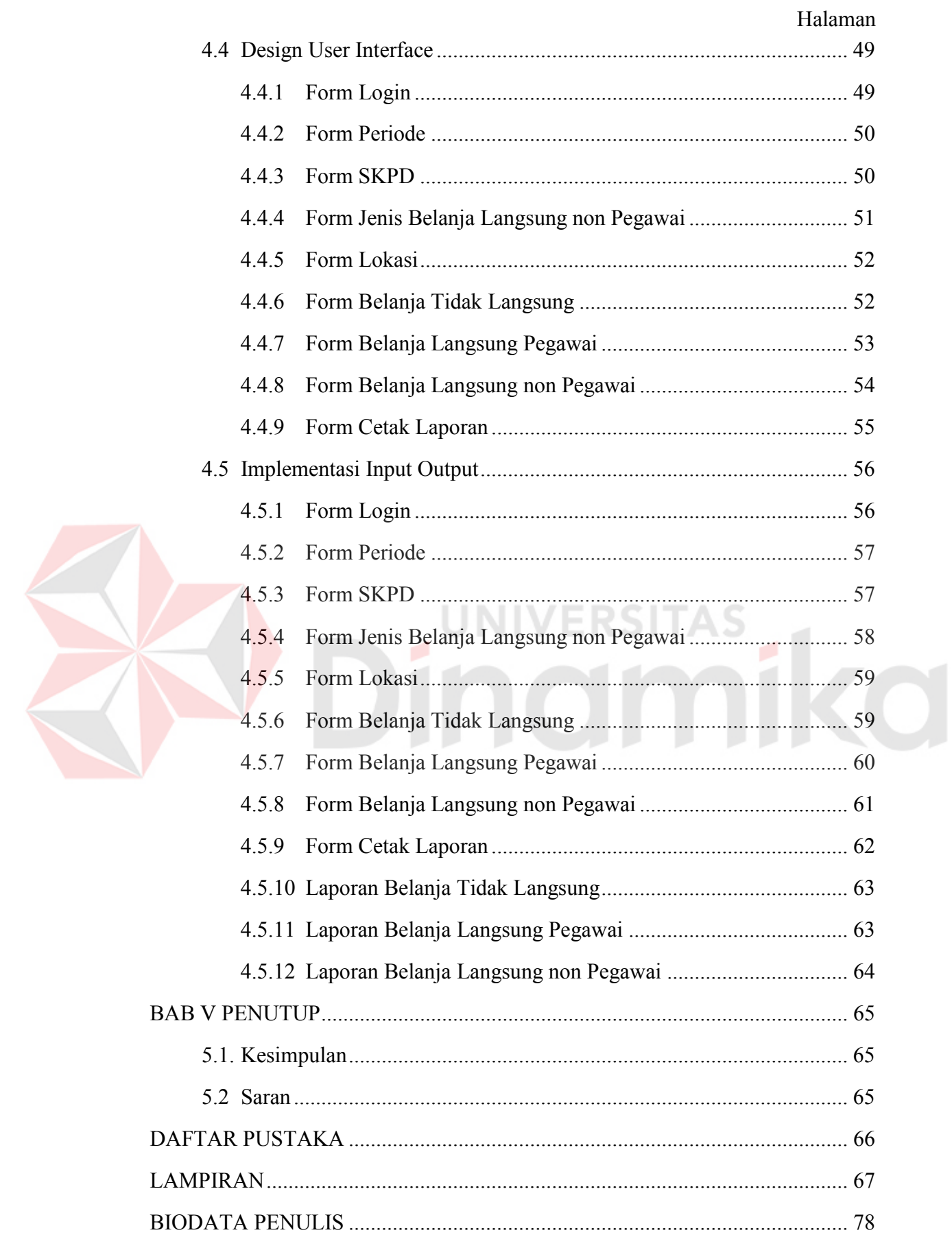

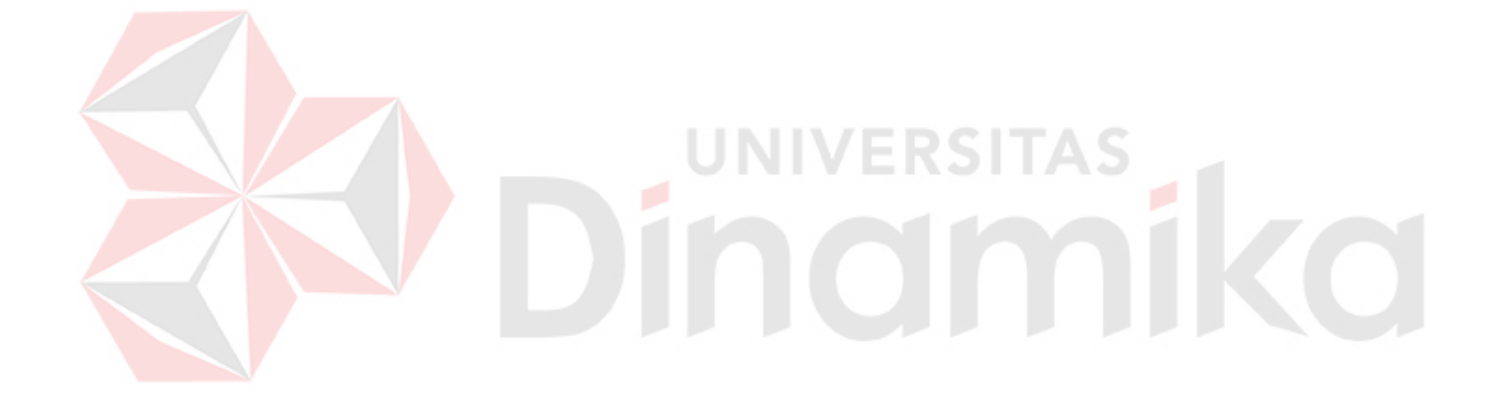

## **DAFTAR TABEL**

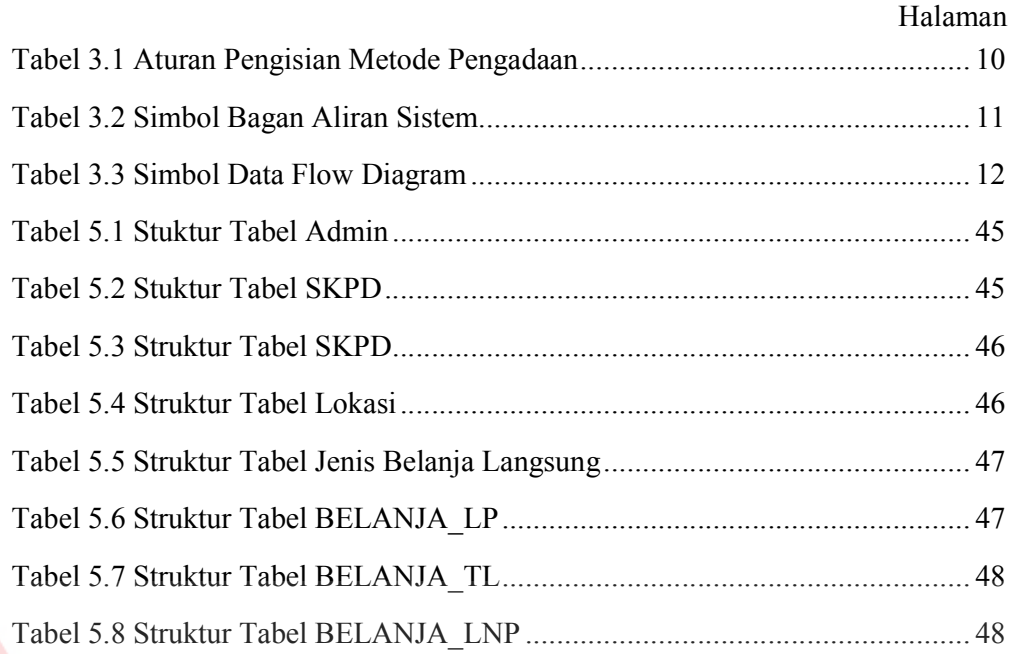

# Dinamika

## **DAFTAR GAMBAR**

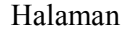

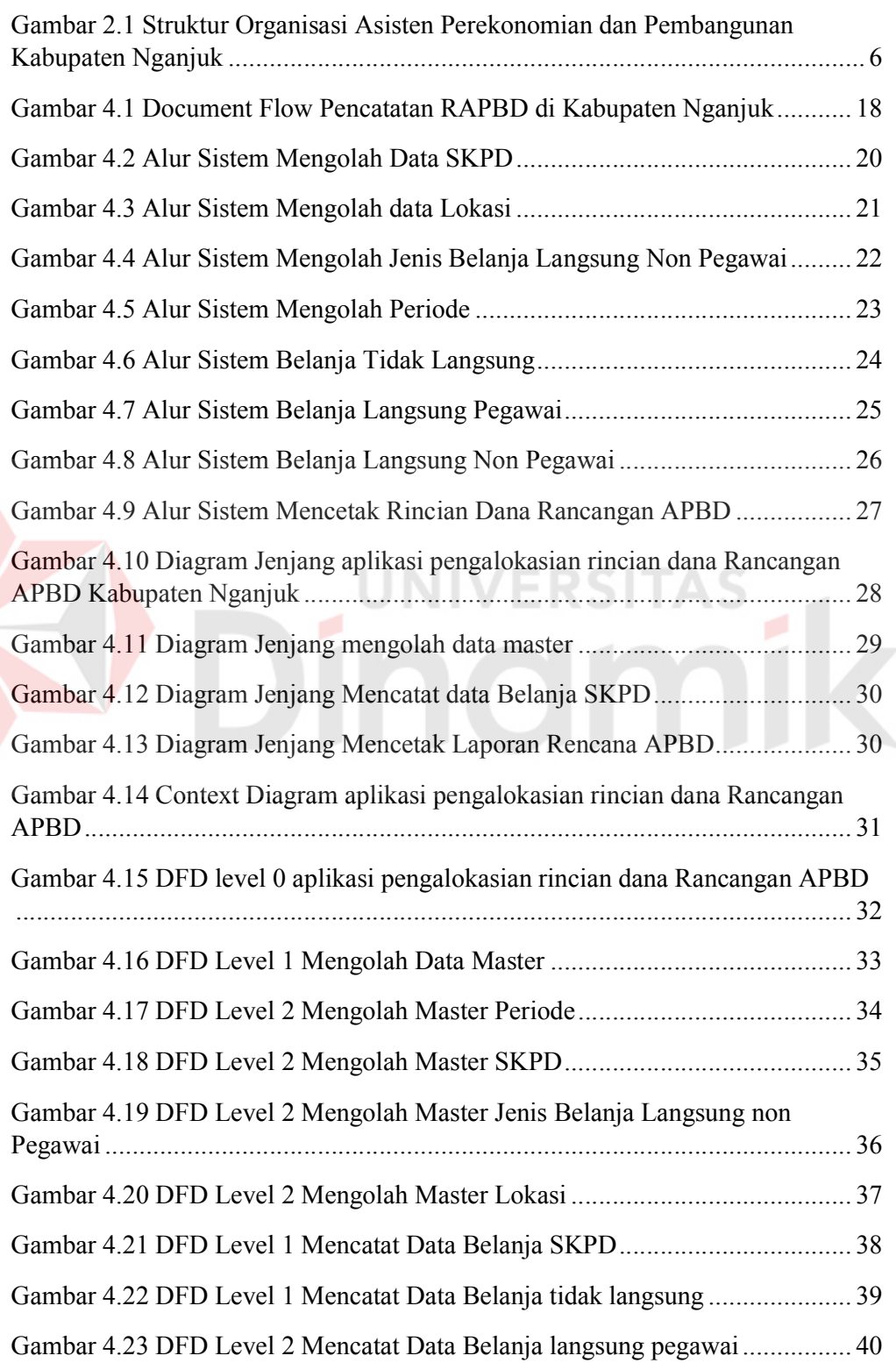

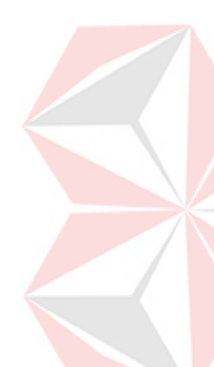

#### Halaman

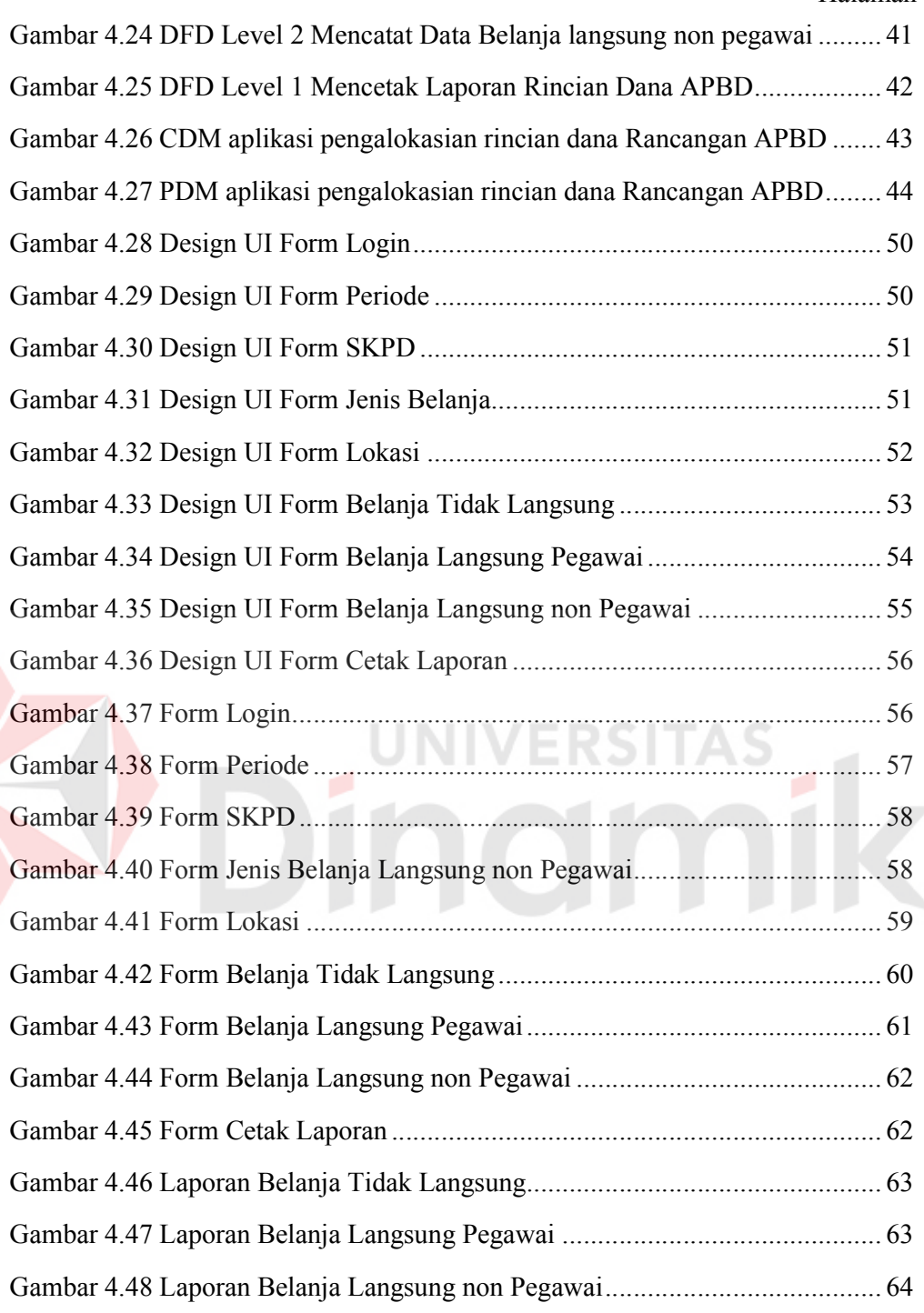

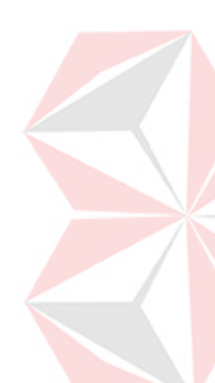

## **DAFTAR LAMPIRAN**

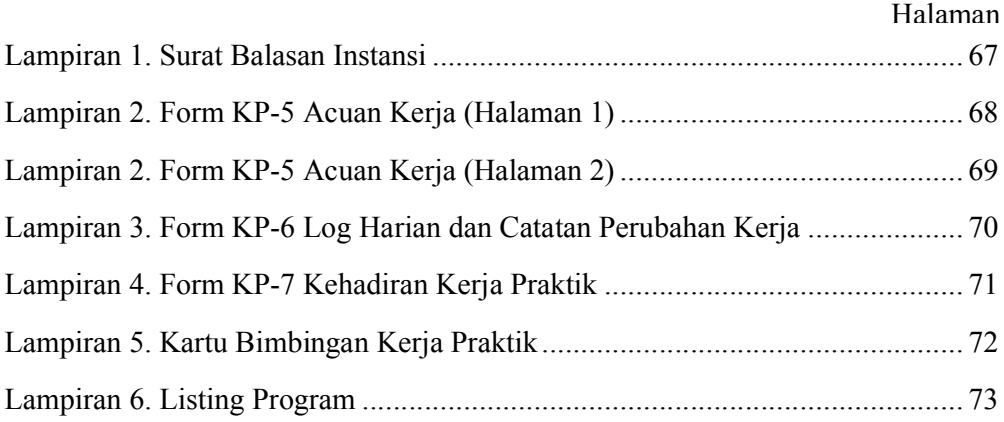

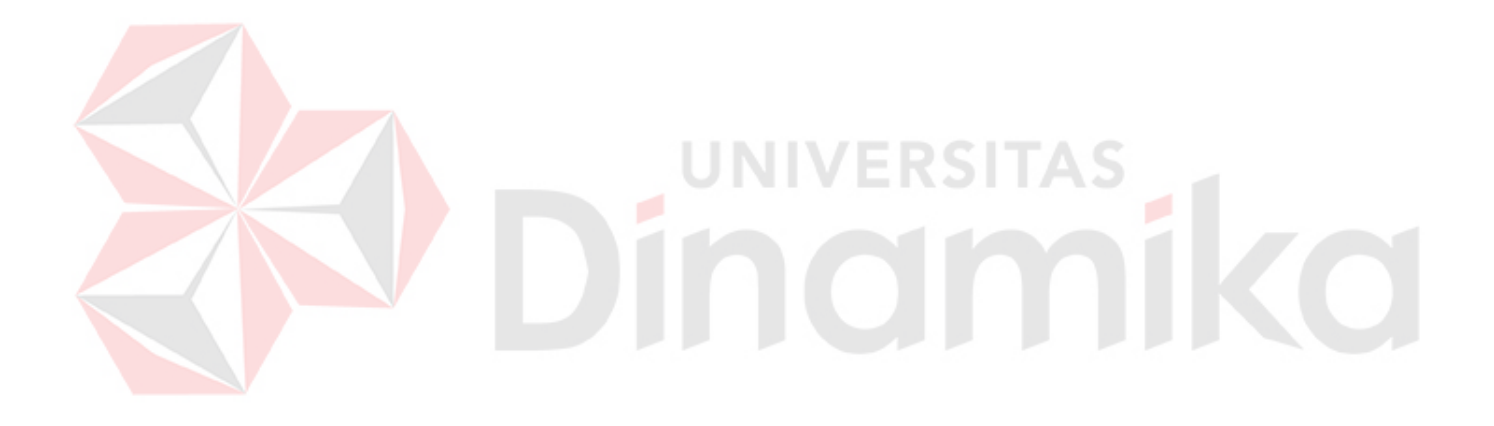

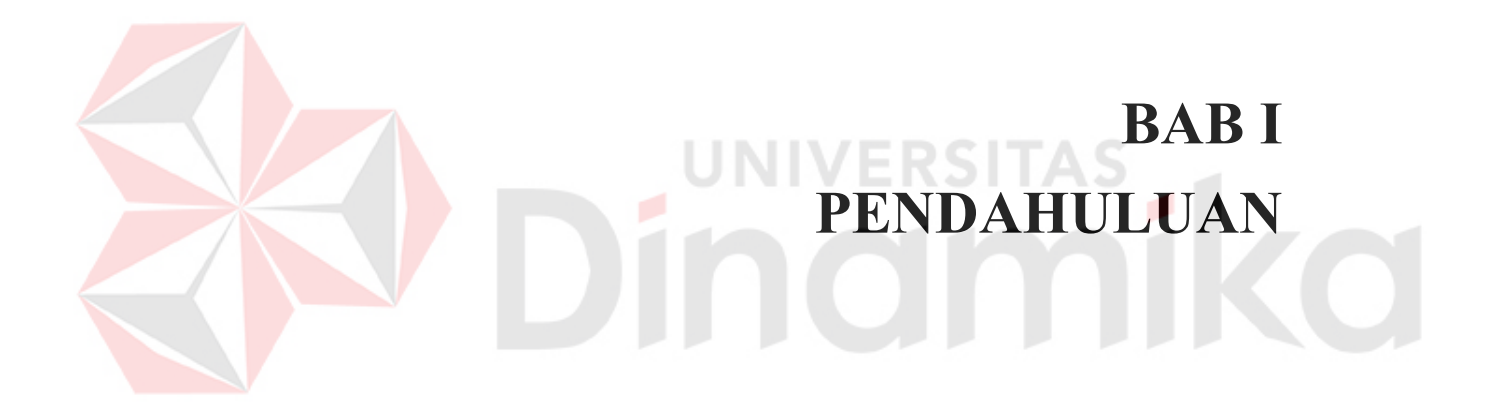

#### **BAB I**

#### **PENDAHULUAN**

#### **1.1 Latar Belakang**

Asisten Perekonomian dan Pembangunan Kabupaten Nganjuk (EKBANG) merupakan salah satu bagian Satuan Kerja Perangkat Daerah (SKPD) Sekteriat Daerah Kabuaten Nganjuk yang telah menerapkan penggunaan teknologi informasi pada dinas tetapi belum dapat memaksimalkan.

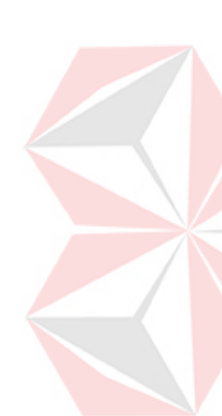

Asisten Perekonomian dan Pembangunan Kabupaten Nganjuk memiliki tugas untuk mencatat dan merekapitulasi rincian dana Rancangan APBD setiap SKPD di Kabupaten Nganjuk dengan bantuan software Microsoft Excel. Kabupaten Nganjuk memiliki sekitar 20 kecamatan dan setiap kecamatan memiliki sekitar 30 SKPD. File Excel yang telah dibuat oleh Asisten Perekonomian dan Pembangunan Kabupaten Nganjuk akan digilir ke setiap SKPD secara bergantian untuk mengisi data Rancangan APBD. Pada saat jadwal laporan harus dikumpulkan sering ditemukan masalah diantaranya data yang belum lengkap karena sering ditemukan SKPD di Kabupaten Nganjuk yang belum selesai mengisi data belanja tetapi sudah selesai jadwal pengisian. Selain itu terdapat masalah keamanan karena setiap SKPD dapat melihat dan merubah secara sengaja maupun tidak sengaja rincian Rancangan APBD SKPD lainnya.

Apabila masalah tersebut diselesaikan dengan memperbanyak file Microsoft Excel, akan muncul satu masalah baru yaitu EKBANG harus merekapitulasi setiap file Microsoft Excel yang diserahkan SKPD. Terjadinya kemungkinan human error sangat besar mengingat jumlah SKPD yang lebih dari

600 SKPD. Selain itu untuk membandingkan dengan APBD tahun sebelumnya, EKBANG butuh waktu untuk merekapitulasi ulang yang dapat memakan waktu lebih lama.

Asisten Perekonomian dan Pembangunan Kabupaten Nganjuk menginginkan adanya suatu aplikasi rekapitulasi Rancangan APBD yang terkomputerisasi, dimana dalam mencatat semua informasi dan data yang diperoleh secara cepat dan hampir bersamaan diinputkan ke dalam sistem. Kemudian data tersebut diolah dan pada akhirnya akan menghasilkan laporan yang lebih akurat dan cepat.

#### **1.2 Rumusan Masalah**

Berdasarkan latar belakang masalah dapat dirumuskan permasalahan sebagai yaitu: Bagaimana membangun aplikasi pengalokasian rincian dana Rancangan APBD pada Asisten Perekonomian dan Pembangunan Kabupaten Nganjuk?

#### **1.3 Batasan Masalah**

Berdasarkan perumusan masalah di atas, maka batasan masalah dalam pembuatan aplikasi ini adalah sebagai berikut :

- 1. Perancangan aplikasi pengalokasian rincian dana Rancangan APBD ini mencakup pencatatan jenis Belanja Tidak Langsung, Belanja Langsung Pegawai dan Belanja Langsung non Pegawai.
- 2. Sistem ini diselesaikan dengan sistem berbasis web dan perancangan database menggunakan MySQL.

#### **1.4 Tujuan**

Tujuan dari Kerja Praktik ini adalah : Membuat aplikasi pengalokasian rincian dana Rancangan APBD pada Asisten Perekonomian dan Pembangunan Kabupaten Nganjuk sehingga dapat merincikan dana Rancangan APBD dari setiap SKPD di Kabupaten Nganjuk secara cepat dan akurat.

#### **1.5 Manfaat**

Manfaat yang diperoleh dari pembuatan sistem ini adalah dapat memberikan kemudahan dalam proses rekapitulasi Rancangan APBD Kabupaten Nganjuk dan dapat memberikan informasi secara cepat dan tepat kepada Kepala Asisten Perekonomian dan Pembangunan Kabuaten Nganjuk mengenai rincian rekapitulasi RAPBD Kabupaten Nganjuk.

#### **1.6 Sistematika Penulisan**

Sistematika penulisan yang memuat uraian secara garis besar ini setiap bab-bab yang dibahas didalamnya sebagai berikut :

#### Bab I PENDAHULUAN

Pada bab ini dijelaskan tentang latar belakang masalah, perumusan masalah, batasan masalah, tujuan, sistematika penulisan laporan Kerja Praktik.

#### Bab II GAMBARAN UMUM PERUSAHAAN

Pada bab ini dijelaskan gambaran umum Asisten Perekonomian dan Pembangunan Kabupaten Nganjuk tentang sejarah singkat Asisten Perekonomian dan Pembangunan Kabupaten Nganjuk, Visi, Misi, Lokasi Perusahaan, serta Struktur Organisasi.

#### Bab III LANDASAN TEORI

Berisi penjelasan teori-teori yang digunakan dalam membantu proses analisa dan desain aplikasi, yaitu Aplikasi, Analisa dan Perancangan, APBD, Bagan Alur Sistem, *Data Flow Diagram*, *Entity Relationship Diagram*, serta interaksi manusia dengan komputer.

#### Bab IV DESKRIPSI KERJA PRAKTIK

Berisi penjelasan mengenai perancangan sistem yang akan digunakan, implemantasi dari rancangan sistem yang telah dibuat, dan evaluasi terhadap sistem yang telah diuji coba.

#### Bab V PENUTUP

Berisi kesimpulan mengenai sistem yang telah dibuat berupa aplikasi rekapitulasi RAPBD Kabupaten Nganjuk dan saran untuk perbaikan sistem di masa mendatang.

#### LAMPIRAN

Dalam bagian ini penulis menyertakan beberapa lampiran yang menunjang Kerja Praktik ini.

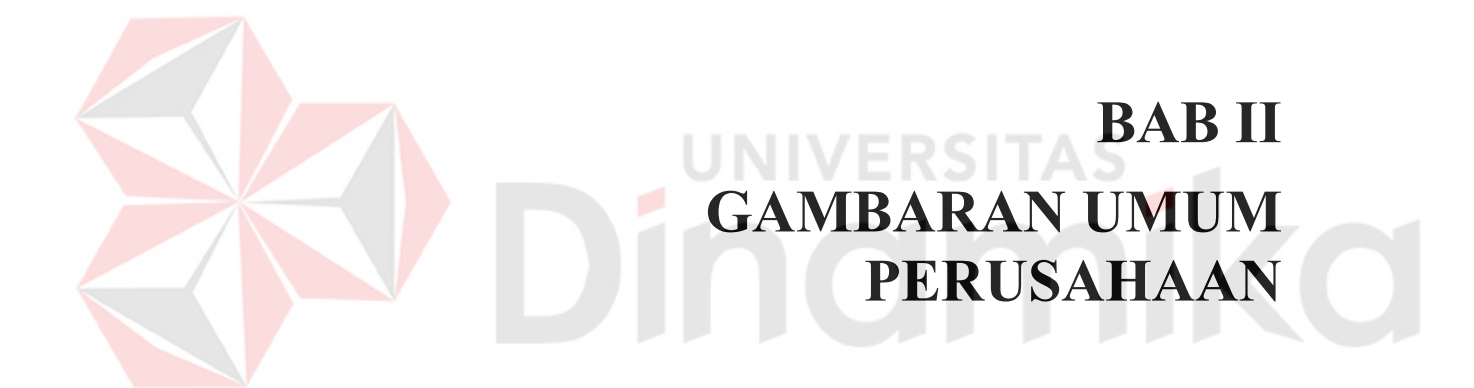

## **BAB II**

#### **GAMBARAN UMUM PERUSAHAAN**

#### **2.1 Sejarah**

Sejarah terbentuknya Asisten Perekonomian dan Pembangunan didasari oleh Undang-undang Nomor 58 Tahun 2005 yang berisi, semua daerah otonom di tingkat propinsi dan kabupaten/kota diberi wewenang untuk mengurusi dan mengatur wilayahnya sendiri. Hal ini disertai dengan pengurangan wewenang pemerintah pusat dalam beberapa aspek, termasuk aspek keuangan. Dengan demikian pemerintah daerah dituntut untuk mengoptimalkan penerimaan asli daerah untuk membiayai operasionalnya.

#### **2.2 Visi dan Misi**

#### **2.2.1 Visi**

Terwujudnya pelayanan tertib administrasi Keuangan, humas protokol, Ekbang, perlengkapan dan penyediaan sarana dan prasarana, dengan dilandasi semangat kebersamaan.

ST 7.

#### **2.2.2 Misi**

Misi Asisten Perekonomian dan Pembangunan Kabupaten Nganjuk adalah

1. Mewujudkan pelayanan protokoler, koordinasi, sandi dan telekomunikasi serta kehumasan yang mantap dalam rangka suksesnya penyelenggaraan pemerintahan, pembangunan dan kemasyarakatan.

- 2. Meningkatkan keimanan, ketakwaan dan kerukunan umat beragama dan monitoring, evaluasi pelaksanaan Hibah dan Bansos bidang ekonomi, pembangunan dan sosial budaya.
- 3.Meningkatkan pengelolaan keuangan daerah yang efektif, efisien, transparan dan akuntabel.
- 4. Mewujudkan pengelolaan dan penatausahaan barang milik daerah.

#### **2.3 Lokasi Perusahaan**

Lokasi Asisten Perekonomian dan Pembangunan Kabupaten Nganjuk tepatnya berada di Jl Jenderal Basuki Rahmad No. 01 Nganjuk. Sedangkan tempat kerja penulis selama melaksanakan Kerja Praktik berada di bagian Administrasi. Ruang kerja staf nyaman, tenang dan sejuk. Selain itu juga disediakan berbagai fasilitas penunjang untuk penulis dalam melaksanakan Kerja Praktik.

#### **2.4 Struktur Organisasi**

Berikut ini adalah struktur organisasi Asisten Perekonomian dan Pembangunan Kabupaten Nganjuk dapat dilihat pada gambar 2.1

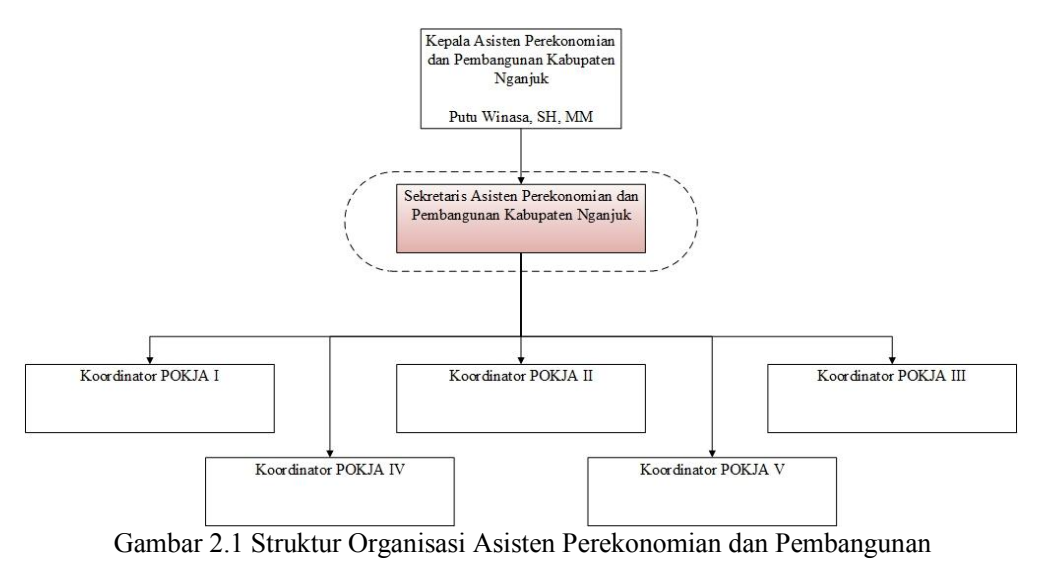

Kabupaten Nganjuk

Tugas dari Sekretaris Asisten Perekonomian dan Pembangunan Kabupaten Nganjuk adalah

- a. Membuat file Excel untuk keperluan pencatatan Rancangan APBD setiap SKPD Kabupaten Nganjuk
- b. Mengkoordinir Kelompok Kerja (POKJA) yang ada di Kabupaten Nganjuk

c. Merekapitulasi Rancangan APBD setiap SKPD Kabupaten Nganjuk.

Pada Kerja Praktik ini tugas yang dibantu adalah merekapitulasi Rancangan APBD di Kabupaten Nganjuk

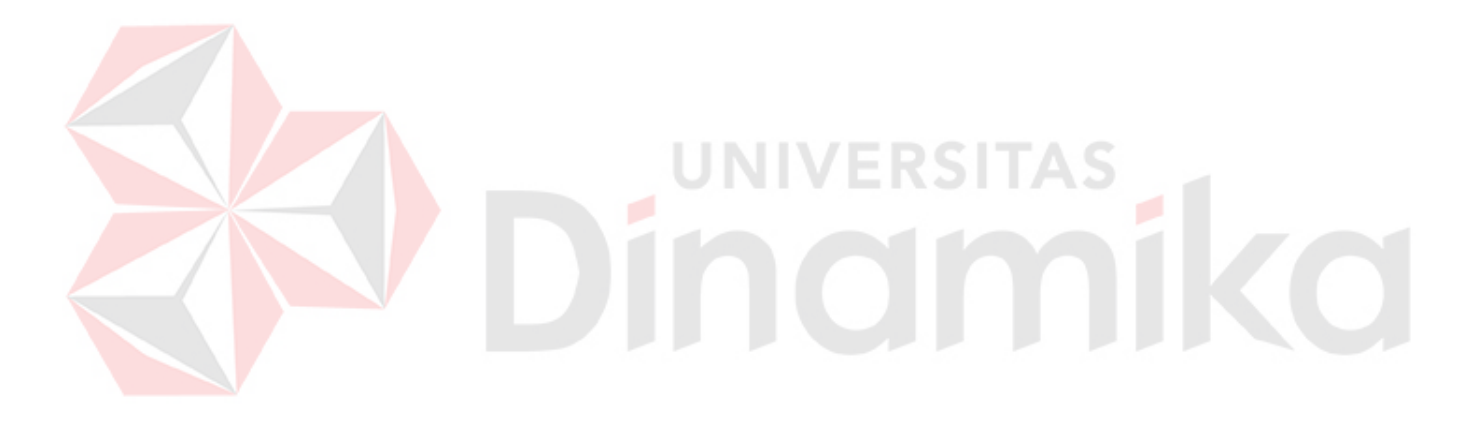

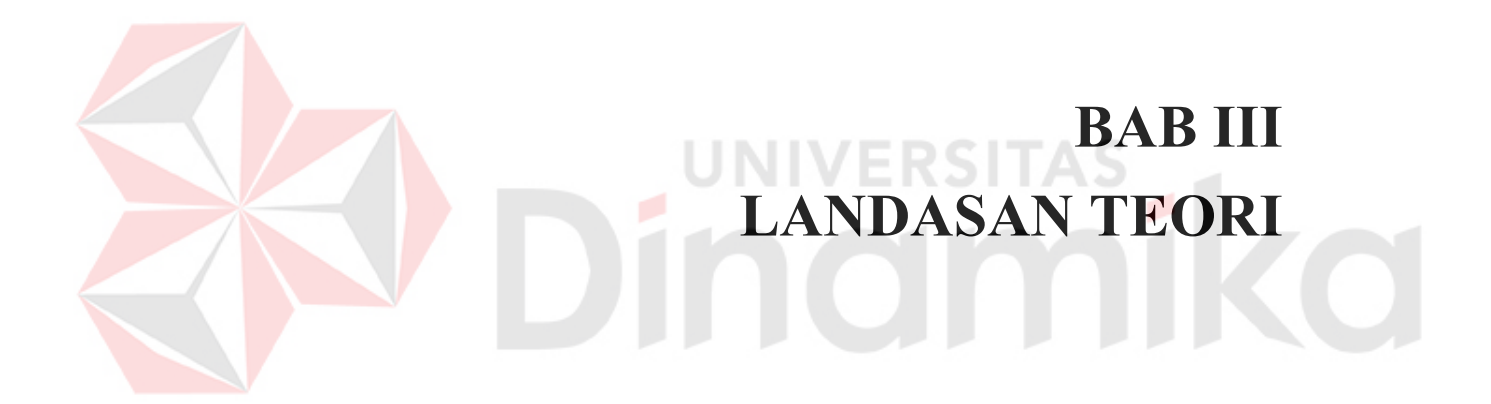

#### **BAB III**

## **LANDASAN TEORI**

#### **3.1 Anggaran**

Menurut Wibowo (2014), anggaran adalah merupakan dokumen yang menggambarkan kondisi keuangan dari suatu organisasi yang meliputi informasi mengenai pendapatan, belanja dan aktivitas dan etimasi mengenai apa yang akan dilakukan organisasi dimasa yang akan datang.

Anggaran suatu alat yang yang dapat menggambarkan kondisi dari suatu organisasi yang nantinya dapat berguna bagi apa yang akan dilaksanakan oleh oragnisasi dimasa yang akan datang, dengan adanya anggaran ini maka organisasi dapat bisa melihat kedepan apa yang akan dilaksanakan masa yang akan datang dengan melihat anggaran pendapatan sebelumnya.

#### **3.2 APBD**

APBD digunakan sebagi alat untuk menentukan besarnya pendapatan dan pengeluaran, membantu pengambilan keputusan dan perencanaan pembangunan, otorisasi pengeluaran di masa yang akan datang, sumber pengembangan ukuran-ukuran standar untuk evaluasi kinerja, alat untuk memotivasi para pegawai dan alat koordinasi bagi semua aktivitas dari berbagai unit kerja.

Menurut Wibowo (2014) APBD dapat didefenisikan sebagai rencana oprasional keuangan pemda, diman pada satu pihak menggambarkan pemikiran pengeluran setinggi tingginya guna membiayai kegiatan-kegiatan dan proyek-proyek daerah selama satu tahun anggaran tertentu, dan dipihak lain menggambarkan pemikiran dan sumber-sumber penerimaan daerah guna menutupi pengeluaran pengeluaran yang dimaksud

Menurut Undang-Undang Nomor 25 tahun 1999 tentang Perimbangan Keuangan Daerah Antara Pemerintah Pusat dan Daerah dinyatakan dalam pasal 1 buitir 13 APBD adalah suatu rencana keuangan tahunan daerah yang di tetapkan berdasarkan peraturan daerah tentang Anggaran Pendapatan dan Belanja Daerah.

Menurut Peraturan Presiden No 54 Tahun 2010 Tentang E-Tendering dinyatakan dalam pasal 35 bahwa ULP/Pejabat Pengadaan menyusun dan menetapkan metode pemilihan Penyedia Barang/Pekerjaan Konstruksi/Jasa Lainnya. (1) Pemilihan Penyedia Barang/Jasa Lainnya dilakukan dengan:

- a. Pelelangan yang terdiri atas Pelelangan Umum dan Pelelangan Sederhana
- b. Penunjukan Langsung;
- c. Pengadaan Langsung; atau
- d. Kontes/Sayembara.

(2) Pemilihan Penyedia Pekerjaan Konstruksi dilakukan dengan:

- a. Pelelangan Umum;
- b. Pelelangan Terbatas;
- c. Pemilihan Langsung;
- d. Penunjukan Langsung; atau
- e. Pengadaan Langsung.

Kontes/Sayembara dilakukan khusus untuk pemilihan Penyedia Barang/Jasa Lainnya yang merupakan hasil Industri Kreatif, inovatif dan budaya dalam negeri. Terdapat peraturan untuk mengisi Metode Pengadaan. Metode Pengadaan tergantung pada faktor Jenis Pengadaan dan besarnya jumlah per belanja. Aturan dalam mengisi Metode Pengadaan dapat dilihat pada tabel 3.1

| Jenis Pengadaan | Jumlah                            | <b>Metode Pengadaan</b> |
|-----------------|-----------------------------------|-------------------------|
| Barang          | $>$ Rp. 5.000.000.000             | Lelang Umum             |
| Barang          | Rp. 5.000.000.000<br>sd<br>Rp.    | Lelang Sederhana        |
|                 | 200.000.000                       |                         |
| Barang          | $<$ Rp. 200.000.000               | Pengadaan Langsung      |
| Konstruksi      | $>$ Rp. 5.000.000.000             | Lelang Umum             |
| Konstruksi      | Rp. 5.000.000.000<br>sd<br>Rp.    | Pemilihan Langsung      |
|                 | 200.000.000                       |                         |
| Konstruksi      | $<$ Rp. 200.000.000               | Pengadaan Langsung      |
| Konsultansi     | $>$ Rp. 200.000.000               | Seleksi Umum            |
| Konsultansi     | Rp. 200.000.000 sd Rp. 50.000.000 | Selesksi Sederhana      |
| Konsultansi     | $<$ Rp. 50.000.000                | Pengadaan Langsung      |
| Jasa Lainnya    | $>$ Rp. 5.000.000.000             | Lelang Umum             |
| Jasa Lainnya    | 5.000.000.000<br>Rp.<br>Rp.<br>sd | Lelang Sederhana        |
|                 | 200.000.000                       |                         |
| Jasa Lainnya    | $<$ Rp. 200.000.000               | Pengadaan Langsung      |

Tabel 3.1 Aturan Pengisian Metode Pengadaan

#### **3.3 Aplikasi**

Aplikasi adalah perangkat lunak yang dibuat oleh suatu perusahaan komputer untuk mengerjakan tugas-tugas tertentu, misalnya *Microsoft Word*, *Microsoft Excel*, dan lain lain. (Dhanta, 2009). Dari pengertian di atas dapat disimpulkan bahwa aplikasi merupakan perangkat lunak yang berfungsi untuk melakukan berbagai bentuk pekerjaan atau tugas-tugas tertentu seperti penerapan, penggunaan, dan penambahan data.

#### **3.4 Informasi**

Informasi dapat didefinisikan sebagai hasil dari pengolahan data dalam suatu bentuk yang lebih berguna bagi penerimanya yang menggambarkan suatu kejadian-kejadian (*event*) yang nyata (*fact*) yang digunakan untuk pengambilan keputusan (Jogiyanto, 2005). Informasi adalah data yang telah diolah sedemikian rupa sehingga meningkatkan pengetahuan bagi seseorang yang menggunakan data tersebut (Kadir, 2003).

#### **3.5 Bagan Alir Sistem**

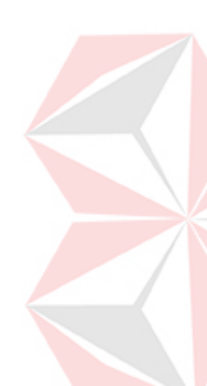

Menurut Jogiyanto (2005), diagram alur dokumen atau *paperwork flowchart* merupakan diagram alir yang menunjukkan arus laporan dan formulir beserta tembusannya. Berdasarkan pengertian di atas dapat disimpulkan bahwa diagram alur dokumen adalah diagram yang menggambarkan aliran seluruh dokumen. Diagram alur dokumen ini menggunakan simbol-simbol yang sama dengan diagram alur sistem. Diagram alur dokumen digambar dengan menggunakan simbol-simbol yang ada pada Tabel 3.2

| N <sub>0</sub>              | <b>Simbol</b> | Nama Simbol    | Keterangan                       |
|-----------------------------|---------------|----------------|----------------------------------|
|                             |               | Dokumen        | Simbol ini digunakan untuk       |
|                             |               |                | menunjukkan dokumen input        |
|                             |               |                | dan output baik untuk proses     |
|                             |               |                | manual, mekanik, atau            |
|                             |               |                | komputer.                        |
| $\mathcal{D}_{\mathcal{A}}$ |               | Keputusan      | Simbol keputusan digunakan       |
|                             |               |                | untuk menggambarkan suatu        |
|                             |               |                | kondisi yang mengharuskan        |
|                             |               |                | sistem untuk memilih tindakan    |
|                             |               |                | yang akan dilakukan              |
|                             |               |                | berdasarkan criteria tertentu.   |
| $\mathcal{R}$               |               | Operasi manual | Simbol ini digunakan untuk       |
|                             |               |                | menggambarkan proses yang        |
|                             |               |                | terjadi secara manual yang tidak |
|                             |               |                | dapat dihilangkan dari sistem    |

Tabel 3.2 Simbol Bagan Aliran Sistem

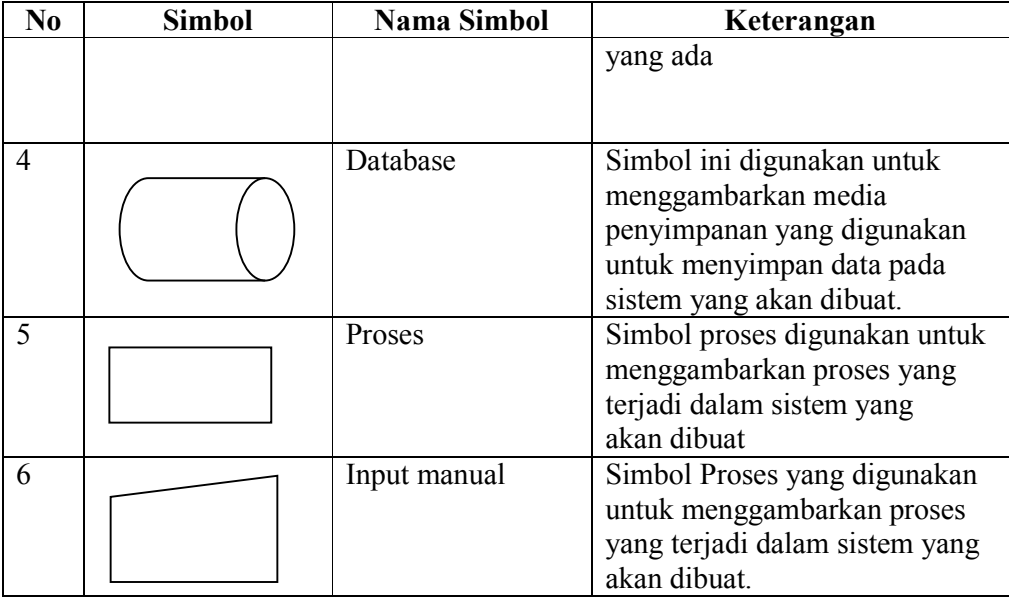

## **3.6 Data Flow Diagram (DFD)**

Menurut Jogiyanto (2005), Data Flow Diagram yang lebih dikenal dengan DFD adalah sebuah alat dokumentasi grafis yang mengguanakan beberapa simbol, sebagaimana terdaftar pada Tabel 3.3 untuk menggambarkan bagaimana data mengalir melalui proses-proses yang saling terhubung.

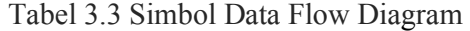

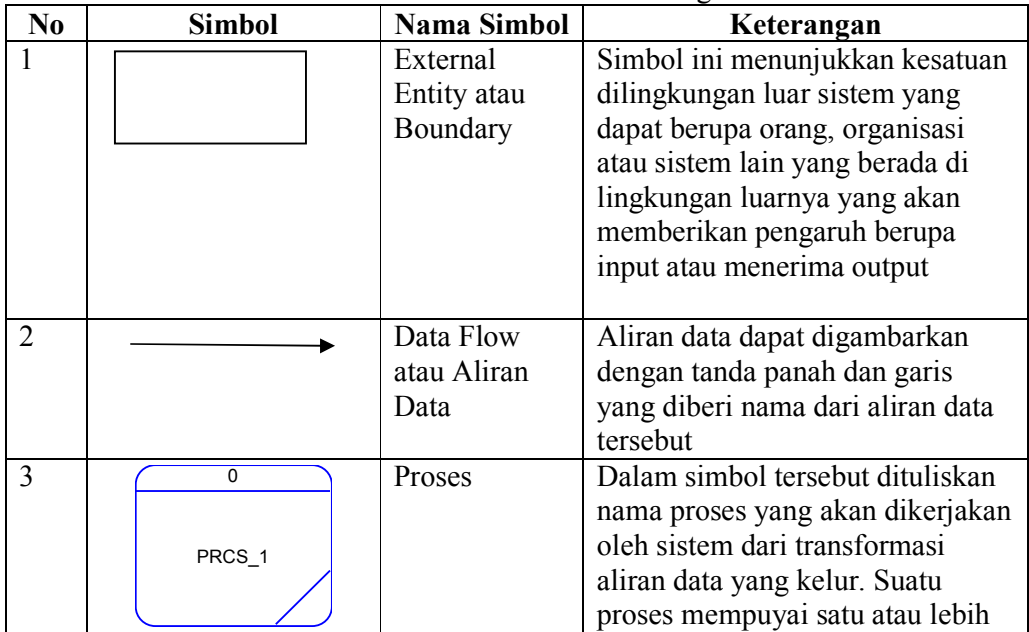

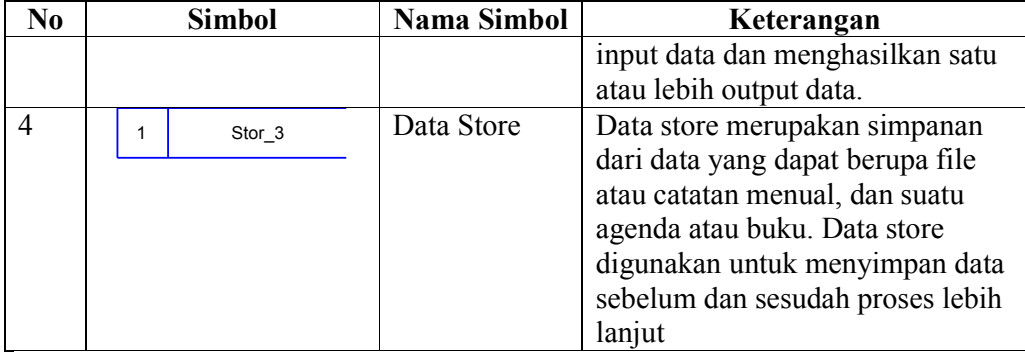

#### **3.7 Database**

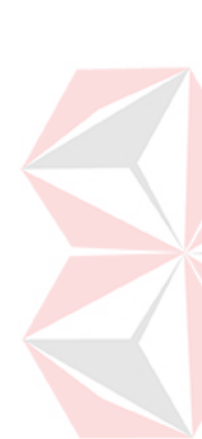

Database adalah suatu koleksi data komputer yang terintegrasi di organisasi dan di simpan dengan cara yang memudahkan pengambilannya kembali. Tujuan utama dari konsep database adalah meminimumkan pengulangan data dan mencapai indepedensi. Pengulagan data adalah duplikasi data yang artinya data yang sama disimpan dalam beberapa *file*. Indepedensi data adalam kemampuan untuk membuat perubahan dalam struktu data tanpa membuat perubahan dalam struktur data tanpa membuat perubahan pada program memproses data. Program mengacu pada tabel untuk mengakses data. Perubahan pada struktur data hanya dilakukan sekali, yaitu dalam tabel. *File-file* tersendiri dapat tetap ada, mewakili komponen-komponen utama dari *database* namun organisasi fisik dari data tidak menghambat pemakai (Everest, 2005).

Tipe-tipe *database* :

1. *Operational Database*

Menyimpan data detail yang dibutuhkan untuk mendukung operasi dari *entire organization* 

2. *Analytical Database*

Menyimpan data dan *Information extrateted* dari operasional yang diseleksi dan *external database.* Meliputi data dan informasi yang banyak dibutuhkan oleh manajer organisasi dan end user

3. Data *Warehouse*

Merupakan pusat data sentral yang ditampilkan dan di ientegrasikan sehingga dapat digunakan oleh manajer dan *user* professional untuk macam-macam analisis bisnis

4. *Distributed Database*

Merupakan suatu basis data yang berada di bawah kendali sistem manajemen basis data (DBMS) terpusat dengan peranti penyimpanan (*storage database*) yang terpisah-pisah satu dari yang lainnya.

Berikut ini merupakan beberapa manfaat *database* yaitu :

- 1. Sebagai komponen utama atau penting dalam sistem informasi, karena merupakan dasar dalam menyediakan informasi.
- 2. Menentukan kualitas informasi yaitu cepat, akurat, dan relevan shingga informasi yang disajikan tidak kadarluasa.
- 3. Mengatasi pengulangan data.
- 4. Menghindarai inkonsistensi data.

#### **3.8 Internet**

Menurut Elbert dan Griffin (2009), Internet adalah sebuah sistem raksasa pada komputer yang saling berhubungan lebih dari 100 juta komputer di lebih dari 100 negara yang kita tahu sekarang.

Menurut Jill dan Matthew (2005), Internet adalah jaringan komputer yang sangat luas yang menghubungkan jutaan orang di seluruh dunia. Sekolah, bisnis, agen pemerintah dan lain-lain yang terhubung dalam jaringan dalam mereka sendiri ke internet membuat jaringan yang benar benar sangat besar dari jaringan komputer yang terhubung.

#### **3.9 WWW(World Wide Web)**

Menurut Jill dan Matthew (2005), World Wide Web disebut juga web dan www adalah informasi yang dapat diakses melalui internet dimana dokumen hypermedia file (file komputer) yang disimpan dan kemudian diambil melalui skema pengalamatan.

#### **3.10 Website**

# Menurut Jill dan Matthew (2005), *Website* adalah sekumpulan halaman halaman web yang terkumpul data saru nama *domain*, jika web ibarat buku maka halaman-halaman dari buku tersebut adalah judul buku.

NIVERSITZ

#### **3.11 Power Designer**

Menurut Jogiyanto (2005), *Power Designer* merupakan suatu tools berupa software untuk mendesain system dan rancangan *Entity Relation Diagram* (ERD) yang dikembangkan oleh Sybase. Ada dua model data yaitu : *Entity Relationship Diagram* (ERD) dan Model Relasional. Keduanya menyediakan cara untuk mendeskrisikan perancangan basis data pada peringkat logika. Model ERD dan *Conceptual Data Model* (CDM) : model yang dibuat berdasrkan anggapan bahwa dunia nyata terdiri dari koleksi objek-objek dasar yang dinamakan entita (entity) serta hubungan (relationship) antara entitas entitas itu. Model Relational atau *Physical Data Model* (PDM) : model yang menggunakan sejumlah tabel untuk menggambarkan data serta hubungan antara data-data tersebut. Setiap tabel mempunyai sejumlah kolom dimana setiap kolom mempunyai nama yang unik.

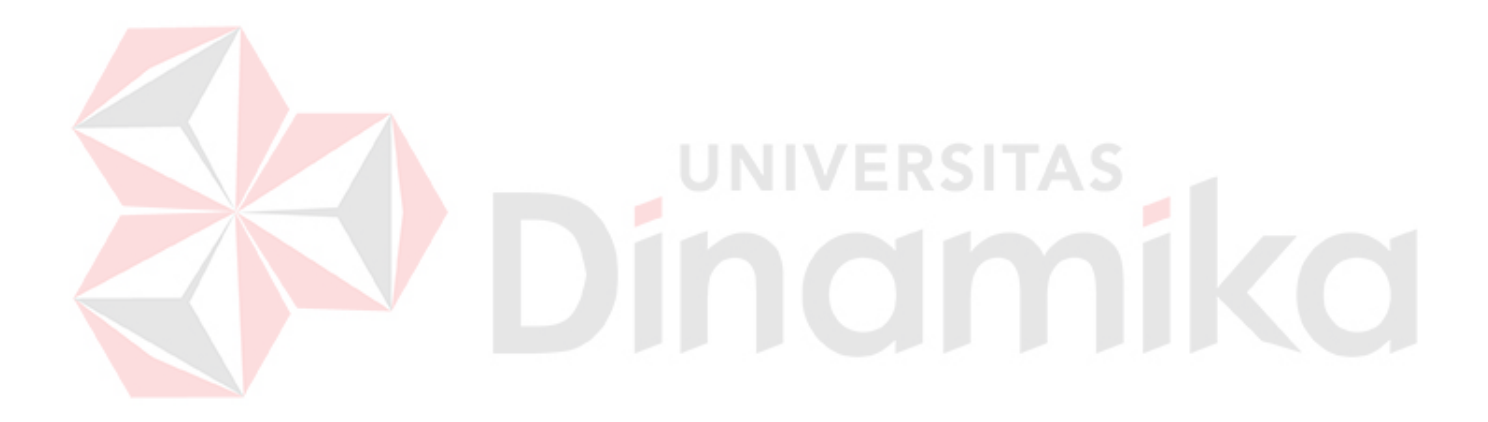

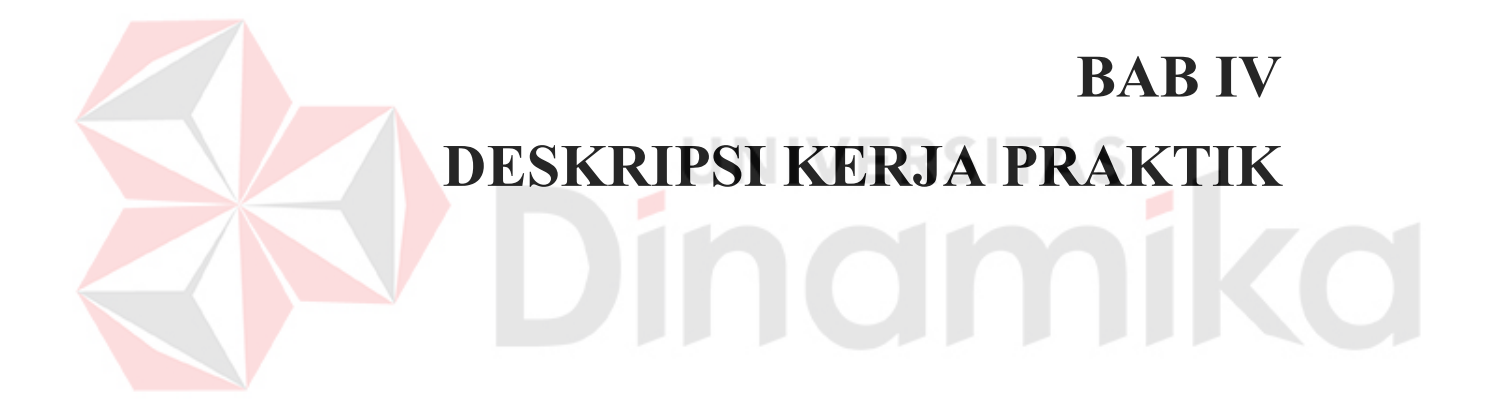

.
#### **BAB IV**

#### **DESKRIPSI KERJA PRAKTIK**

#### **4.1 Analisis Sistem**

Dalam pengembangan teknologi informasi ini dibutuhkan analisa dan perancangan sistem pengolah data. Sistem pengolah data tersebut diharapkan mampu mempengaruhi kinerja dari sumber daya manusia khususnya untuk meningkatkan pelayanan yang terbaik pada Asisten Perekonomian dan Pembangunan Kabupaten Nganjuk.

Hasil dari identifikasi masalah menjelaskan bawha di EKBANG mempunyai masalah dalam mencatat dan merekapituasi belanja APBD SKPD di Kabupaten Nganjuk. Masalah yang terjadi adalah keterlamabatan data dan masalah keamanan karena file Excel yang digunakan untuk mencatat belanja APBD SKPD harus digilir di setiap SKPD seperti digambarkan pada Gambar 4.1. Apabila memperbanyak file Excel untuk diisi oleh setiap SKPD maka membutuhkan waktu yang lama untuk merekapitulasi belanja APBD SKPD di Kabupaten Nganjuk

Metode ini membutuhkan analisis internal dan eksternal organisasi, kebutuhan bisnis dan beberapa teknik analisis untuk menghasilkan perencanaan yang baik. Data dan informasi yang dibutuhkan ialah berkenaan dengan tujuan dari pembuatan aplikasi pengalokasian rincian dana Rancangan APBD yang meliputi pencatatan data SKPD, pencatatan lokasi, pencatatan belanja tidak langsung, pencatatan belanja langsung pegawai dan pencatatan belanja langsung non pegawai. Untuk membuat aplikasi pengalokasian rincian dana Rancangan

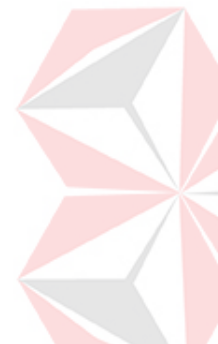

# **LAMPIRAN**

#### **Lampiran 1. Surat Balasan Instansi**

# PEMERINTAH KABUPATEN NGANJUK SEKRETARIAT DAERAH Asisten Perekonomian dan Pembangunan Jl. Jend. Basuki Rachmad No. 1 – Telp (0358) 321746 & 321111<br>NGANJUK – 64412 Nganjuk, 06 Januari 2015 Nomor : 072/c6/411.020/2015 Kepada Yth : Dr. SUJAK Dekan Fakultas Teknologi dan Informatika Institute Bisnis Dan Informatika Surabaya. Perihal : Konfirmasi Kerja Praktik Dengan Hormat, Berdasarkan Surat Nomor : 248/KP/ST-01/XII/2014 Tanggal 16 Desember 2014 Perihal Permohonan Ijin Kerja Praktik kepada mahasiswa ;  $Nama$ : Bayu Okta Anggara Yudha **NPM** : 12410100057 : S1 Sistem Informasi Program Studi Tahun Akademik  $\pm 2014/2015$ Bersama ini kami sampaikan bahwa mahasiswa tersebut di atas dapat kami terima untuk melaksanakan kerja praktik di Instansi kami terhitung mulai 26 Januari s.d 20 Pebruari 2015. Atas Perhatian dan kerjasamanya, kami ucapkan terima kasih. ASISTEN PEREKONOMIAN DAN PEMBANGUNAN **SERDA KABUPATEN NGANJUK** SEKRETAR ķ. PUTG-WINASA, SH, MM Periting Utama Muda<br>NGC 19630215 199103 1009

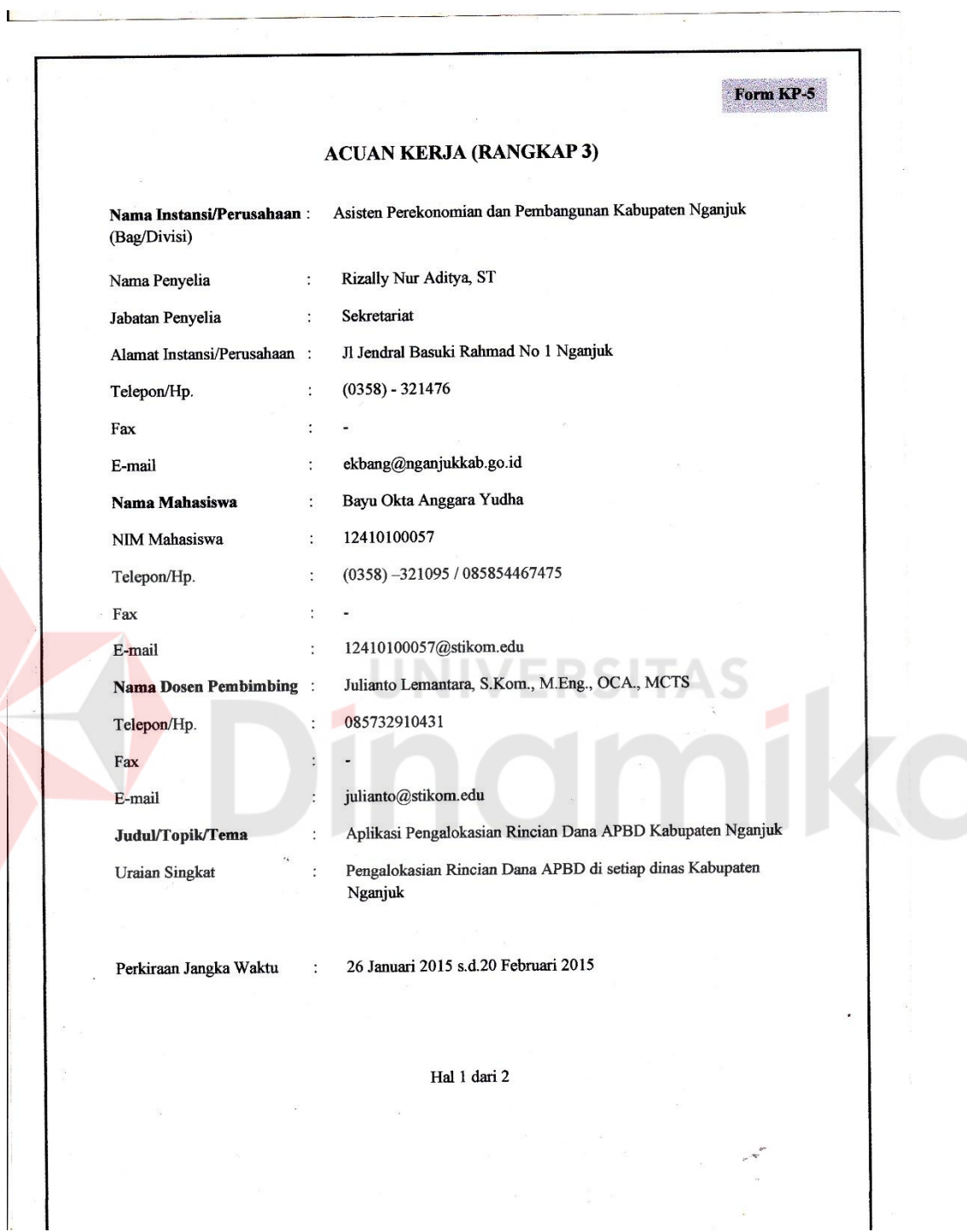

# **Lampiran 2. Form KP-5 Acuan Kerja (Halaman 1)**

68

Hal 1 dari 2

Form KP-5 Garis Besar Rencana Kerja Mingguan No. Waktu (Hari & Jam) Uraian Rencana Kerja **Minggu L<sub>26</sub>**<br>Tanggal : 201 s.d. 2014<br>Hari Kerja : 2010 s.d. JUVat<br>Jam Kerja : 2020 s.d. 15:00 WIB Analusa Prases Bisnis I  $\mathbf{1}$ **Brancongan** Database 1 Minggu II<br>Tanggal : 2 s.d. 2014<br>Hari Kerja : 2010 s.d. 100 ft 1<br>Jam Kerja : 2020 s.d. 10.00 WIB Analisa Proses Bisnis II (Previsi)  $\overline{2}$ Perancangon Dotabase 11 (Revisi)  $\begin{array}{|l|l|}\hline \mathbf{Minggu II} & \mathbf{J} & \mathbf{J} & \$ Perandangon Sistem  $\overline{\mathbf{3}}$ Pembuatan Sistery Laporan hasil kerja.  $\ddot{\phantom{1}}$ Perlouation sistem (TOVEI) Caporan pasil Feuja Yang bertandatangan di bawah ini menyatakan telah membaca dan memahami isi dari Acuan Kerja. Peserta Kerja Praktik  $\frac{\text{Nama termpan}}{\text{NIM.}} \frac{\text{Bayo } \text{Okta}}{12.91010005}$ To Represent  $.2014$ Surabayá isan) DAER **KT** Name termines<br>NIDN<br>Julianto Lemantard **STORE** LONDI LOOL 192090 GAN! Hal 2 dari 2

**Lampiran 2. Form KP-5 Acuan Kerja (Halaman 2)** 

Form KP-6 LOG HARIAN DAN CATATAN PERUBAHAN ACUAN KERJA Halaman Nama/NIM Instansi/Bagian/Divisi Judul Jam Kerja Hari/Tanggal Uraian / Catatan / Perubahan Paraf<sup>\*</sup> No. (Datang & Pulang)  $\frac{26}{4}$  $\overline{\mathbb{Z}}$  $\mathbf{1}$  $08.00 - 15.00$ Analuza Proses  $B_{15}n_{15}$   $\Gamma$ Senin  $rac{20}{x}$ <br> $rac{6}{x}$ <br> $rac{28}{x}$  $\overline{\mathbf{2}}$  $\overline{\rho}$  $\mathcal{B}_\textit{isms}$  I  $08.00 - 5.00$ Analyz *Proses*  $\overline{\ell}$  $\mathbf 3$  $68.00 - 15.00$ Perancangan Database  $Rabu^{2}$  $\overline{4}$  $\overline{u}$  $S_{\mathcal{C}}$  $00.00 - 0.00$ Analuz Proses  $B_{\alpha\eta}$  $\overline{\phantom{0}}$  $\frac{3}{b}$ Angles Proses  $B_{\rm b} n_{\rm i}$ s Selen  $00 - 0.7 - 00.80$  $6\phantom{1}6$  $\frac{4}{4}$  $B<sub>abu</sub>$  $0.00 - 0.00$ Perantangan Sistem  $\overline{7}$  $\frac{20}{202}$ 08.00-15.00 Ч Laporan  $\overline{1}$  ${\bf 8}$  $J_{\text{const}}$   $\frac{13}{62}$  $08.00 - 15.00$ Perancangan Sistern Senin  $\frac{10}{2}$  $\overline{9}$ 00.00-600 Pembuatan sistem Laporan  $10$  $03.00 - 0.00$ Selasa  $(2)$  $\frac{1}{461}$  $11\,$ Ñ,  $09.00 - 0.80$ Laporan  $Rabu$   $702$  $\overline{12}$  $\overline{13}$  $\overline{14}$  $15$ **Jumlah Jam**  $77 \text{ J}$ \*) Paraf dilakukan oleh penyelia atau orang yg mewakili instansi/perusaha Peserta Kerja Praktek, Dosen Pembimbing, Penyelia  $\alpha$ Bayu Shita A. T.  $\sigma$  is Julianto Lemantara  $19 + 10$ **COO** Tanggal, Tandatangan, Nama Terang Tanggal, Tandatangan, Nama Terang

### **Lampiran 3. Form KP-6 Log Harian dan Catatan Perubahan Kerja**

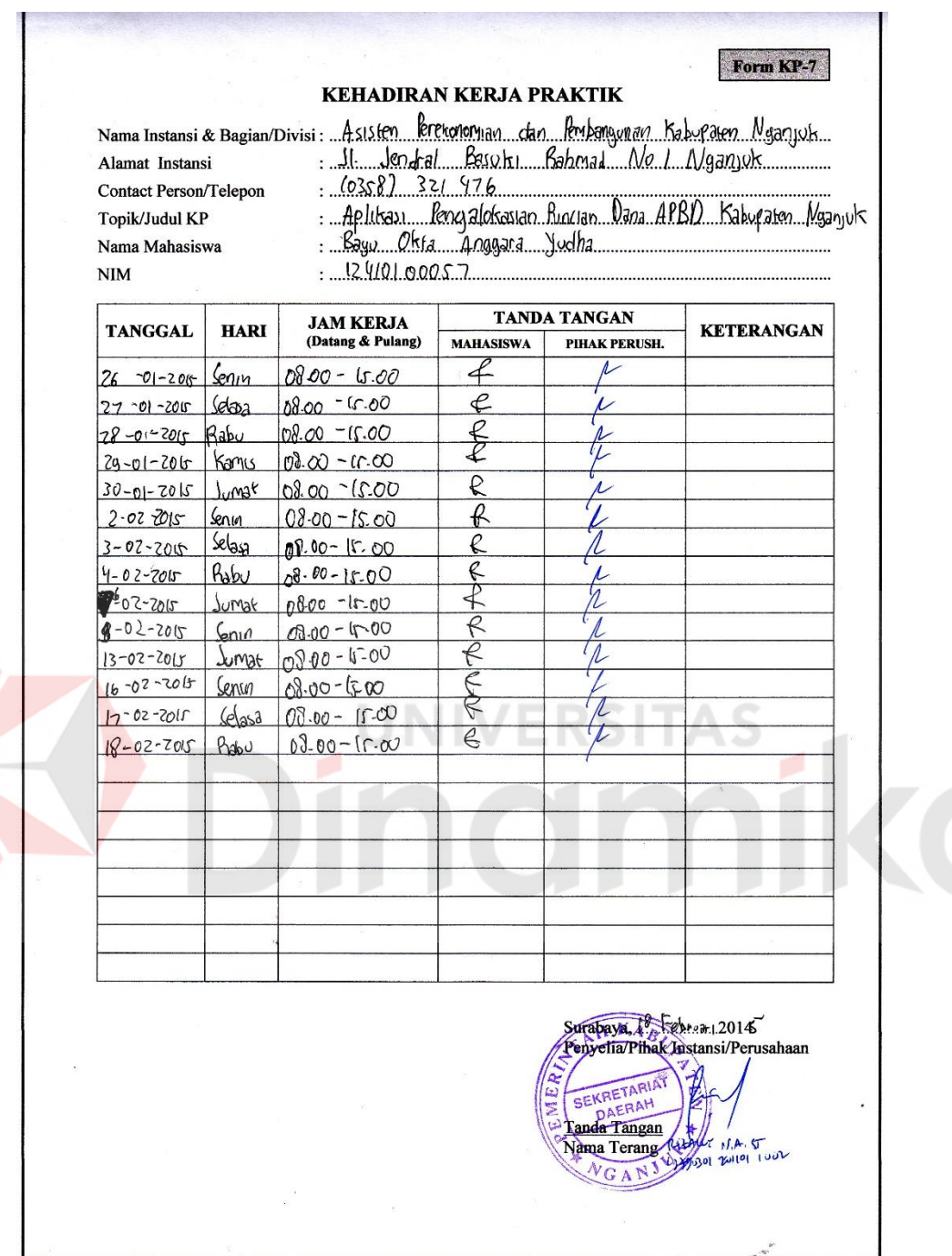

**Lampiran 4. Form KP-7 Kehadiran Kerja Praktik** 

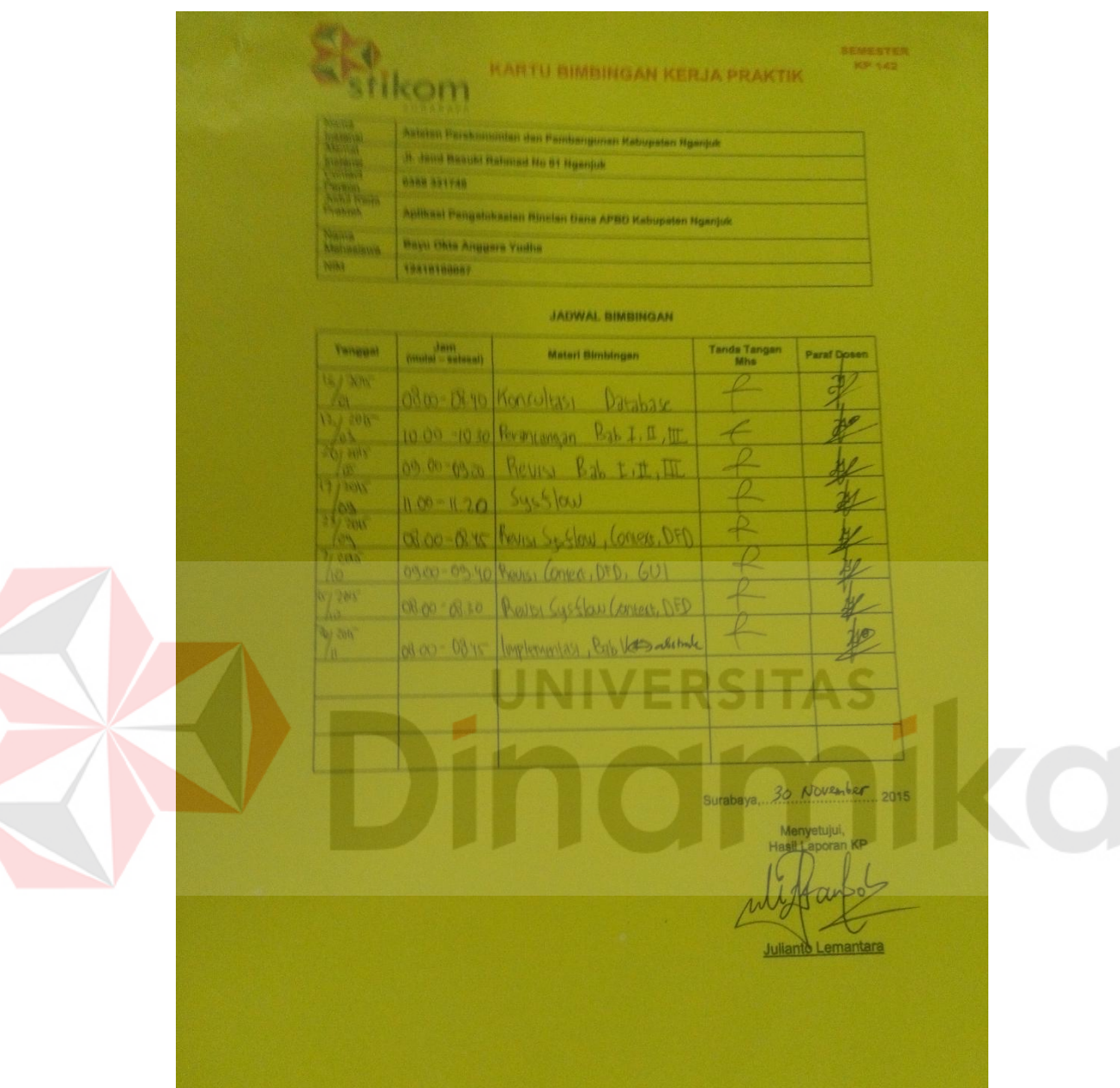

# **Lampiran 5. Kartu Bimbingan Kerja Praktik**

### **BAB I**

### **PENDAHULUAN**

#### **1.1 Latar Belakang**

Asisten Perekonomian dan Pembangunan Kabupaten Nganjuk (EKBANG) merupakan salah satu bagian Satuan Kerja Perangkat Daerah (SKPD) Sekteriat Daerah Kabuaten Nganjuk yang telah menerapkan penggunaan teknologi informasi pada dinas tetapi belum dapat memaksimalkan.

Asisten Perekonomian dan Pembangunan Kabupaten Nganjuk memiliki tugas untuk mencatat dan merekapitulasi rincian dana Rancangan APBD setiap SKPD di Kabupaten Nganjuk dengan bantuan software Microsoft Excel. Kabupaten Nganjuk memiliki sekitar 20 kecamatan dan setiap kecamatan memiliki sekitar 30 SKPD. File Excel yang telah dibuat oleh Asisten Perekonomian dan Pembangunan Kabupaten Nganjuk akan digilir ke setiap SKPD secara bergantian untuk mengisi data Rancangan APBD. Pada saat jadwal laporan harus dikumpulkan sering ditemukan masalah diantaranya data yang belum lengkap karena sering ditemukan SKPD di Kabupaten Nganjuk yang belum selesai mengisi data belanja tetapi sudah selesai jadwal pengisian. Selain itu terdapat masalah keamanan karena setiap SKPD dapat melihat dan merubah secara sengaja maupun tidak sengaja rincian Rancangan APBD SKPD lainnya.

Apabila masalah tersebut diselesaikan dengan memperbanyak file Microsoft Excel, akan muncul satu masalah baru yaitu EKBANG harus merekapitulasi setiap file Microsoft Excel yang diserahkan SKPD. Terjadinya kemungkinan human error sangat besar mengingat jumlah SKPD yang lebih dari 600 SKPD. Selain itu untuk membandingkan dengan APBD tahun sebelumnya, EKBANG butuh waktu untuk merekapitulasi ulang yang dapat memakan waktu lebih lama.

Asisten Perekonomian dan Pembangunan Kabupaten Nganjuk menginginkan adanya suatu aplikasi rekapitulasi Rancangan APBD yang terkomputerisasi, dimana dalam mencatat semua informasi dan data yang diperoleh secara cepat dan hampir bersamaan diinputkan ke dalam sistem. Kemudian data tersebut diolah dan pada akhirnya akan menghasilkan laporan yang lebih akurat dan cepat.

#### **1.2 Rumusan Masalah**

Berdasarkan latar belakang masalah dapat dirumuskan permasalahan sebagai yaitu: Bagaimana membangun aplikasi pengalokasian rincian dana Rancangan APBD pada Asisten Perekonomian dan Pembangunan Kabupaten Nganjuk?

#### **1.3 Batasan Masalah**

Berdasarkan perumusan masalah di atas, maka batasan masalah dalam pembuatan aplikasi ini adalah sebagai berikut :

- 1. Perancangan aplikasi pengalokasian rincian dana Rancangan APBD ini mencakup pencatatan jenis Belanja Tidak Langsung, Belanja Langsung Pegawai dan Belanja Langsung non Pegawai.
- 2. Sistem ini diselesaikan dengan sistem berbasis web dan perancangan database menggunakan MySQL.

#### **1.4 Tujuan**

Tujuan dari Kerja Praktik ini adalah : Membuat aplikasi pengalokasian rincian dana Rancangan APBD pada Asisten Perekonomian dan Pembangunan Kabupaten Nganjuk sehingga dapat merincikan dana Rancangan APBD dari setiap SKPD di Kabupaten Nganjuk secara cepat dan akurat.

#### **1.5 Manfaat**

Manfaat yang diperoleh dari pembuatan sistem ini adalah dapat memberikan kemudahan dalam proses rekapitulasi Rancangan APBD Kabupaten Nganjuk dan dapat memberikan informasi secara cepat dan tepat kepada Kepala Asisten Perekonomian dan Pembangunan Kabuaten Nganjuk mengenai rincian rekapitulasi RAPBD Kabupaten Nganjuk.

### **1.6 Sistematika Penulisan**

Sistematika penulisan yang memuat uraian secara garis besar ini setiap bab-bab yang dibahas didalamnya sebagai berikut :

#### Bab I PENDAHULUAN

Pada bab ini dijelaskan tentang latar belakang masalah, perumusan masalah, batasan masalah, tujuan, sistematika penulisan laporan Kerja Praktik.

VERSITAS

#### Bab II GAMBARAN UMUM PERUSAHAAN

Pada bab ini dijelaskan gambaran umum Asisten Perekonomian dan Pembangunan Kabupaten Nganjuk tentang sejarah singkat Asisten Perekonomian dan Pembangunan Kabupaten Nganjuk, Visi, Misi, Lokasi Perusahaan, serta Struktur Organisasi.

### Bab III LANDASAN TEORI

Berisi penjelasan teori-teori yang digunakan dalam membantu proses analisa dan desain aplikasi, yaitu Aplikasi, Analisa dan Perancangan, APBD, Bagan Alur Sistem, *Data Flow Diagram*, *Entity Relationship Diagram*, serta interaksi manusia dengan komputer.

### Bab IV DESKRIPSI KERJA PRAKTIK

Berisi penjelasan mengenai perancangan sistem yang akan digunakan, implemantasi dari rancangan sistem yang telah dibuat, dan evaluasi terhadap sistem yang telah diuji coba.

#### Bab V PENUTUP

Berisi kesimpulan mengenai sistem yang telah dibuat berupa aplikasi rekapitulasi RAPBD Kabupaten Nganjuk dan saran untuk perbaikan sistem di masa mendatang.

#### LAMPIRAN

Dalam bagian ini penulis menyertakan beberapa lampiran yang menunjang Kerja Praktik ini.

## **BAB II**

### **GAMBARAN UMUM PERUSAHAAN**

#### **2.1 Sejarah**

Sejarah terbentuknya Asisten Perekonomian dan Pembangunan didasari oleh Undang-undang Nomor 58 Tahun 2005 yang berisi, semua daerah otonom di tingkat propinsi dan kabupaten/kota diberi wewenang untuk mengurusi dan mengatur wilayahnya sendiri. Hal ini disertai dengan pengurangan wewenang pemerintah pusat dalam beberapa aspek, termasuk aspek keuangan. Dengan demikian pemerintah daerah dituntut untuk mengoptimalkan penerimaan asli daerah untuk membiayai operasionalnya.

ERSITAS

### **2.2 Visi dan Misi**

**2.2.1 Visi** 

Terwujudnya pelayanan tertib administrasi Keuangan, humas protokol, Ekbang, perlengkapan dan penyediaan sarana dan prasarana, dengan dilandasi semangat kebersamaan.

#### **2.2.2 Misi**

Misi Asisten Perekonomian dan Pembangunan Kabupaten Nganjuk adalah

1. Mewujudkan pelayanan protokoler, koordinasi, sandi dan telekomunikasi serta kehumasan yang mantap dalam rangka suksesnya penyelenggaraan pemerintahan, pembangunan dan kemasyarakatan.

- 2. Meningkatkan keimanan, ketakwaan dan kerukunan umat beragama dan monitoring, evaluasi pelaksanaan Hibah dan Bansos bidang ekonomi, pembangunan dan sosial budaya.
- 3.Meningkatkan pengelolaan keuangan daerah yang efektif, efisien, transparan dan akuntabel.
- 4. Mewujudkan pengelolaan dan penatausahaan barang milik daerah.

### **2.3 Lokasi Perusahaan**

Lokasi Asisten Perekonomian dan Pembangunan Kabupaten Nganjuk tepatnya berada di Jl Jenderal Basuki Rahmad No. 01 Nganjuk. Sedangkan tempat kerja penulis selama melaksanakan Kerja Praktik berada di bagian Administrasi. Ruang kerja staf nyaman, tenang dan sejuk. Selain itu juga disediakan berbagai fasilitas penunjang untuk penulis dalam melaksanakan Kerja Praktik.

#### **2.4 Struktur Organisasi**

Berikut ini adalah struktur organisasi Asisten Perekonomian dan Pembangunan Kabupaten Nganjuk dapat dilihat pada gambar 2.1

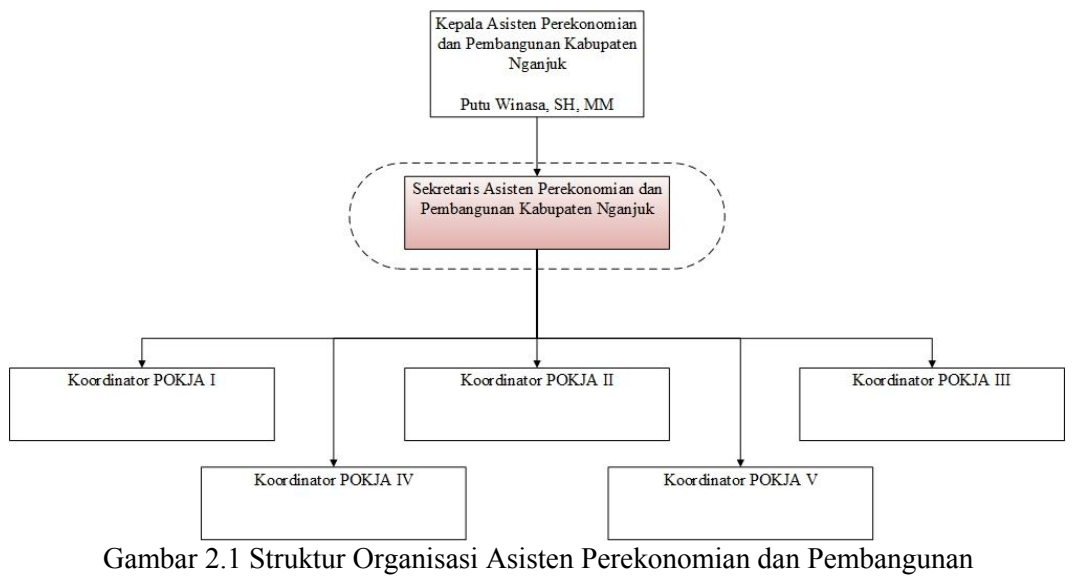

Kabupaten Nganjuk

Tugas dari Sekretaris Asisten Perekonomian dan Pembangunan Kabupaten Nganjuk adalah

- a. Membuat file Excel untuk keperluan pencatatan Rancangan APBD setiap SKPD Kabupaten Nganjuk
- b. Mengkoordinir Kelompok Kerja (POKJA) yang ada di Kabupaten Nganjuk

c. Merekapitulasi Rancangan APBD setiap SKPD Kabupaten Nganjuk.

Pada Kerja Praktik ini tugas yang dibantu adalah merekapitulasi Rancangan APBD di Kabupaten Nganjuk

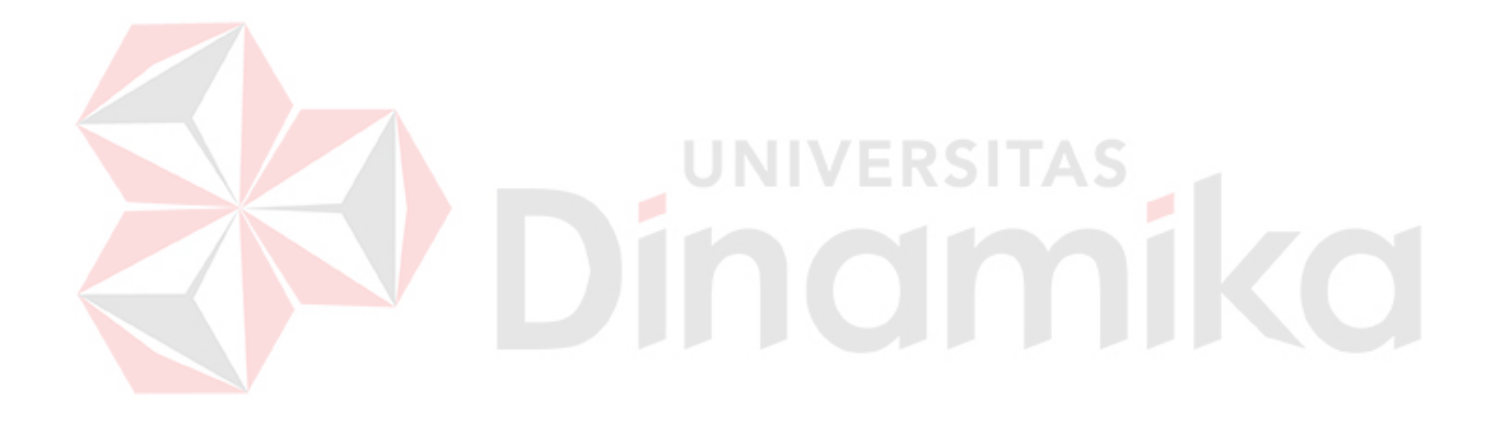

## **BAB III**

### **LANDASAN TEORI**

### **3.1 Anggaran**

Menurut Wibowo (2014), anggaran adalah merupakan dokumen yang menggambarkan kondisi keuangan dari suatu organisasi yang meliputi informasi mengenai pendapatan, belanja dan aktivitas dan etimasi mengenai apa yang akan dilakukan organisasi dimasa yang akan datang.

Anggaran suatu alat yang yang dapat menggambarkan kondisi dari suatu organisasi yang nantinya dapat berguna bagi apa yang akan dilaksanakan oleh oragnisasi dimasa yang akan datang, dengan adanya anggaran ini maka organisasi dapat bisa melihat kedepan apa yang akan dilaksanakan masa yang akan datang dengan melihat anggaran pendapatan sebelumnya.

#### **3.2 APBD**

APBD digunakan sebagi alat untuk menentukan besarnya pendapatan dan pengeluaran, membantu pengambilan keputusan dan perencanaan pembangunan, otorisasi pengeluaran di masa yang akan datang, sumber pengembangan ukuran-ukuran standar untuk evaluasi kinerja, alat untuk memotivasi para pegawai dan alat koordinasi bagi semua aktivitas dari berbagai unit kerja.

Menurut Wibowo (2014) APBD dapat didefenisikan sebagai rencana oprasional keuangan pemda, diman pada satu pihak menggambarkan pemikiran

8

pengeluran setinggi tingginya guna membiayai kegiatan-kegiatan dan proyek-proyek daerah selama satu tahun anggaran tertentu, dan dipihak lain menggambarkan pemikiran dan sumber-sumber penerimaan daerah guna menutupi pengeluaran pengeluaran yang dimaksud

Menurut Undang-Undang Nomor 25 tahun 1999 tentang Perimbangan Keuangan Daerah Antara Pemerintah Pusat dan Daerah dinyatakan dalam pasal 1 buitir 13 APBD adalah suatu rencana keuangan tahunan daerah yang di tetapkan berdasarkan peraturan daerah tentang Anggaran Pendapatan dan Belanja Daerah.

Menurut Peraturan Presiden No 54 Tahun 2010 Tentang E-Tendering dinyatakan dalam pasal 35 bahwa ULP/Pejabat Pengadaan menyusun dan menetapkan metode pemilihan Penyedia Barang/Pekerjaan Konstruksi/Jasa Lainnya.

- (1) Pemilihan Penyedia Barang/Jasa Lainnya dilakukan dengan:
	- a. Pelelangan yang terdiri atas Pelelangan Umum dan Pelelangan Sederhana
	- **b.** Penunjukan Langsung;
	- c. Pengadaan Langsung; atau
	- d. Kontes/Sayembara.

(2) Pemilihan Penyedia Pekerjaan Konstruksi dilakukan dengan:

- a. Pelelangan Umum;
- b. Pelelangan Terbatas;
- c. Pemilihan Langsung;
- d. Penunjukan Langsung; atau
- e. Pengadaan Langsung.

Kontes/Sayembara dilakukan khusus untuk pemilihan Penyedia Barang/Jasa Lainnya yang merupakan hasil Industri Kreatif, inovatif dan budaya

dalam negeri. Terdapat peraturan untuk mengisi Metode Pengadaan. Metode Pengadaan tergantung pada faktor Jenis Pengadaan dan besarnya jumlah per belanja. Aturan dalam mengisi Metode Pengadaan dapat dilihat pada tabel 3.1

| Jenis Pengadaan | Jumlah                            | <b>Metode Pengadaan</b> |
|-----------------|-----------------------------------|-------------------------|
| <b>Barang</b>   | $>$ Rp. 5.000.000.000             | Lelang Umum             |
| Barang          | Rp. 5.000.000.000<br>sd<br>Rp.    | Lelang Sederhana        |
|                 | 200.000.000                       |                         |
| Barang          | $<$ Rp. 200.000.000               | Pengadaan Langsung      |
| Konstruksi      | $>$ Rp. 5.000.000.000             | Lelang Umum             |
| Konstruksi      | 5.000.000.000<br>Rp.<br>Rp.<br>sd | Pemilihan Langsung      |
|                 | 200.000.000                       |                         |
| Konstruksi      | $<$ Rp. 200.000.000               | Pengadaan Langsung      |
| Konsultansi     | $>$ Rp. 200.000.000               | Seleksi Umum            |
| Konsultansi     | Rp. 200.000.000 sd Rp. 50.000.000 | Selesksi Sederhana      |
| Konsultansi     | $\le$ Rp. 50.000.000              | Pengadaan Langsung      |
| Jasa Lainnya    | $>$ Rp. 5.000.000.000             | Lelang Umum             |
| Jasa Lainnya    | 5.000.000.000<br>Rp.<br>Rp.<br>sd | Lelang Sederhana        |
|                 | 200.000.000                       |                         |
| Jasa Lainnya    | $<$ Rp. 200.000.000               | Pengadaan Langsung      |

Tabel 3.1 Aturan Pengisian Metode Pengadaan

#### **3.3 Aplikasi**

Aplikasi adalah perangkat lunak yang dibuat oleh suatu perusahaan komputer untuk mengerjakan tugas-tugas tertentu, misalnya *Microsoft Word*, *Microsoft Excel*, dan lain lain. (Dhanta, 2009). Dari pengertian di atas dapat disimpulkan bahwa aplikasi merupakan perangkat lunak yang berfungsi untuk melakukan berbagai bentuk pekerjaan atau tugas-tugas tertentu seperti penerapan, penggunaan, dan penambahan data.

### **3.4 Informasi**

Informasi dapat didefinisikan sebagai hasil dari pengolahan data dalam suatu bentuk yang lebih berguna bagi penerimanya yang menggambarkan suatu kejadian-kejadian (*event*) yang nyata (*fact*) yang digunakan untuk pengambilan

keputusan (Jogiyanto, 2005). Informasi adalah data yang telah diolah sedemikian rupa sehingga meningkatkan pengetahuan bagi seseorang yang menggunakan data tersebut (Kadir, 2003).

### **3.5 Bagan Alir Sistem**

Menurut Jogiyanto (2005), diagram alur dokumen atau *paperwork flowchart* merupakan diagram alir yang menunjukkan arus laporan dan formulir beserta tembusannya. Berdasarkan pengertian di atas dapat disimpulkan bahwa diagram alur dokumen adalah diagram yang menggambarkan aliran seluruh dokumen. Diagram alur dokumen ini menggunakan simbol-simbol yang sama dengan diagram alur sistem. Diagram alur dokumen digambar dengan menggunakan simbol-simbol yang ada pada Tabel 3.2

| N <sub>0</sub> | <b>Simbol</b> | Nama Simbol    | Keterangan                                                                                                    |
|----------------|---------------|----------------|----------------------------------------------------------------------------------------------------|
|                |               | Dokumen        | Simbol ini digunakan untuk<br>menunjukkan dokumen input<br>dan output baik untuk proses<br>manual, mekanik, atau<br>komputer.                                                  |
| $\overline{2}$ |               | Keputusan      | Simbol keputusan digunakan<br>untuk menggambarkan suatu<br>kondisi yang mengharuskan<br>sistem untuk memilih tindakan<br>yang akan dilakukan<br>berdasarkan criteria tertentu. |
| 3              |               | Operasi manual | Simbol ini digunakan untuk<br>menggambarkan proses yang<br>terjadi secara manual yang tidak<br>dapat dihilangkan dari sistem<br>yang ada                                       |
| $\overline{4}$ |               | Database       | Simbol ini digunakan untuk<br>menggambarkan media<br>penyimpanan yang digunakan<br>untuk menyimpan data pada<br>sistem yang akan dibuat.                                       |

Tabel 3.2 Simbol Bagan Aliran Sistem

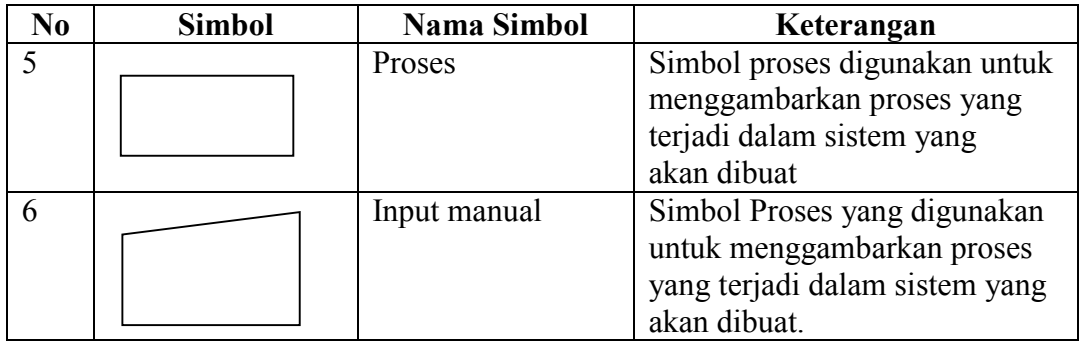

# **3.6 Data Flow Diagram (DFD)**

Menurut Jogiyanto (2005), Data Flow Diagram yang lebih dikenal dengan DFD adalah sebuah alat dokumentasi grafis yang mengguanakan beberapa simbol, sebagaimana terdaftar pada Tabel 3.3 untuk menggambarkan bagaimana data mengalir melalui proses-proses yang saling terhubung.

|                | Tabel 3.3 Simbol Data Flow Diagram |             |                                   |
|----------------|------------------------------------|-------------|-----------------------------------|
| N <sub>0</sub> | <b>Simbol</b>                      | Nama Simbol | Keterangan                        |
|                |                                    | External    | Simbol ini menunjukkan kesatuan   |
|                |                                    | Entity atau | dilingkungan luar sistem yang     |
|                |                                    | Boundary    | dapat berupa orang, organisasi    |
|                |                                    |             | atau sistem lain yang berada di   |
|                |                                    |             | lingkungan luarnya yang akan      |
|                |                                    |             | memberikan pengaruh berupa        |
|                |                                    |             | input atau menerima output        |
| $\overline{2}$ |                                    | Data Flow   | Aliran data dapat digambarkan     |
|                |                                    | atau Aliran | dengan tanda panah dan garis      |
|                |                                    | Data        | yang diberi nama dari aliran data |
|                |                                    |             | tersebut                          |
| 3              |                                    | Proses      | Dalam simbol tersebut dituliskan  |
|                | $\overline{0}$                     |             | nama proses yang akan dikerjakan  |
|                |                                    |             | oleh sistem dari transformasi     |
|                | PRCS_1                             |             | aliran data yang kelur. Suatu     |
|                |                                    |             | proses mempuyai satu atau lebih   |
|                |                                    |             | input data dan menghasilkan satu  |
|                |                                    |             | atau lebih output data.           |
| $\overline{4}$ | Stor_3<br>1                        | Data Store  | Data store merupakan simpanan     |
|                |                                    |             | dari data yang dapat berupa file  |
|                |                                    |             | atau catatan menual, dan suatu    |
|                |                                    |             | agenda atau buku. Data store      |
|                |                                    |             | digunakan untuk menyimpan data    |
|                |                                    |             | sebelum dan sesudah proses lebih  |

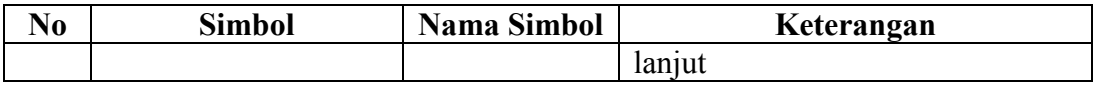

#### **3.7 Database**

Database adalah suatu koleksi data komputer yang terintegrasi di organisasi dan di simpan dengan cara yang memudahkan pengambilannya kembali. Tujuan utama dari konsep database adalah meminimumkan pengulangan data dan mencapai indepedensi. Pengulagan data adalah duplikasi data yang artinya data yang sama disimpan dalam beberapa *file*. Indepedensi data adalam kemampuan untuk membuat perubahan dalam struktu data tanpa membuat perubahan dalam struktur data tanpa membuat perubahan pada program memproses data. Program mengacu pada tabel untuk mengakses data. Perubahan pada struktur data hanya dilakukan sekali, yaitu dalam tabel. *File-file* tersendiri dapat tetap ada, mewakili komponen-komponen utama dari *database* namun organisasi fisik dari data tidak menghambat pemakai (Everest, 2005).

Tipe-tipe *database* :

#### 1. *Operational Database*

Menyimpan data detail yang dibutuhkan untuk mendukung operasi dari *entire organization* 

### 2. *Analytical Database*

Menyimpan data dan *Information extrateted* dari operasional yang diseleksi dan *external database.* Meliputi data dan informasi yang banyak dibutuhkan oleh manajer organisasi dan end user

3. Data *Warehouse*

Merupakan pusat data sentral yang ditampilkan dan di ientegrasikan sehingga dapat digunakan oleh manajer dan *user* professional untuk macam-macam analisis bisnis

4. *Distributed Database*

Merupakan suatu basis data yang berada di bawah kendali sistem manajemen basis data (DBMS) terpusat dengan peranti penyimpanan (*storage database*) yang terpisah-pisah satu dari yang lainnya.

Berikut ini merupakan beberapa manfaat *database* yaitu :

- 1. Sebagai komponen utama atau penting dalam sistem informasi, karena merupakan dasar dalam menyediakan informasi.
- 2. Menentukan kualitas informasi yaitu cepat, akurat, dan relevan shingga informasi yang disajikan tidak kadarluasa.
- 3. Mengatasi pengulangan data.
- 4. Menghindarai inkonsistensi data.

#### **3.8 Internet**

Menurut Elbert dan Griffin (2009), Internet adalah sebuah sistem raksasa pada komputer yang saling berhubungan lebih dari 100 juta komputer di lebih dari 100 negara yang kita tahu sekarang.

Menurut Jill dan Matthew (2005), Internet adalah jaringan komputer yang sangat luas yang menghubungkan jutaan orang di seluruh dunia. Sekolah, bisnis, agen pemerintah dan lain-lain yang terhubung dalam jaringan dalam mereka sendiri ke internet membuat jaringan yang benar benar sangat besar dari jaringan komputer yang terhubung.

#### **3.9 WWW(World Wide Web)**

Menurut Jill dan Matthew (2005), World Wide Web disebut juga web dan www adalah informasi yang dapat diakses melalui internet dimana dokumen hypermedia file (file komputer) yang disimpan dan kemudian diambil melalui skema pengalamatan.

#### **3.10 Website**

Menurut Jill dan Matthew (2005), *Website* adalah sekumpulan halaman halaman web yang terkumpul data saru nama *domain*, jika web ibarat buku maka halaman-halaman dari buku tersebut adalah judul buku.

### **3.11 Power Designer**

Menurut Jogiyanto (2005), *Power Designer* merupakan suatu tools berupa software untuk mendesain system dan rancangan *Entity Relation Diagram* (ERD) yang dikembangkan oleh Sybase. Ada dua model data yaitu : *Entity Relationship Diagram* (ERD) dan Model Relasional. Keduanya menyediakan cara untuk mendeskrisikan perancangan basis data pada peringkat logika. Model ERD dan *Conceptual Data Model* (CDM) : model yang dibuat berdasrkan anggapan bahwa dunia nyata terdiri dari koleksi objek-objek dasar yang dinamakan entita (entity) serta hubungan (relationship) antara entitas entitas itu. Model Relational atau *Physical Data Model* (PDM) : model yang menggunakan sejumlah tabel untuk menggambarkan data serta hubungan antara data-data tersebut. Setiap tabel mempunyai sejumlah kolom dimana setiap kolom mempunyai nama yang unik.

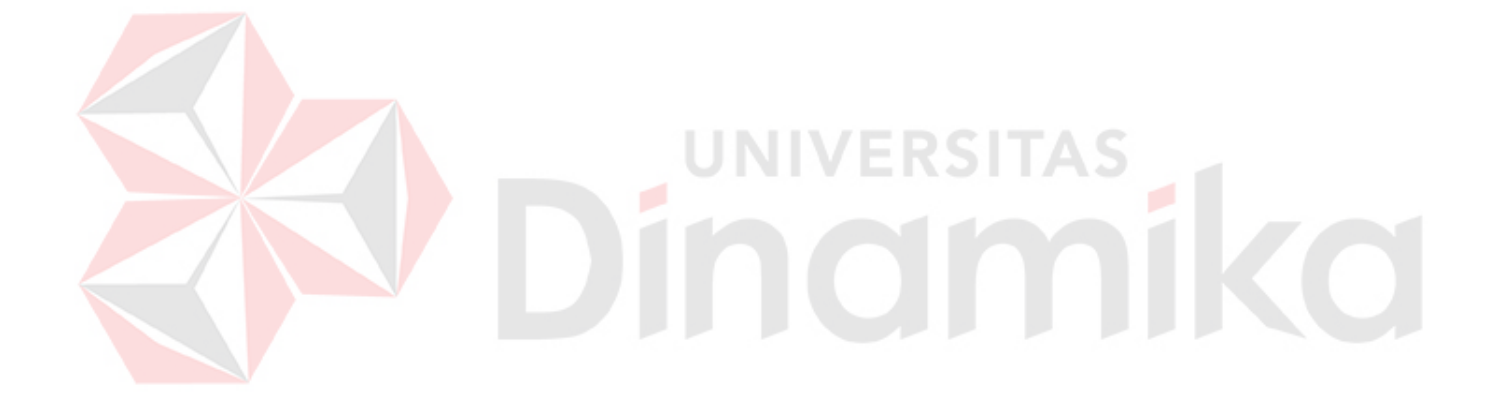

### **BAB IV**

### **DESKRIPSI KERJA PRAKTIK**

#### **4.1 Analisis Sistem**

Dalam pengembangan teknologi informasi ini dibutuhkan analisa dan perancangan sistem pengolah data. Sistem pengolah data tersebut diharapkan mampu mempengaruhi kinerja dari sumber daya manusia khususnya untuk meningkatkan pelayanan yang terbaik pada Asisten Perekonomian dan Pembangunan Kabupaten Nganjuk.

Hasil dari identifikasi masalah menjelaskan bawha di EKBANG mempunyai masalah dalam mencatat dan merekapituasi belanja APBD SKPD di Kabupaten Nganjuk. Masalah yang terjadi adalah keterlamabatan data dan masalah keamanan karena file Excel yang digunakan untuk mencatat belanja APBD SKPD harus digilir di setiap SKPD seperti digambarkan pada Gambar 4.1. Apabila memperbanyak file Excel untuk diisi oleh setiap SKPD maka membutuhkan waktu yang lama untuk merekapitulasi belanja APBD SKPD di Kabupaten Nganjuk

Metode ini membutuhkan analisis internal dan eksternal organisasi, kebutuhan bisnis dan beberapa teknik analisis untuk menghasilkan perencanaan yang baik. Data dan informasi yang dibutuhkan ialah berkenaan dengan tujuan dari pembuatan aplikasi pengalokasian rincian dana Rancangan APBD yang meliputi pencatatan data SKPD, pencatatan lokasi, pencatatan belanja tidak langsung, pencatatan belanja langsung pegawai dan pencatatan belanja langsung non pegawai. Untuk membuat aplikasi pengalokasian rincian dana Rancangan APBD dibutuhkan data tentang SKPD, data tentang lokasi di kabupaten Nganjuk. Dari hasil penelitian disimpulkan bahwa diperlukan basis data untuk menyimpan data SKPD, data kelurahan/kecamatan di kabupaten Nganjuk, pencatatan belanja tidak langsung, pencatatan belanja langsung pegawai dan pencatatan belanja langsung non pegawai.

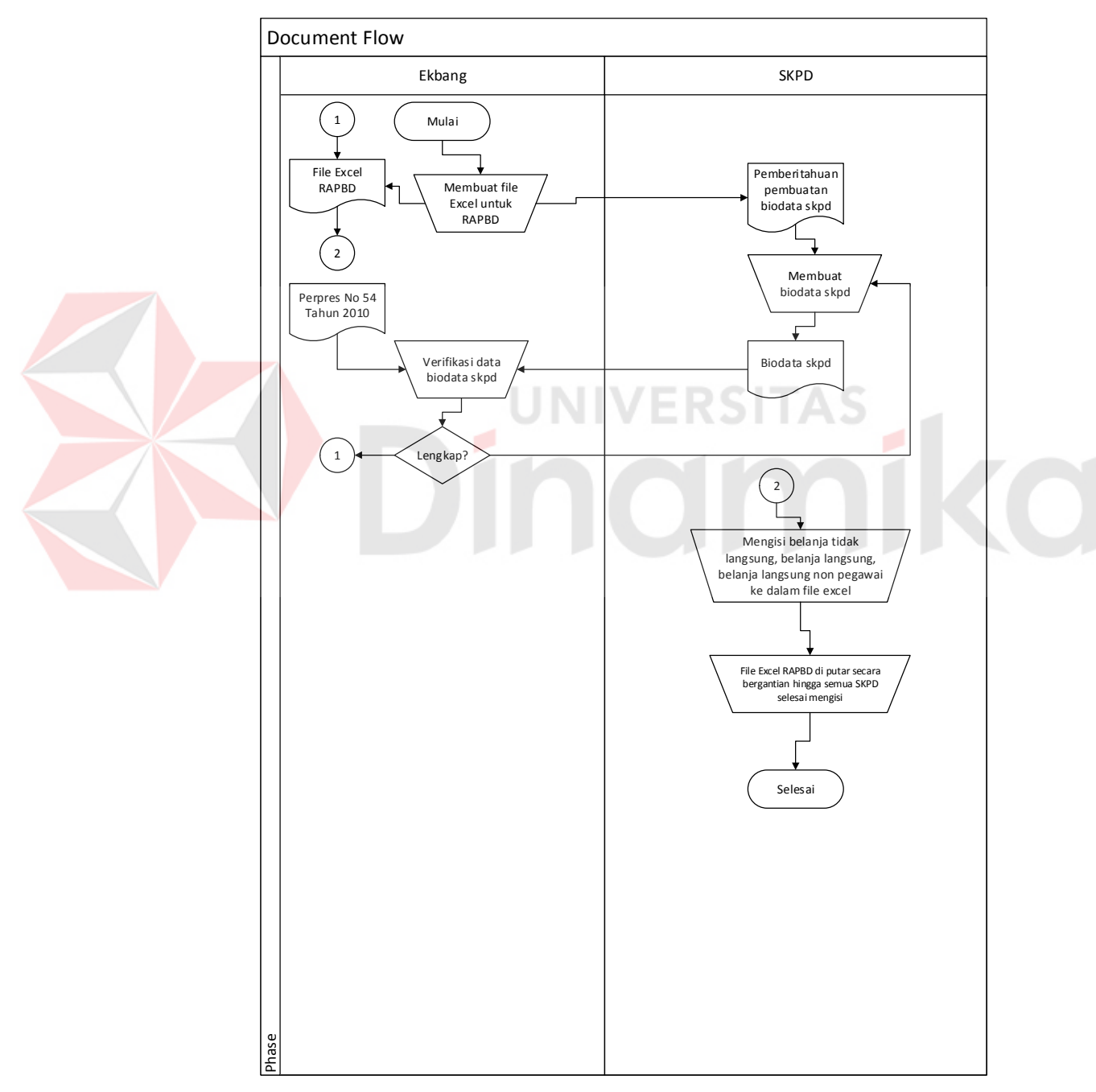

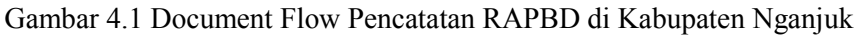

#### **4.2 Perancangan Sistem**

Perancangan sistem dimaksudkan untuk membantu menyelesaikan masalah pada sistem yang sedang berjalan saat ini sehingga dapat menjadi lebih baik dengan adanya sistem terkomputerisasi. Dalam merancang sistem yang baik, harus melalui tahap-tahap perancangan sistem. Tahap-tahap perancangan sistem adalah meliputi :

- 1. Pembuatan alur sistem aplikasi (*System Flow)*
- 2. Diagram berjenjang (HIPO)
- 3. DFD (*context diagram, level 0 dan level 1),*
- 4. *ERD (Entity Relasionship Diagram)* yaitu *CDM (Conceptual Data Model)*  dan *PDM (Physical Data Model)*.

UNIVERSITAS

## **4.2.1 Alur Sistem**

Berikut ini akan digambarkan Alur Sistem dari Aplikasi yang akan dibuat pada Asisten Perekonomian dan Pembangunan Kabupaten Nganjuk.

1. Alur Sistem Mengolah Data SKPD

Dalam alur sistem ini akan dijelaskan proses memasukan data SKPD. Proses ini dimulai dengan SKPD mengirim berkas yang berisi data terbaru tentang SKPD kepada EKBANG dan akan dicek apakah sesuai dengan ketentuan Perpres No 54 Tahun 2010. Jika tidak maka berkas akan dikembalikan ke SKPD tersebut untuk diperbaiki agar sesuai dengan Perpres No 54 Tahun 2010, jika sudah sesuai maka data dimasukan/diperbarui ke dalam basis data sebagaimana digambarkan pada Gambar 4.2.

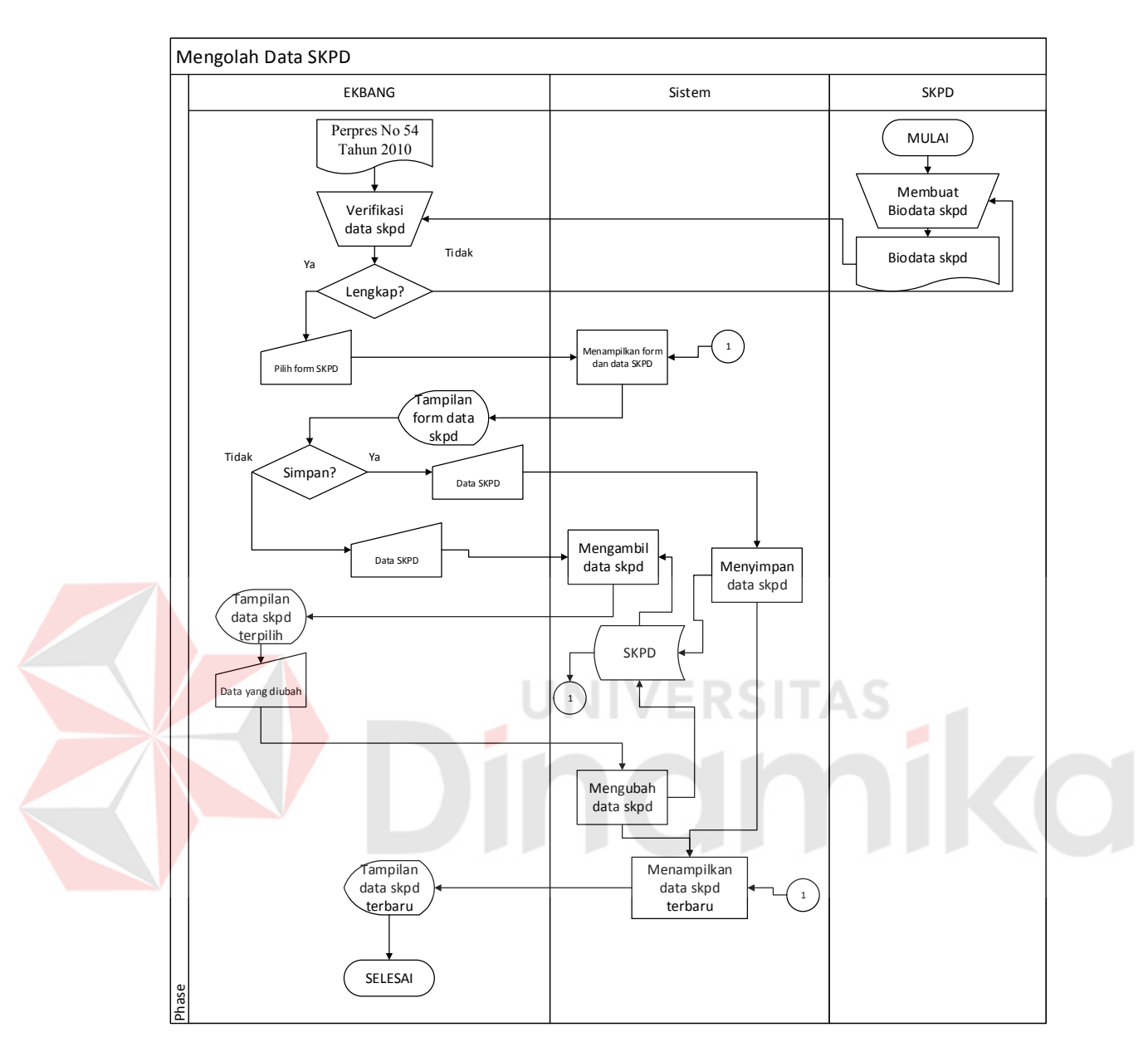

Gambar 4.2 Alur Sistem Mengolah Data SKPD

Dalam alur sistem ini dijelaskan Ekbang menyimpan atau mengubah data kelurahan dan kecamatan di Kabupaten Nganjuk ke dalam basis data diawali dengan Ekbang cukup membuka halaman master lokasi setelah itu untuk menyimpan data, Ekbang memasukan nama lokasi dan memilih jenis lokasi kecamatan atau kelurahan dan kemudian menekan tombol simpan. Untuk mengubah data Ekbang memilih data lokasi mana yang akan diubah dan menekan tombol update, kemudian Ekbang mengubah data dan menekan tombol simpan sebagaimana digambarkan pada Gambar 4.3. Data ini merupakan lokasi di mana tempat belanja APBD akan digunakan.

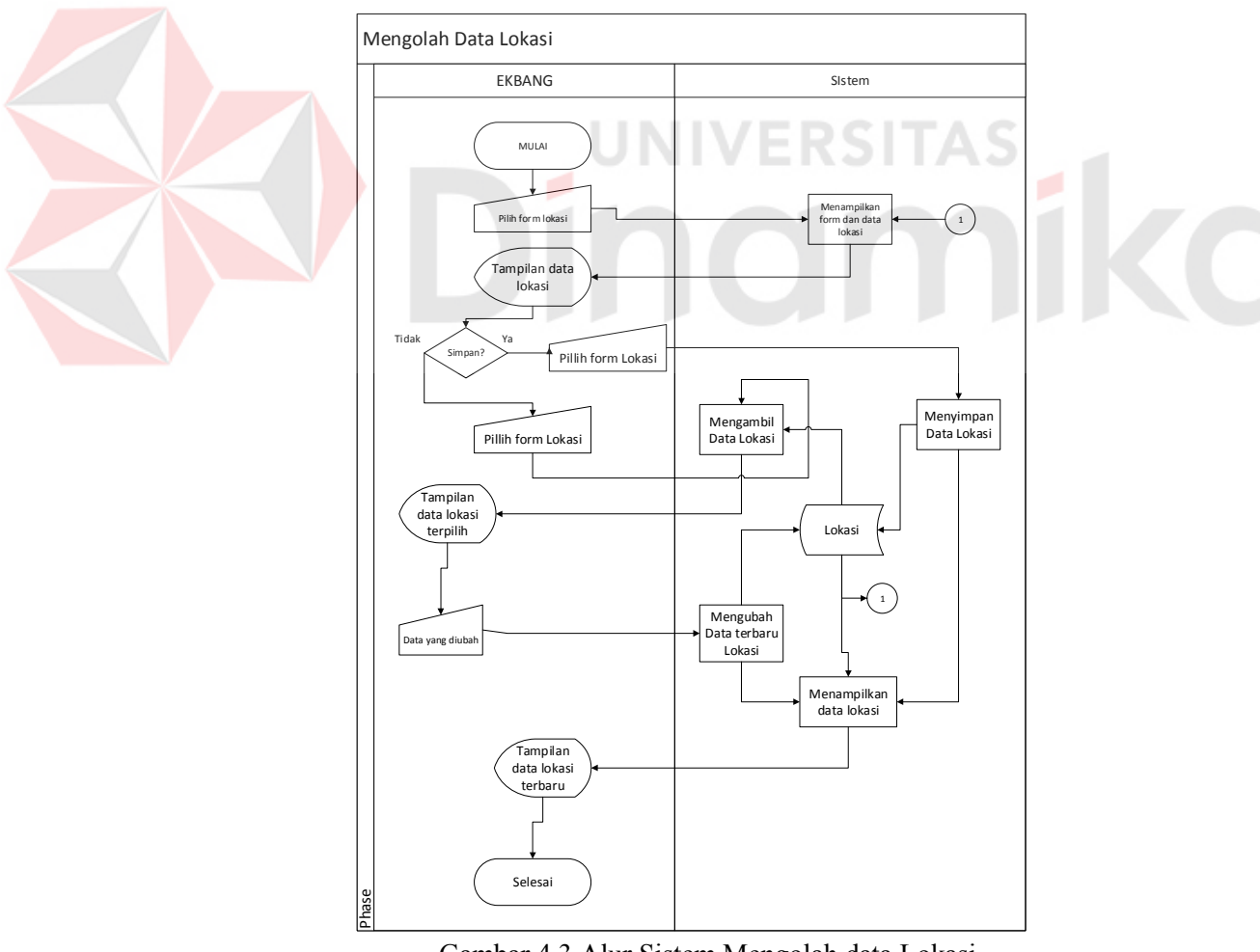

3. Alur Sitem Mengolah data Lokasi Gambar 4.3 Alur Sistem Mengolah data Lokasi

Dalam alur sistem ini akan dijelaskan Ekbang memasukan macammacam Jenis Belanja untuk Jenis Belanja Langsung Non Pegawai ke dalam basis data diawali membuka halaman master jenis belanja. Untuk menyimpan data, Ekbang memasukan nama jenis belanja dan kemudian menekan tombol simpan. Untuk mengubah data Ekbang memilih data jenis belanja mana yang akan diubah dan menekan tombol update, kemudian Ekbang mengubah data dan menekan tombol simpan sebagaimana digambarkan pada Gambar 4.4. Data ini digunakan saat SKPD menyimpan data belanja langsung non pegawai

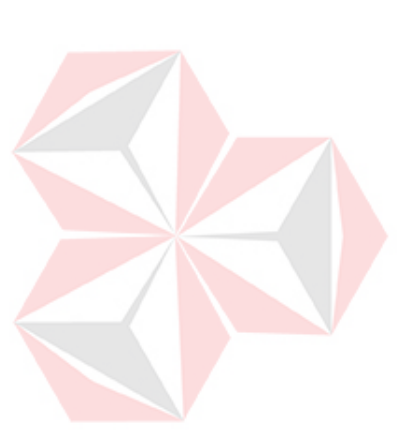

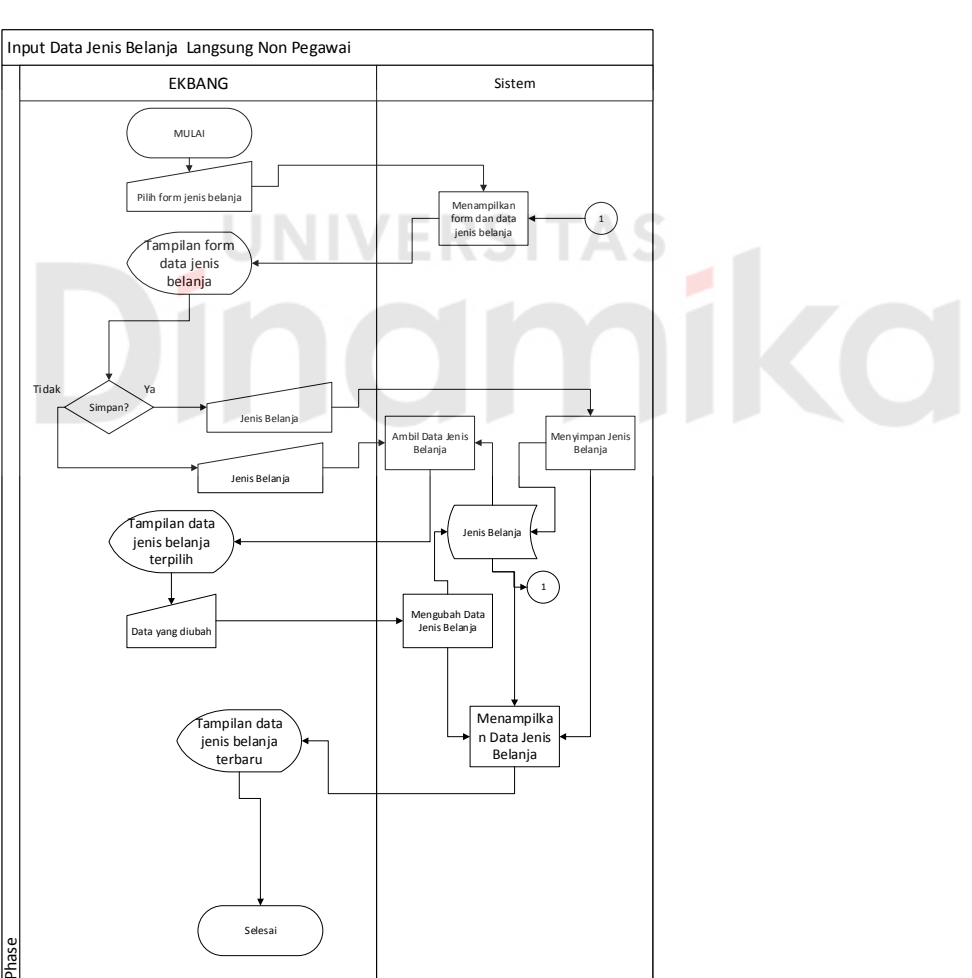

Gambar 4.4 Alur Sistem Mengolah Jenis Belanja Langsung Non Pegawai

4. Alur Sistem Mengolah Periode

Dalam alur sistem ini akan dijelaskan EKBANG memasukan periode Rancangan APBD sesuai yang berlaku saat ini. Selain proses tersebut, terdapat proses dimana EKBANG mengatur periode APBD yang berlaku sebagiamana digambarkan pada Gambar 4.5.

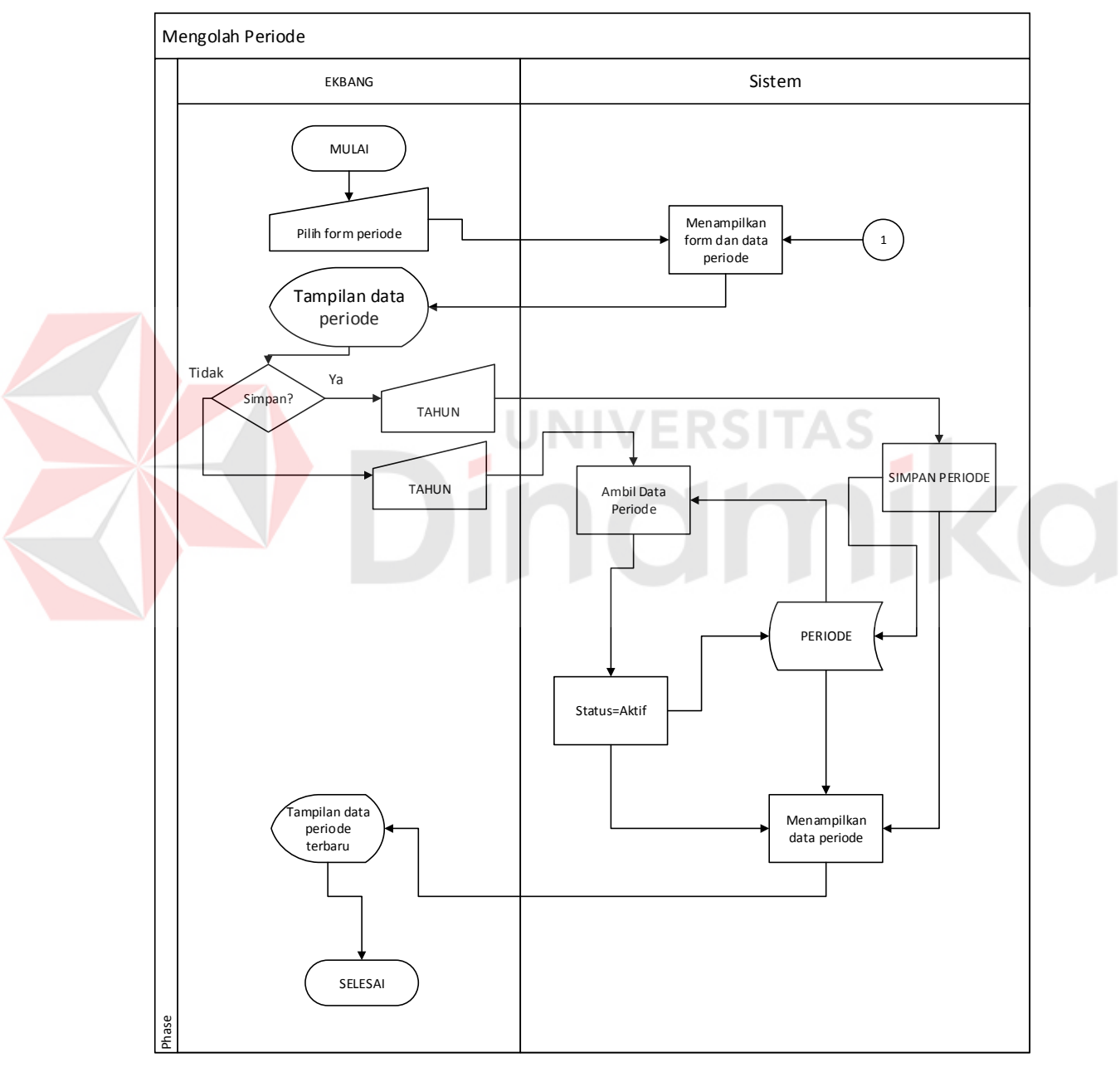

Gambar 4.5 Alur Sistem Mengolah Periode

5. Alur Sistem Belanja Tidak Langsung

Dalam alur sistem ini akan dijelaskan SKPD menyimpan ataupun mengubah data Jenis Belanja Tidak Langsung ke dalam basis data membuka halaman Belanja Tidak Langsung. Untuk menyimpan data, SKPD memasukan data rincian belanja dan kemudian menekan tombol simpan. Untuk mengubah data SKPD memilih data belanja mana yang akan diubah dan menekan tombol update sebagaimana Gambar 4.6.

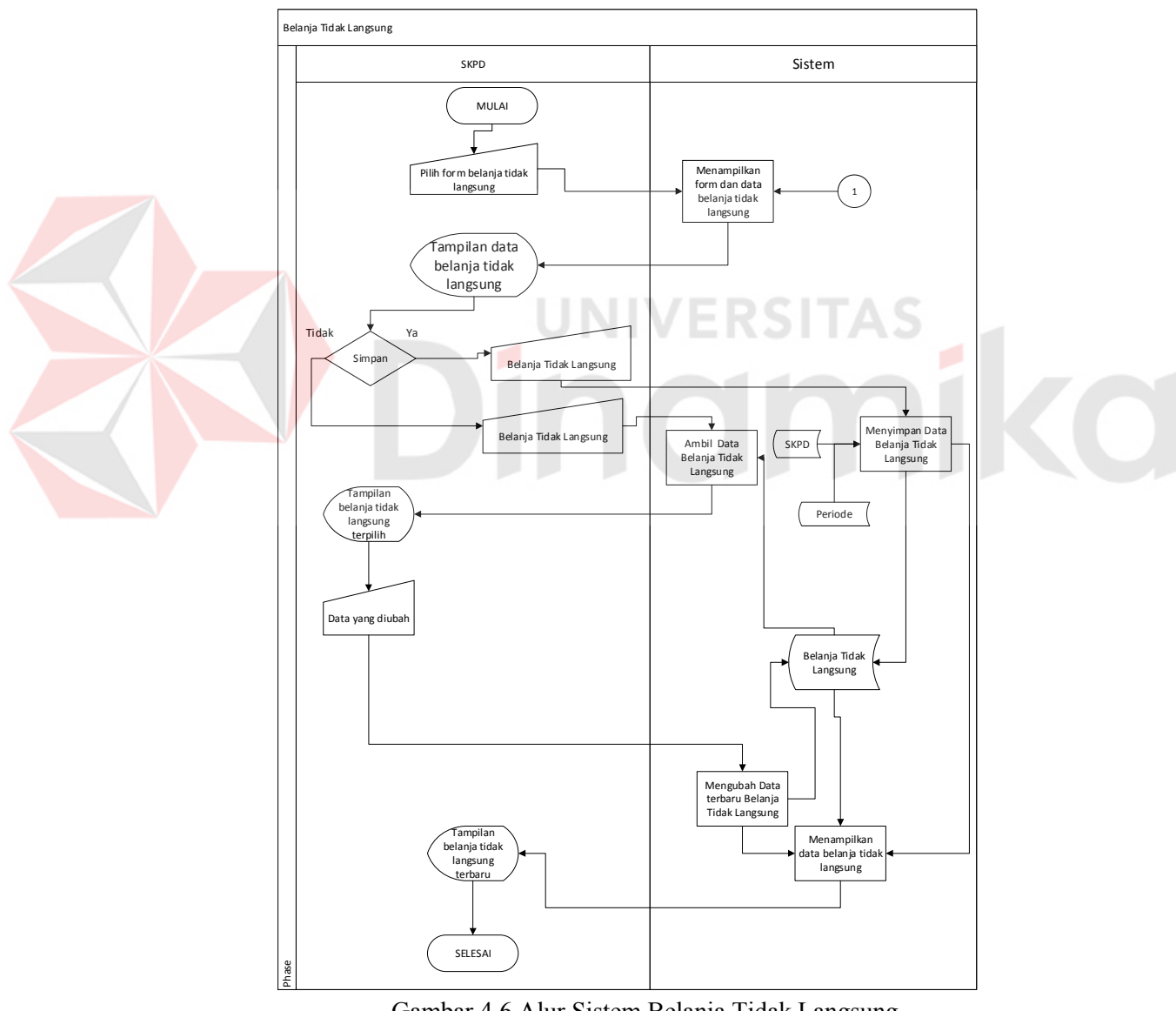

- Gambar 4.6 Alur Sistem Belanja Tidak Langsung
- 6. Alur Sistem Belanja Langsung Pegawai

Dalam alur sistem ini akan dijelaskan SKPD menyimpan ataupun mengubah data Jenis Belanja Langsung Pegawai ke dalam basis data membuka halaman Belanja Langsung Pegawai. Untuk menyimpan data, SKPD memasukan data rincian belanja dan kemudian menekan tombol simpan. Untuk mengubah data SKPD memilih data belanja mana yang akan diubah dan menekan tombol update sebagaimana Gambar 4.7.

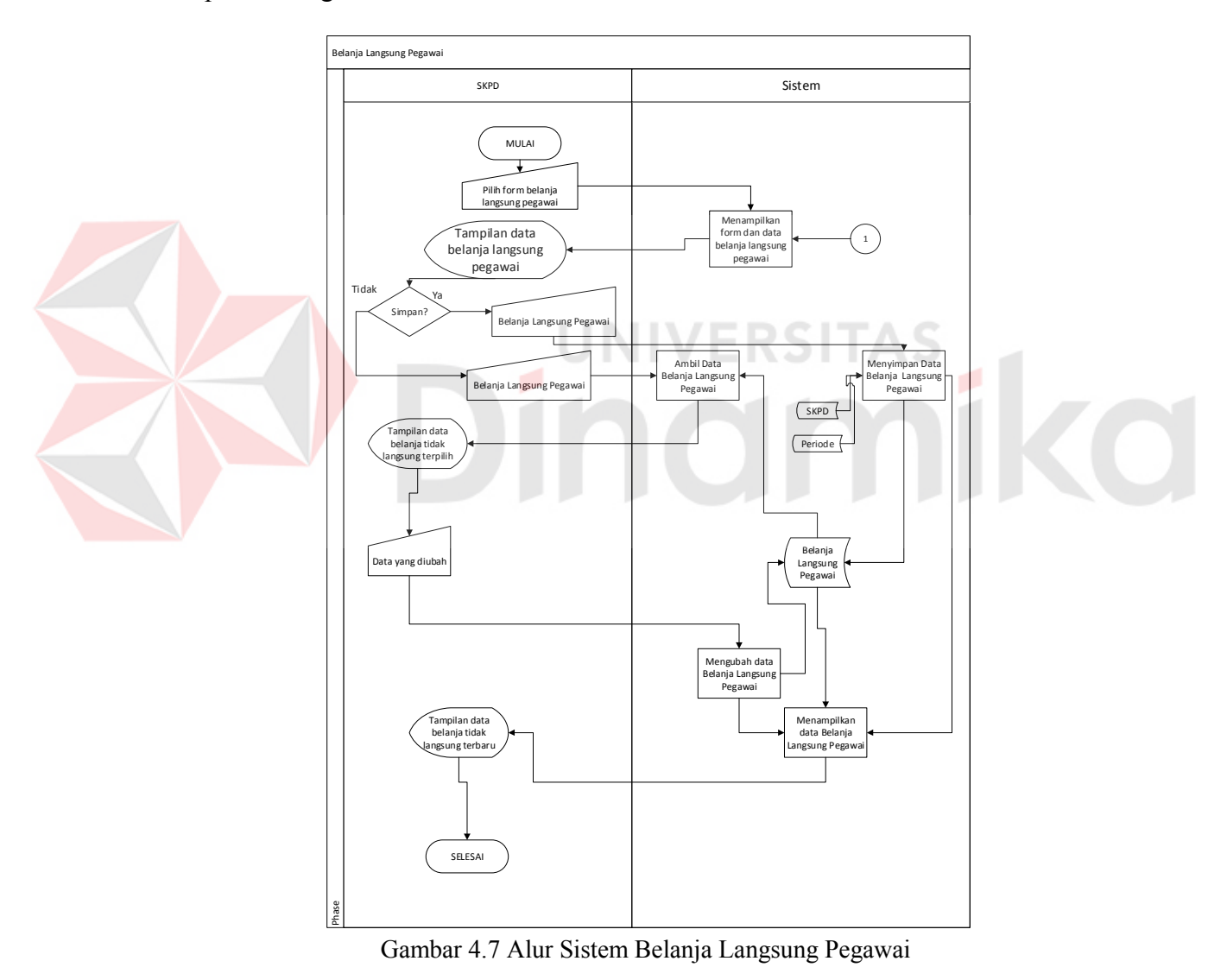

- 
- 7. Alur Sistem Belanja Langsung Non Pegawai

Dalam alur sistem ini akan dijelaskan SKPD menyimpan ataupun mengubah data Jenis Belanja Langsung Non Pegawai ke dalam basis data membuka halaman Belanja Langsung Non Pegawai. Untuk menyimpan data, SKPD memasukan data rincian belanja dan kemudian menekan tombol simpan. Untuk mengubah data SKPD memilih data belanja mana yang akan diubah dan menekan tombol update sebagaimana pada Gambar 4.8.

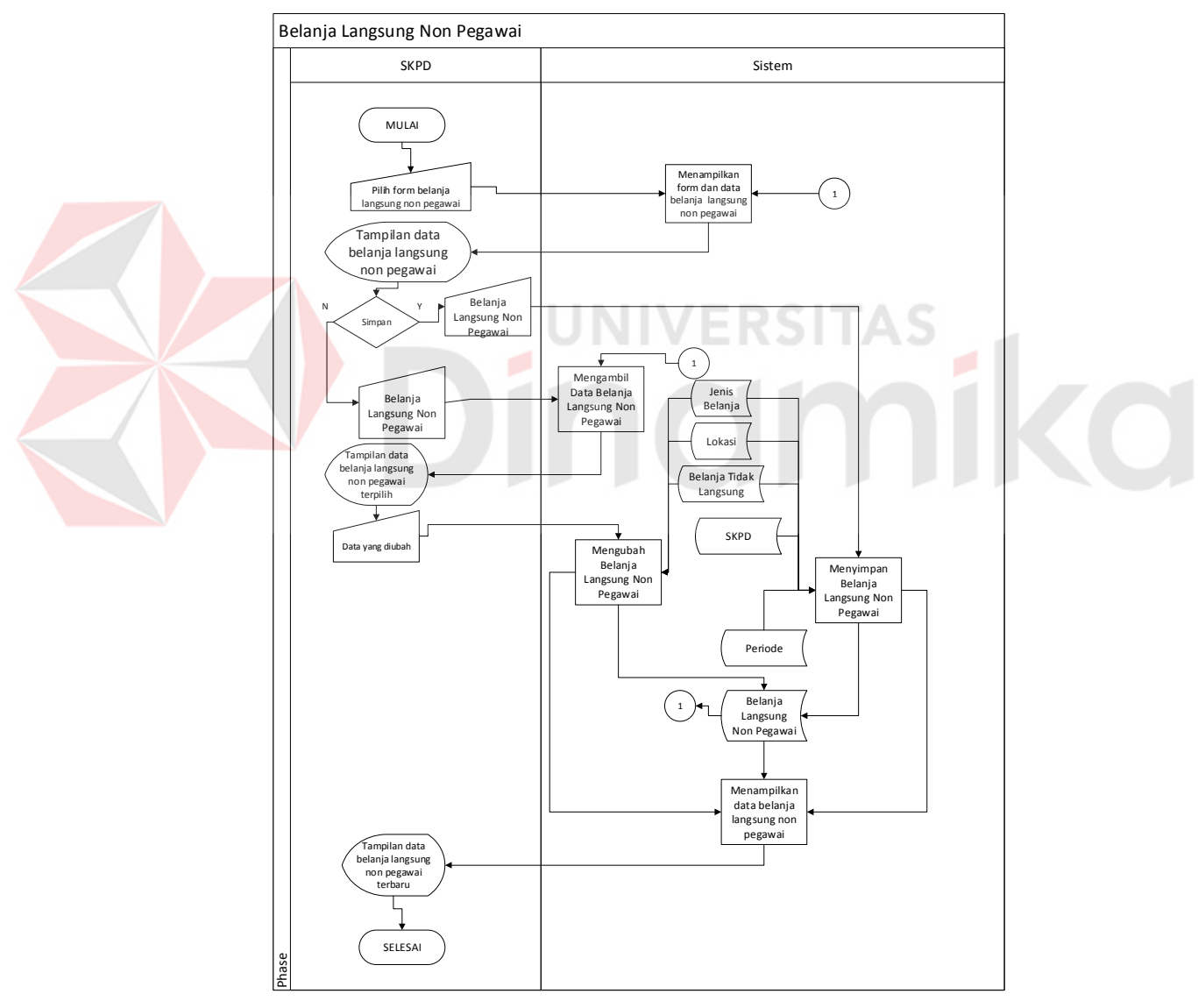

Gambar 4.8 Alur Sistem Belanja Langsung Non Pegawai

8. Alur Sistem Mencetak Rincian Dana Rancangan APBD

Dalam alur sistem ini akan dijelaskan proses mencetak laporan-laporan Rancangan APBD oleh EKBANG sebagiamana digambarkan pada Gambar 4.9. Disini terlihat ada tiga macam laporan yaitu Laporan Belanja Tidak Langsung, Laporan Belanja Langsung Pegawai, dan Laporan Belanja Langsung Non Pegawai

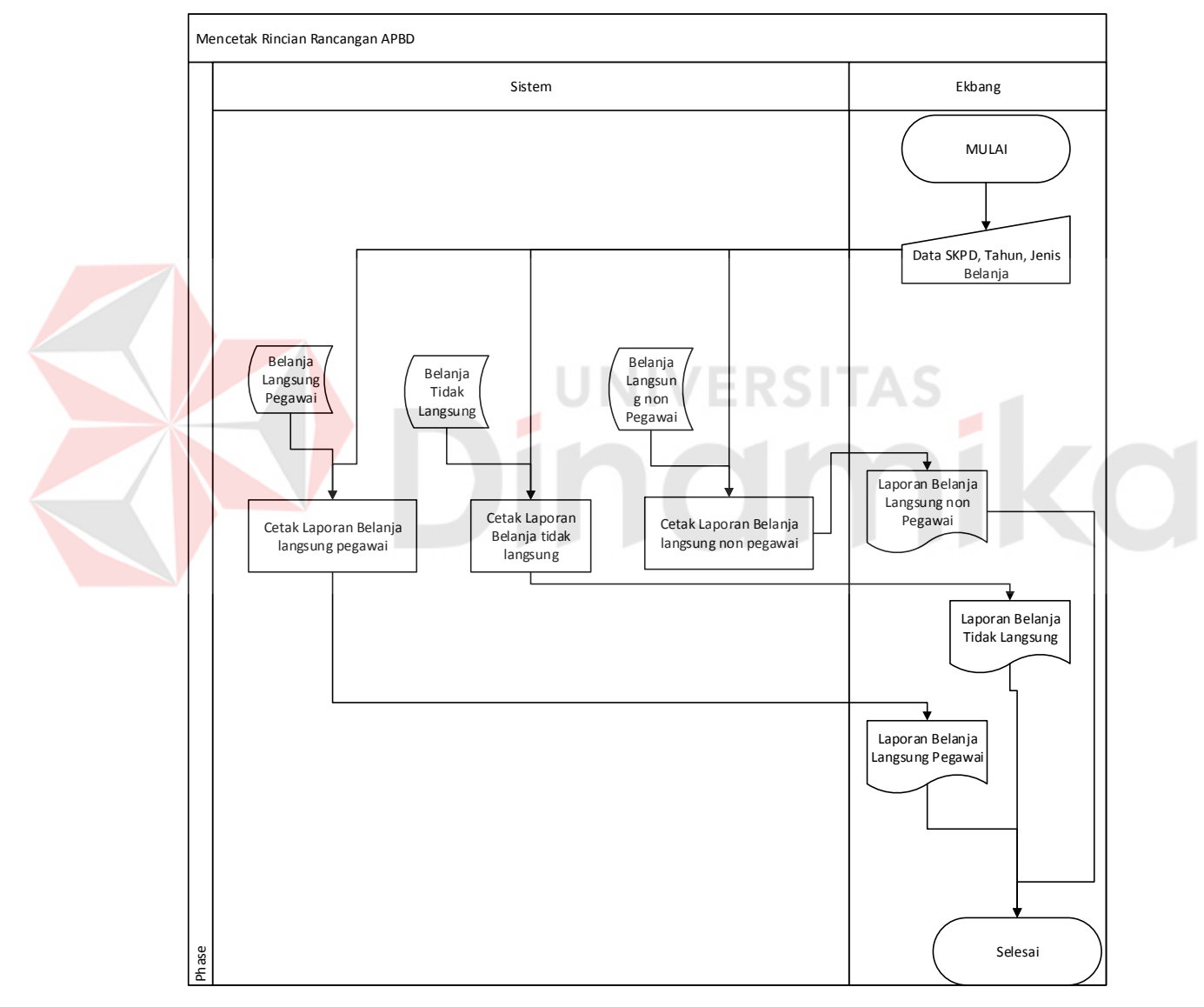

Gambar 4.9 Alur Sistem Mencetak Rincian Dana Rancangan APBD

#### **4.2.2 Diagram Jenjang (HIPO)**

Dalam diagram jenjang HIPO dibawah ini dijelaskan bahwa HIPO level 0 Aplikasi pengalokasian rincian dana rancangan APBD mempunyai 3 anak yaitu mengolah data master, mencatat data belanja SKPD, dan mencetak Laporan Rincian Belanja SKPD sebagaimana digambarkan pada Gambar 4.10.

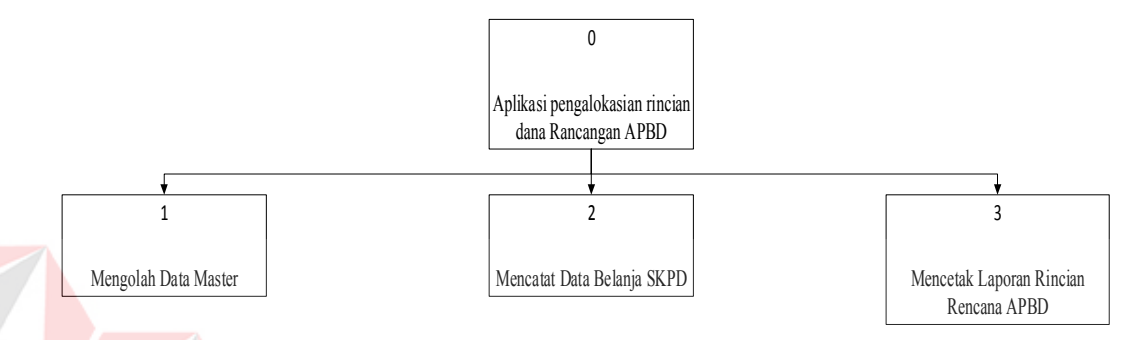

Gambar 4.10 Diagram Jenjang aplikasi pengalokasian rincian dana Rancangan APBD Kabupaten Nganjuk

Dalam diagram jenjang HIPO dibawah ini dijelaskan bahwa HIPO level 1 Mengolah data master mempunyai 4 anak yaitu mengolah master periode, mengolah master SKPD, mengolah master Jenis Belanja Langsung Non Pegawai, dan mengolah master lokasi. Dan tiap anak di level 1 mempunyai anak menampilkan data dan menu, menyimpan data, mengubah data, dan menampilkan data terbaru sebagaimana digambarkan pada Gambar 4.11.

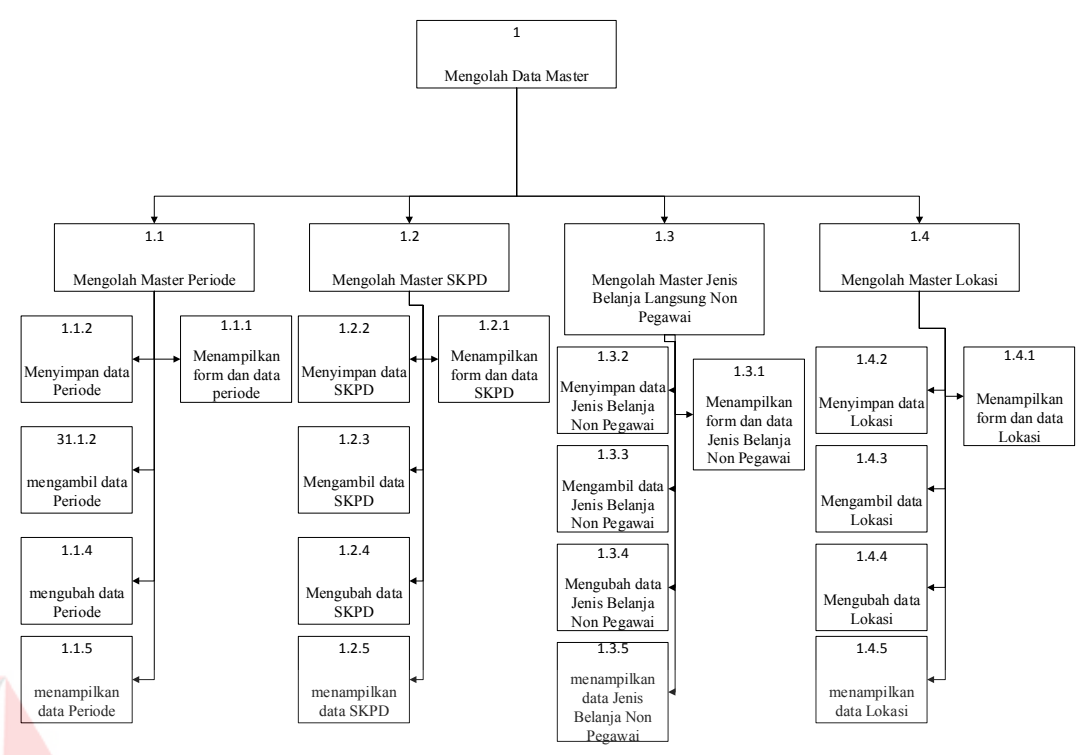

Gambar 4.11 Diagram Jenjang mengolah data master

AS

Dalam diagram jenjang HIPO dibawah ini dijelaskan bahwa HIPO level 1 mencatat data belanja skpd mempunyai 3 anak yaitu belanja tidak langsung, belanja langsung pegawai, dan belanja langsung non pegawai. Dan tiap anak di level 1 mempunyai anak menampilkan data dan menu, menyimpan data, mengubah data, dan menampilkan data terbaru sebagaimana digambarkan pada Gambar 4.12.
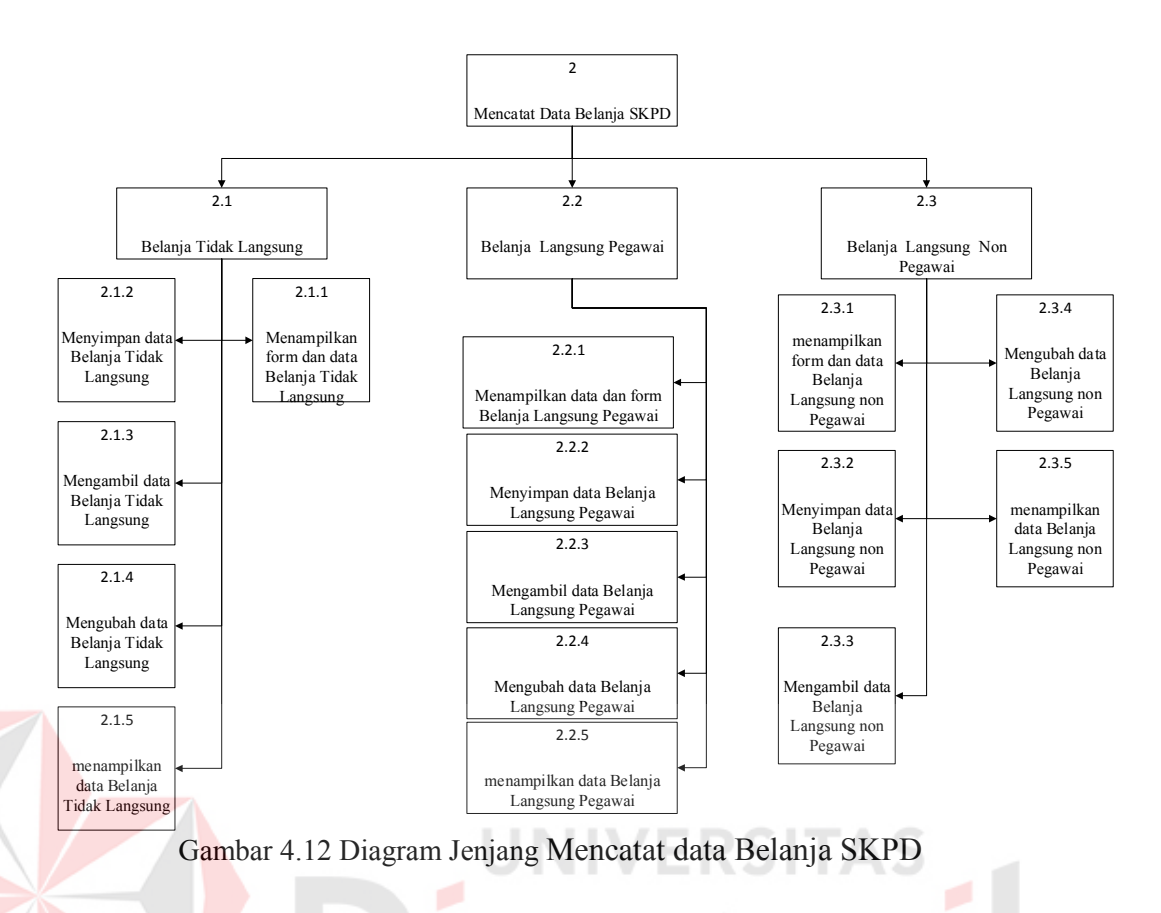

Dalam diagram jenjang HIPO dibawah ini dijelaskan bahwa HIPO level 1 Laporan Rincian RAPBD mempunyai 3 anak yaitu mencetak laporan belanja tidak langsung, mencetak laporan belanja langsung, mencetak laporan belanja langusng non pegawai sebagaimana digambarkan pada Gambar 4.13.

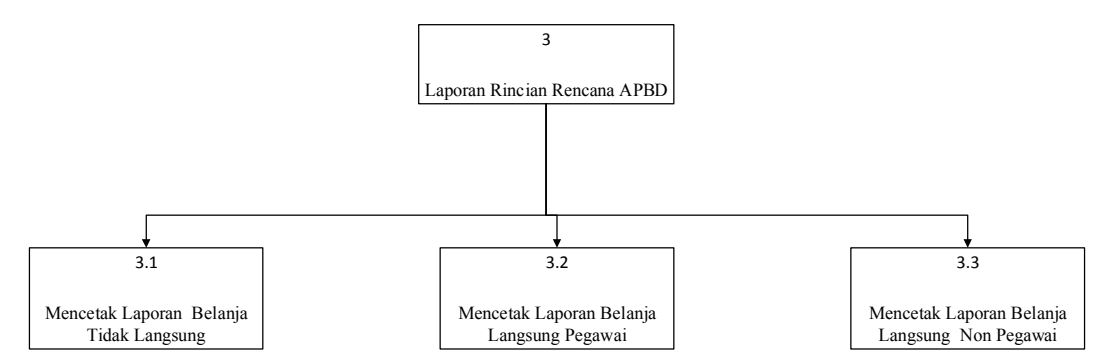

Gambar 4.13 Diagram Jenjang Mencetak Laporan Rencana APBD

#### *4.2.3 Context Diagram*

*Context diagram* dari aplikasi pengalokasian rincian dana Rancangan APBD Kabupaten Nganjuk menggambarkan proses secara umum yang terjadi pada pencatatan belanja SKPD pada aplikasi pengalokasian rincian dana Rancangan APBD Kabupaten Nganjuk. Dalam *context diagram* ini melibatkan 2 entity yaitu : SKPD dan EKBANG seperti terlihat pada Gambar 4.14.

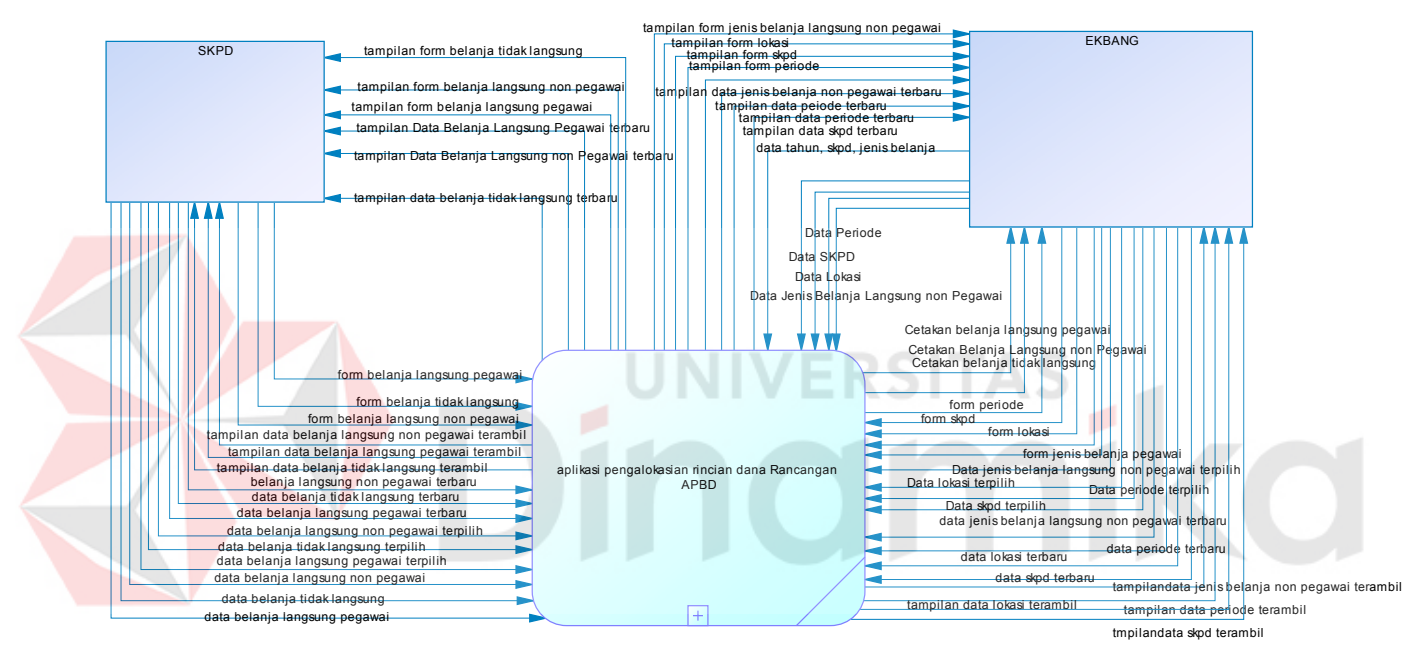

Gambar 4.14 Context Diagram aplikasi pengalokasian rincian dana Rancangan APBD

#### **4.2.4 DFD Level 0 aplikasi pengalokasian rincian dana Rancangan APBD**

DFD level 0 dari aplikasi pengalokasian rincian dana Rancangan APBD menggambarkan proses secara umum yang terjadi pada pencatatan belanja SKPD pada aplikasi pengalokasian rincian dana Rancangan APBD Kabupaten Nganjuk. Dalam DFD level 0 ini melibatkan 2 entity yaitu : SKPD dan EKBANG dan 3 proses yaitu mengolah data master, mencatat data belanja SKPD, dan mencetak Laporan Rincian dana SKPD seperti terlihat pada Gambar 4.15.

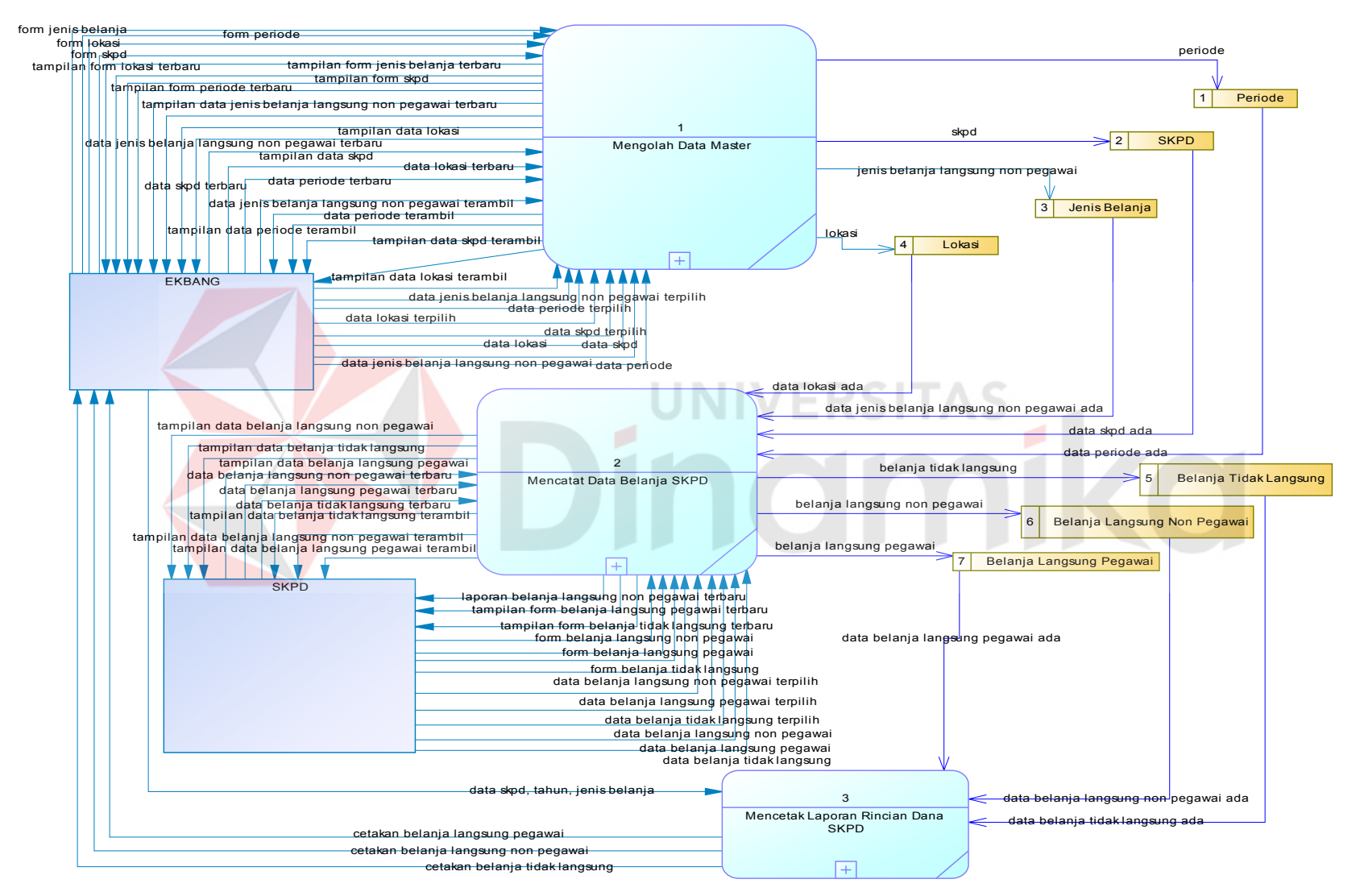

Gambar 4.15 DFD level 0 aplikasi pengalokasian rincian dana Rancangan APBD

#### **4.2.5 DFD Level 1 Mengolah Data Master**

DFD level 1 dari mengolah data master menggambarkan proses pengolahan data master. Dalam DFD level 1 ini melibatkan 1 entity yaitu : EKBANG dan 4 proses yaitu mengolah data master periode, mengolah data master periode, mengolah data master lokasi, dan mengolah data jenis belanja seperti terlihat pada Gambar 4.16

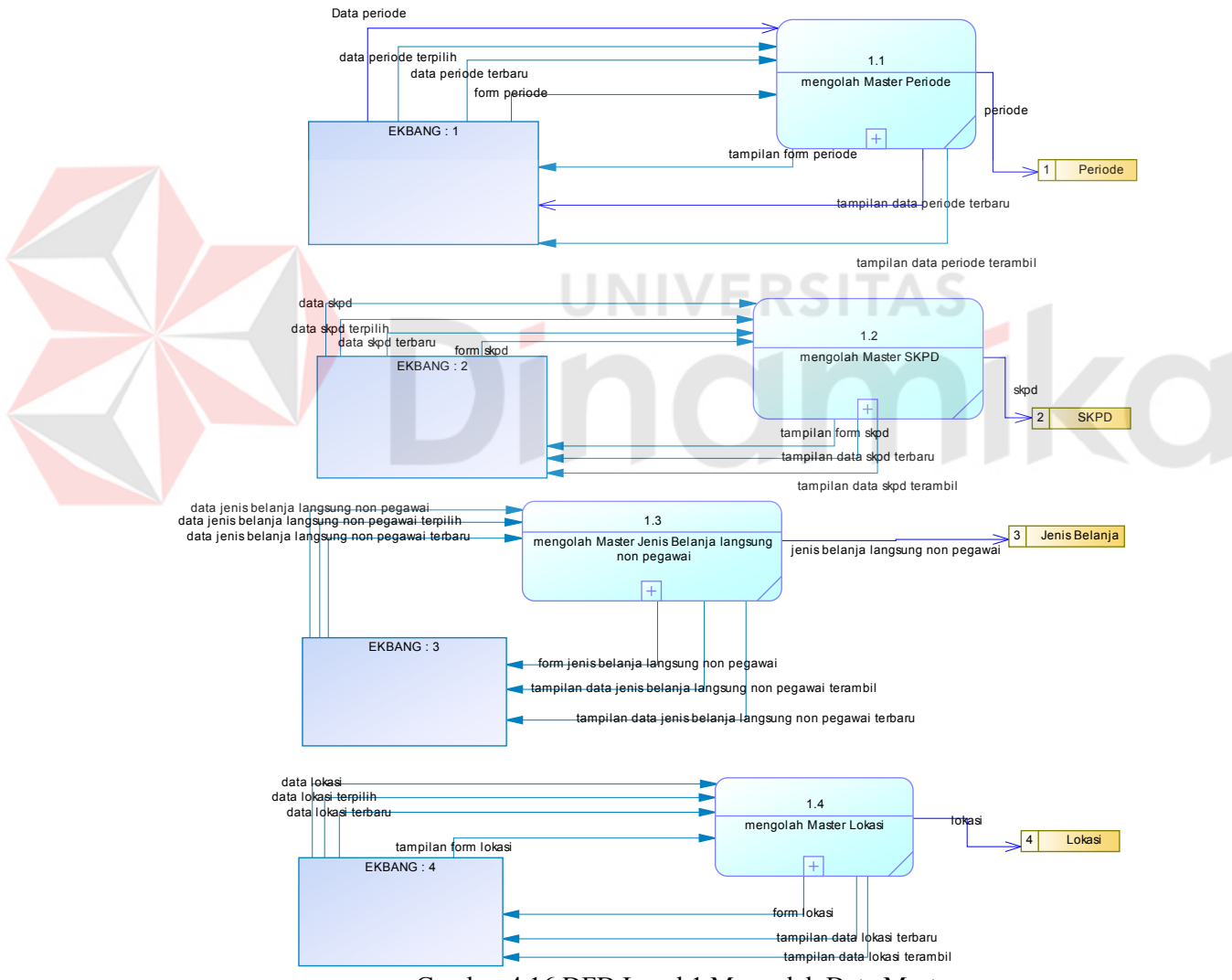

Gambar 4.16 DFD Level 1 Mengolah Data Master

# **4.2.6 DFD Level 2 Mengolah Master Periode**

DFD level 2 dari mengolah data master Periode menggambarkan proses pengolahan data master Periode . Dalam DFD level 2 ini melibatkan 1 entity yaitu : EKBANG dan 4 proses yaitu mengolah data master periode, menyimpan data periode, mengambil data periode, mengubah data periode, dan menampilkan data periode seperti terlihat pada Gambar 4.17

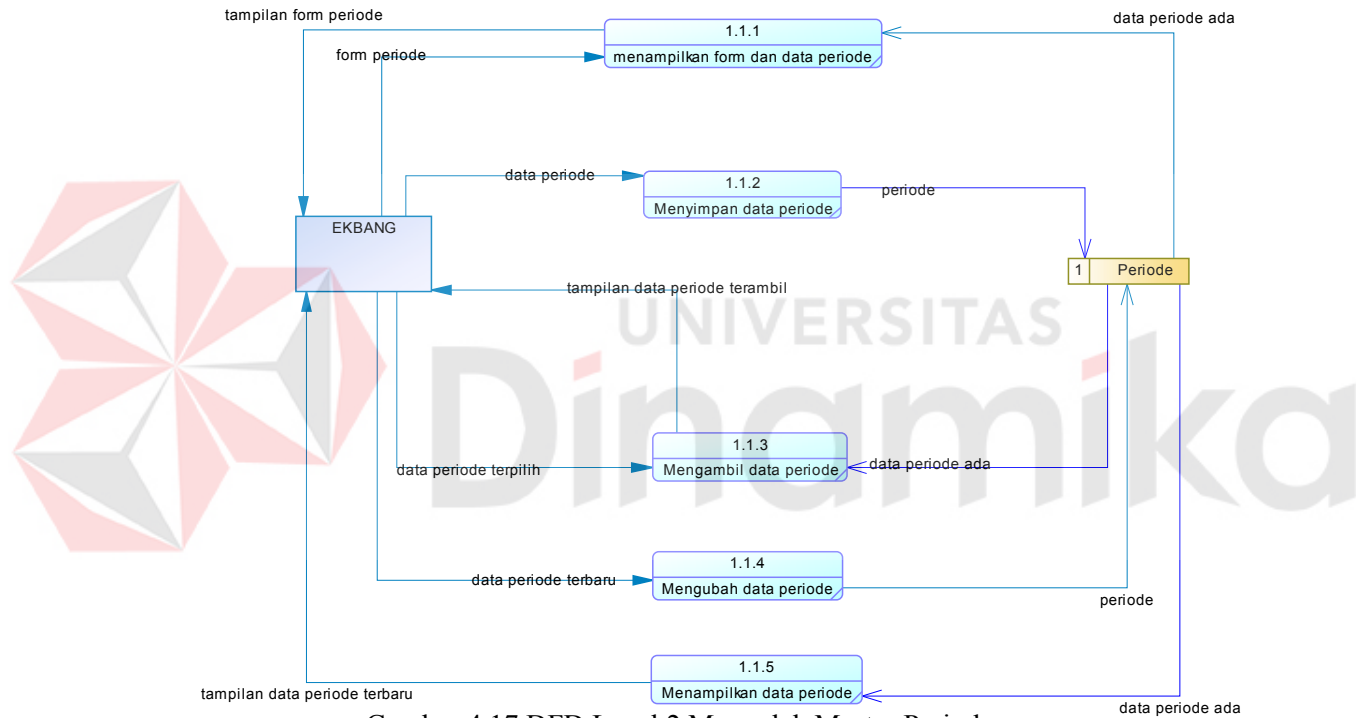

Gambar 4.17 DFD Level 2 Mengolah Master Periode

#### **4.2.7 DFD Level 2 Mengolah Master SKPD**

DFD level 2 dari mengolah data master SKPD menggambarkan proses pengolahan data master SKPD . Dalam DFD level 2 ini melibatkan 1 entity yaitu : EKBANG dan 4 proses yaitu mengolah data master SKPD, menyimpan data SKPD, mengambil data SKPD, mengubah data SKPD, dan menampilkan data SKPD seperti terlihat pada Gambar 4.18.

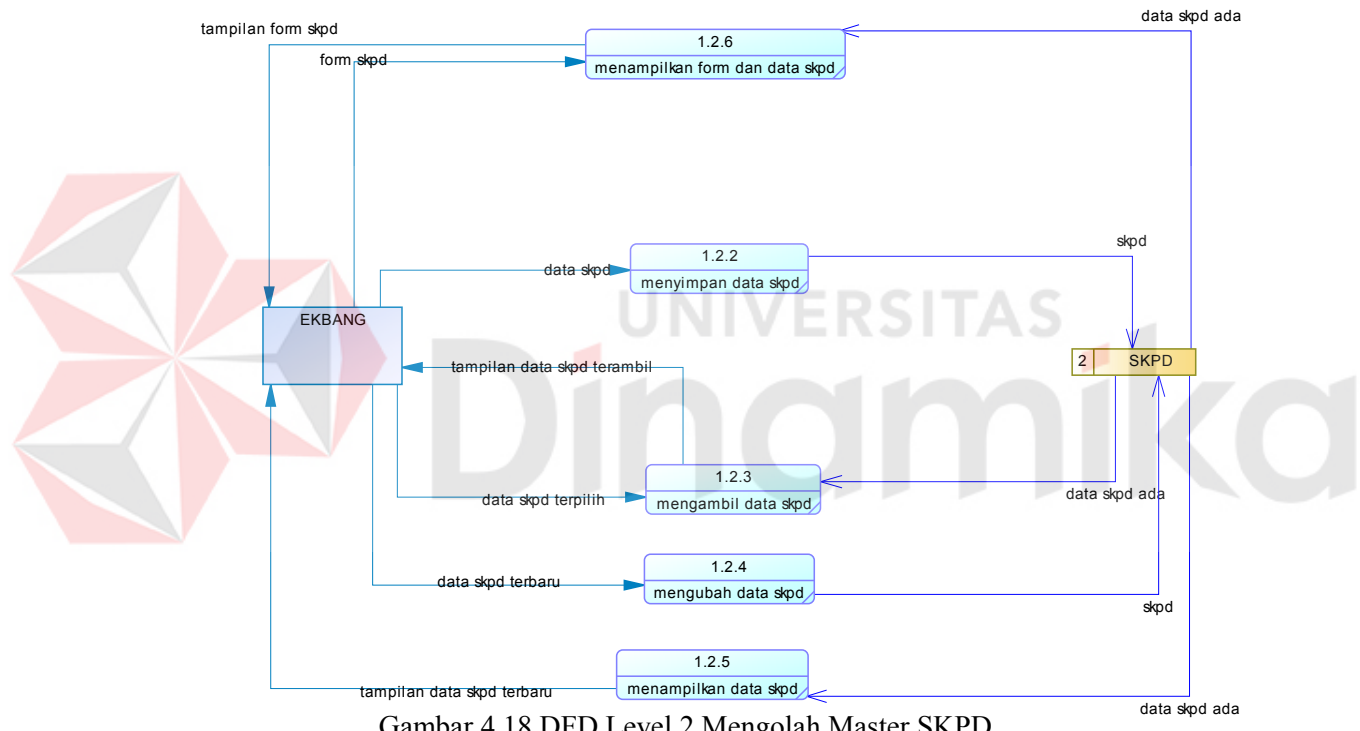

Gambar 4.18 DFD Level 2 Mengolah Master SKPD

#### **4.2.8 DFD Level 2 Mengolah Master Jenis Belanja Langsung non Pegawai**

DFD level 2 dari mengolah data master Jenis belanja non pegawai menggambarkan proses pengolahan data master Jenis belanja non pegawai . Dalam DFD level 2 ini melibatkan 1 entity yaitu : EKBANG dan 4 proses yaitu mengolah data master jenis belanja non pegawai, menyimpan data jenis belanja non pegawai, mengambil data jenis belanja non pegawai, mengubah data jenis belanja non pegawai, dan menampilkan data jenis belanja non pegawai seperti terlihat pada Gambar 4.19.

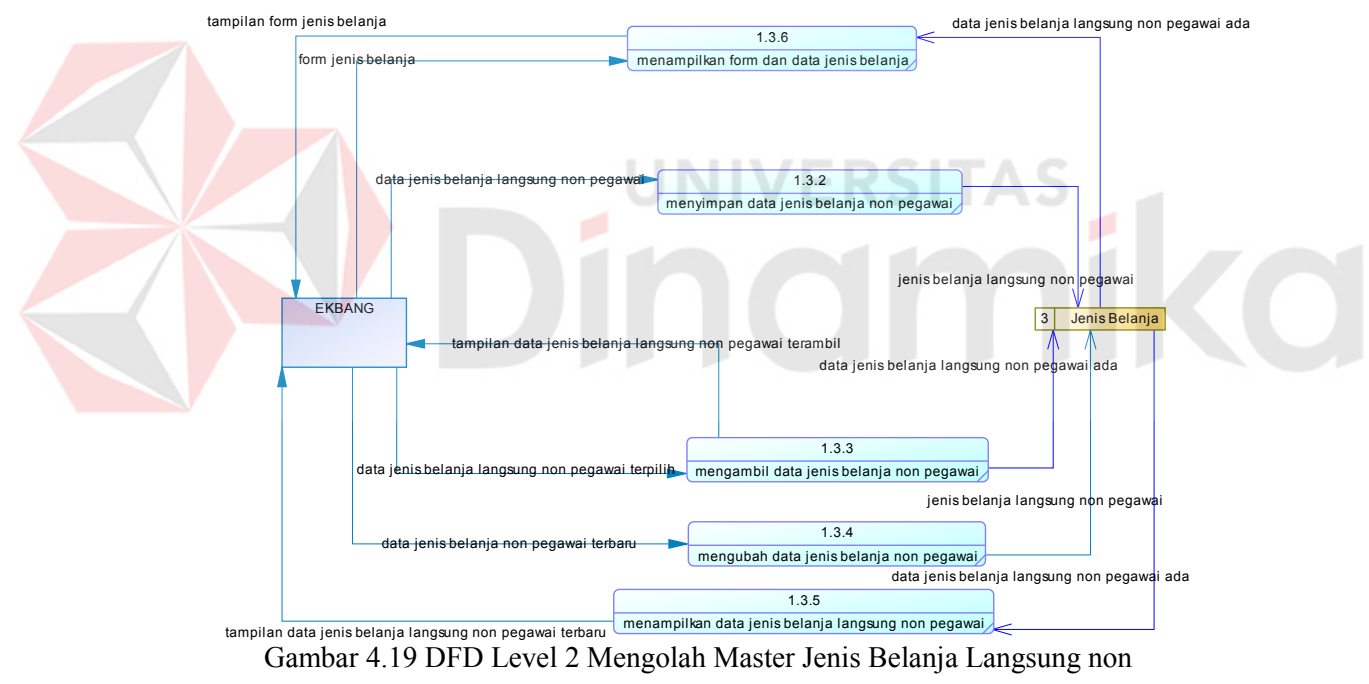

Pegawai

# **4.2.9 DFD Level 2 Mengolah Master Lokasi**

DFD level 2 dari mengolah data master Lokasi menggambarkan proses pengolahan data master Lokasi . Dalam DFD level 2 ini melibatkan 1 entity yaitu : EKBANG dan 4 proses yaitu mengolah data master lokasi, menyimpan data lokasi, mengambil data lokasi, mengubah data lokasi, dan menampilkan data lokasi seperti terlihat pada Gambar 4.20.

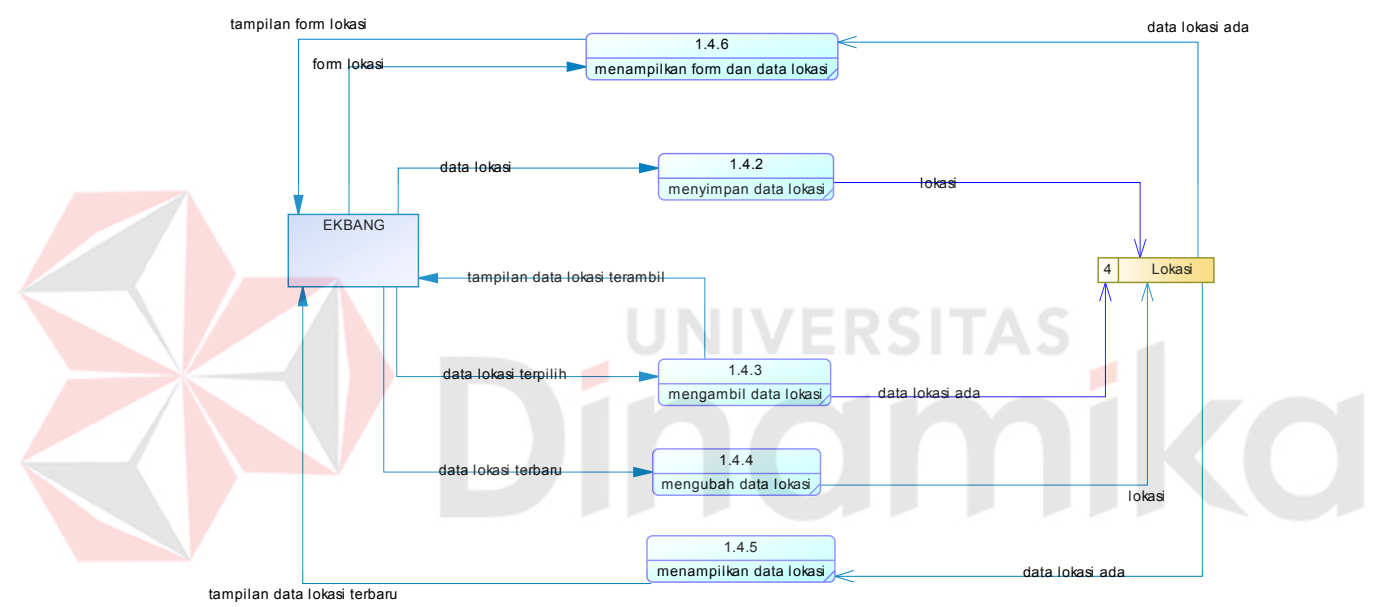

Gambar 4.20 DFD Level 2 Mengolah Master Lokasi

#### **4.2.10 DFD Level 1 Mencatat Data Belanja SKPD**

DFD level 1 dari mencatat data belanja SKPD menggambarkan proses pencatatan data belanja SKPD. Dalam DFD level 1 ini melibatkan 1 entity yaitu : SKPD dan 3 proses yaitu data belanja tidak langsung, data belanja langsung pegawai, dan data belanja langsung non pegawai seperti terlihat pada Gambar 4.20

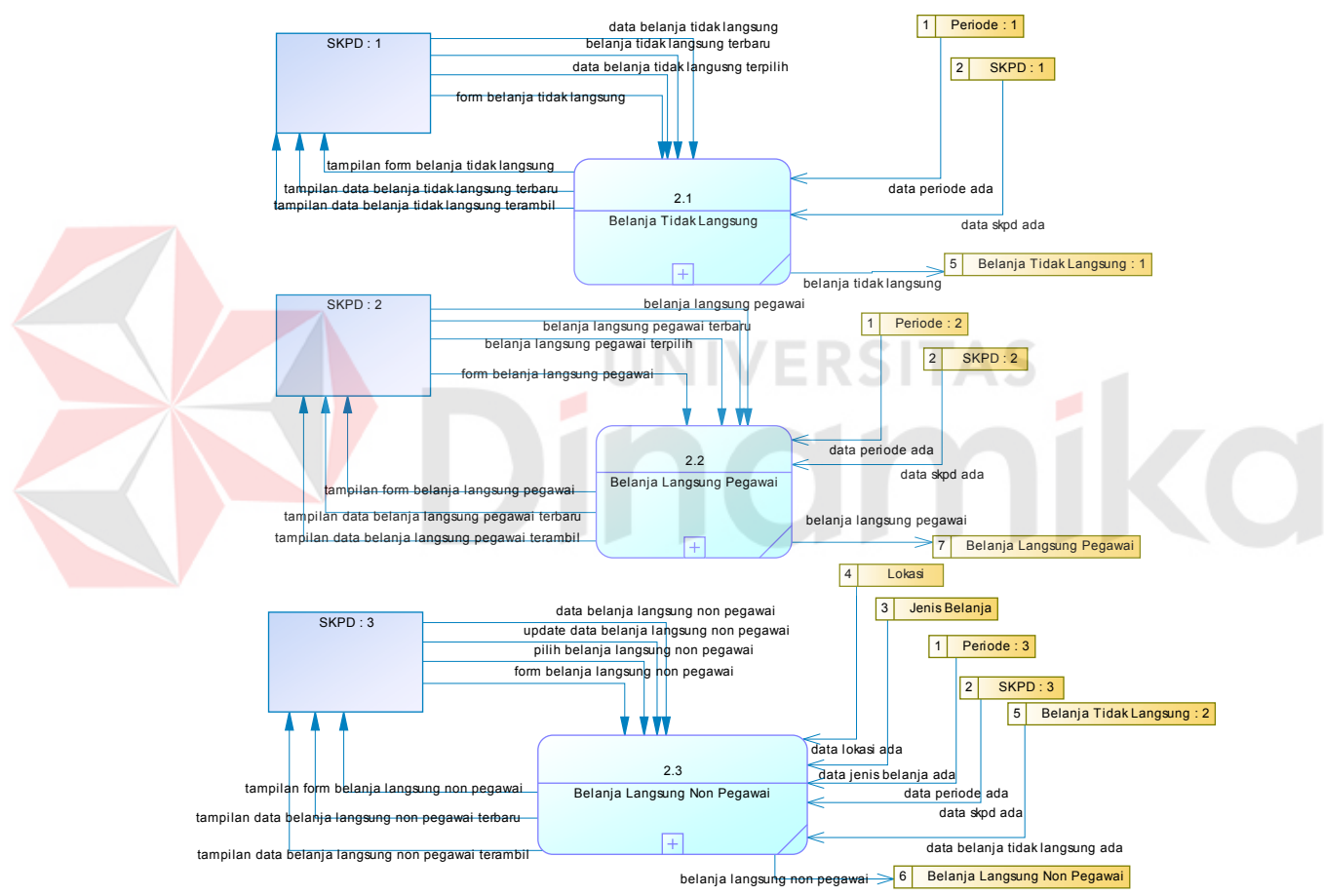

Gambar 4.21 DFD Level 1 Mencatat Data Belanja SKPD

#### **4.2.11 DFD Level 2 Mencatat Data Belanja tidak langsung**

DFD level 2 dari mengolah data master Belanja tidak langsung menggambarkan proses pengolahan data master Belanja tidak langsung . Dalam DFD level 2 ini melibatkan 1 entity yaitu : EKBANG dan 4 proses yaitu mengolah data master belanja tidak langsung, menyimpan data belanja tidak langsung, mengambil data belanja tidak langsung, mengubah data belanja tidak langsung, dan menampilkan data belanja tidak langsung seperti terlihat pada Gambar 4.22

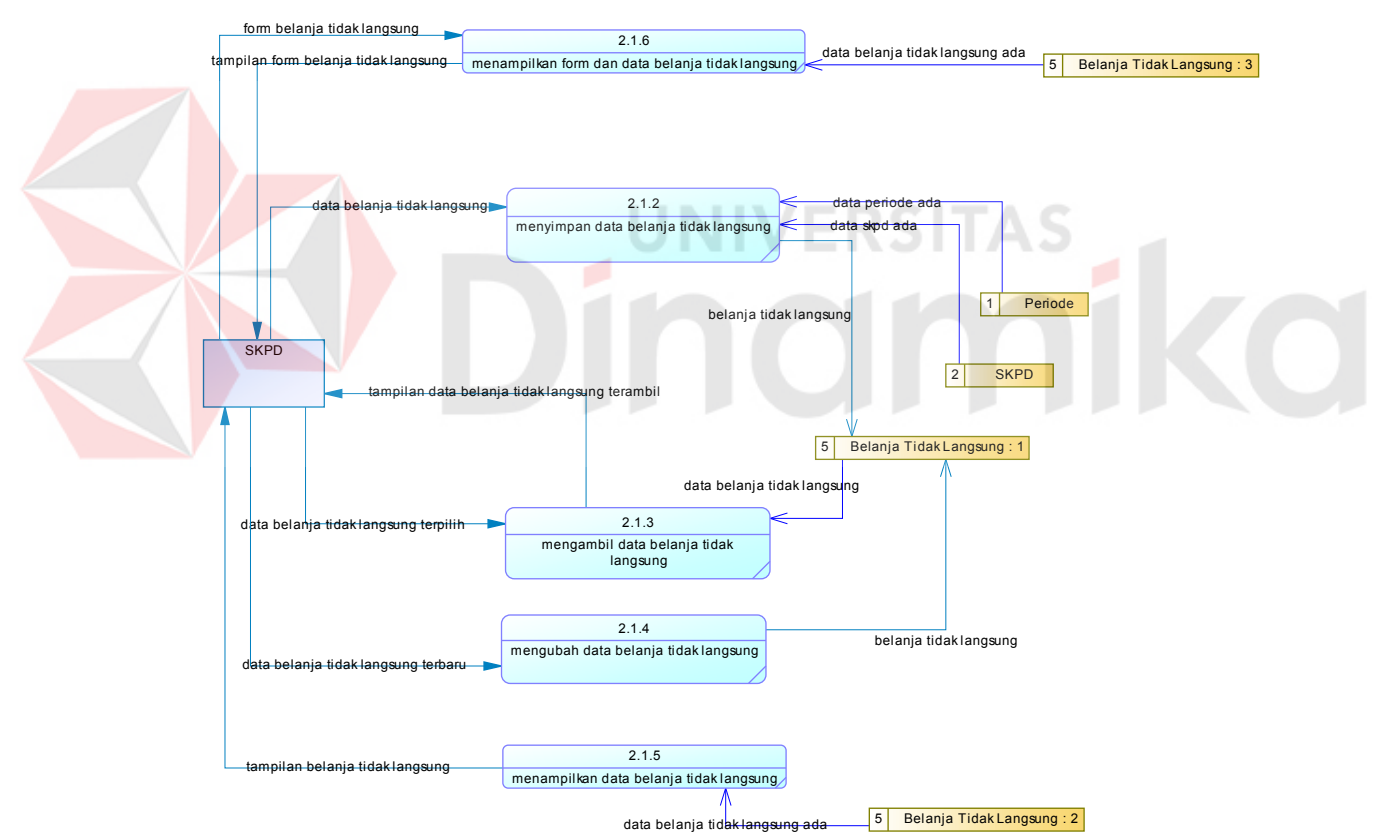

Gambar 4.22 DFD Level 1 Mencatat Data Belanja tidak langsung

#### **4.2.12 DFD Level 2 Mencatat Data Belanja langsung pegawai**

DFD level 2 dari mengolah data master Belanja langsung pegawai menggambarkan proses pengolahan data master Belanja langsung pegawai . Dalam DFD level 2 ini melibatkan 1 entity yaitu : EKBANG dan 4 proses yaitu mengolah data master belanja langsung pegawai, menyimpan data belanja langsung pegawai, mengambil data belanja langsung pegawai, mengubah data belanja langsung pegawai, dan menampilkan data belanja langsung pegawai seperti terlihat pada Gambar 4.23.

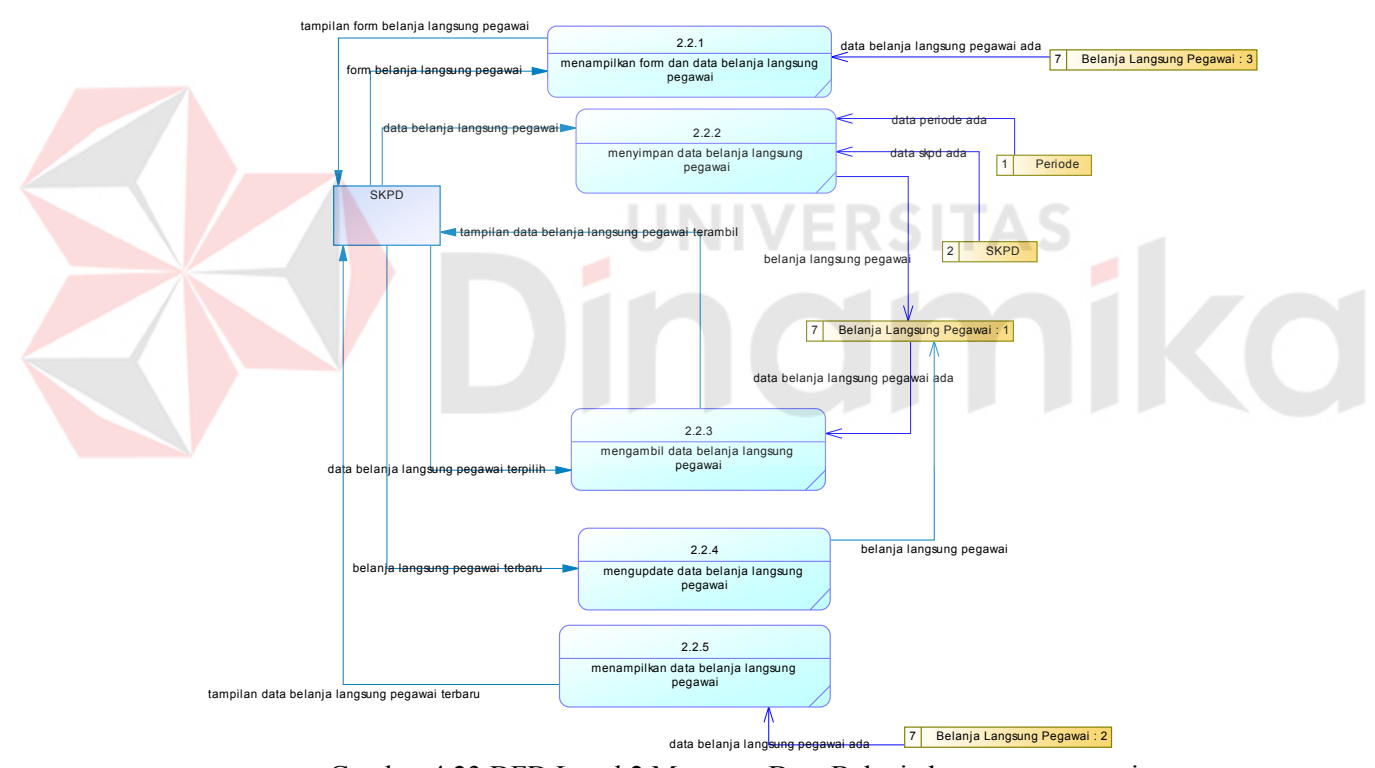

Gambar 4.23 DFD Level 2 Mencatat Data Belanja langsung pegawai

#### **4.2.13 DFD Level 2 Mencatat Data Belanja langsung non pegawai**

DFD level 2 dari mengolah data master Belanja langsung pegawai menggambarkan proses pengolahan data master Belanja langsung pegawai . Dalam DFD level 2 ini melibatkan 1 entity yaitu : EKBANG dan 4 proses yaitu mengolah data master belanja langsung pegawai, menyimpan data belanja langsung pegawai, mengambil data belanja langsung pegawai, mengubah data belanja langsung pegawai, dan menampilkan data belanja langsung pegawai seperti terlihat pada Gambar 4.24

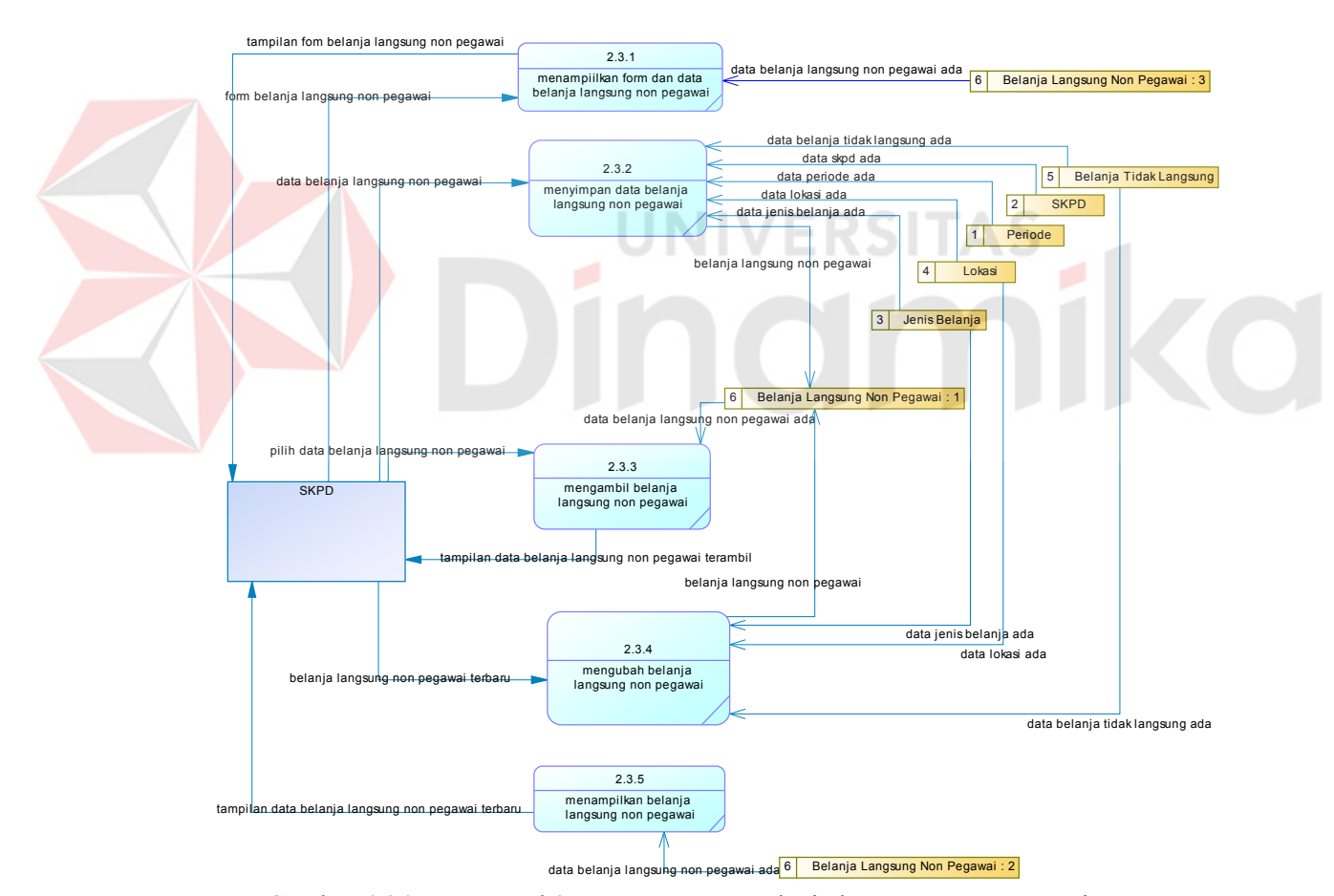

Gambar 4.24 DFD Level 2 Mencatat Data Belanja langsung non pegawai

#### **4.2.14 DFD Level 1 Mencetak Laporan Rincian Dana APBD**

DFD level 1 dari mencetak laporan rincian dana APBD menggambarkan proses mencetak dokumen laporan. Dalam DFD level 1 ini melibatkan 1 entity yaitu : SKPD dan 3 proses yaitu mencetak laporan belanja tidak langsung, mencetak laporan belanja langsung pegawai, dan mencetak laporan belanja langsung non pegawai seperti terlihat pada Gambar 4.25

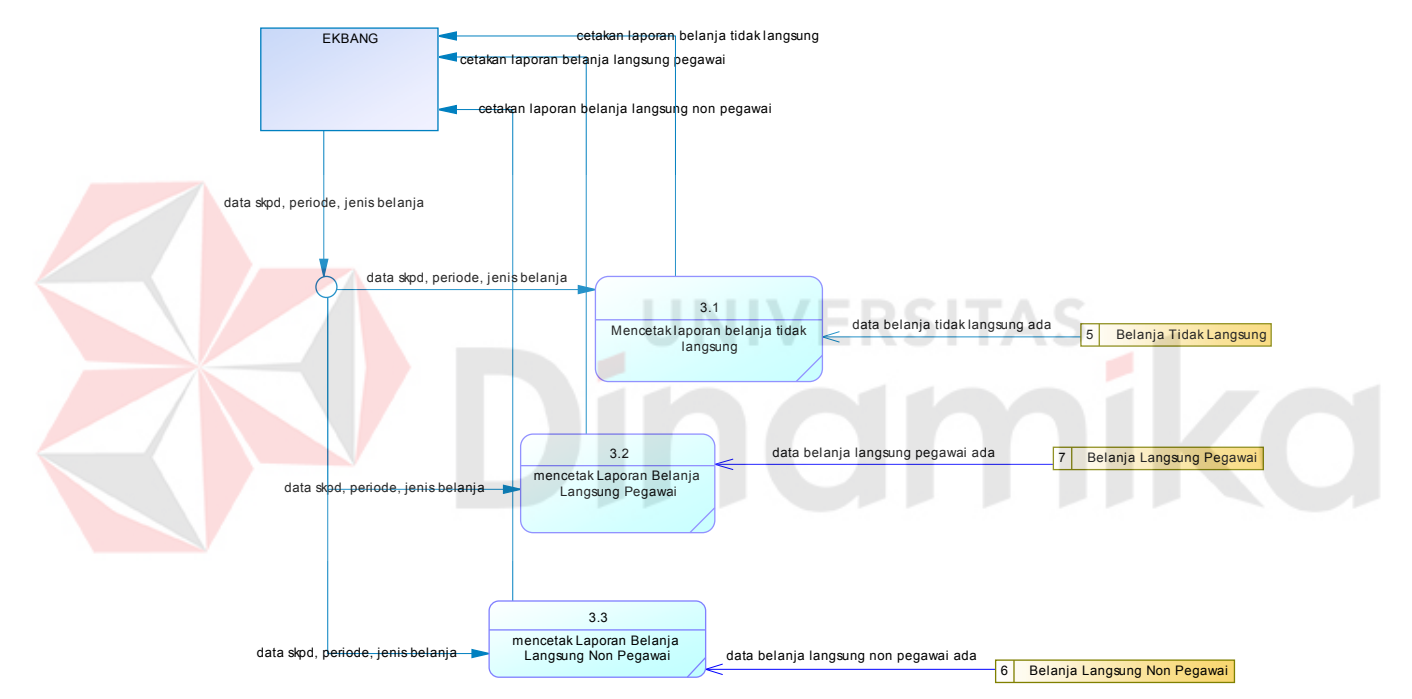

Gambar 4.25 DFD Level 1 Mencetak Laporan Rincian Dana APBD

### **4.2.15 CDM**

Berikut adalah model dari CDM Rancang Bangun Aplikasi Pegalokasian Rician Dana Rancangan APBD Kabupten Nganjuk yang terdiri dari 5 tabel master yaitu skpd, periode, jenis belanja\_lnp, lokasi, admin dan 3 tabel transaksi yaitu belanja\_lnp, belanja\_lp, belanja\_tl yang tertera pada Gambar 4.26

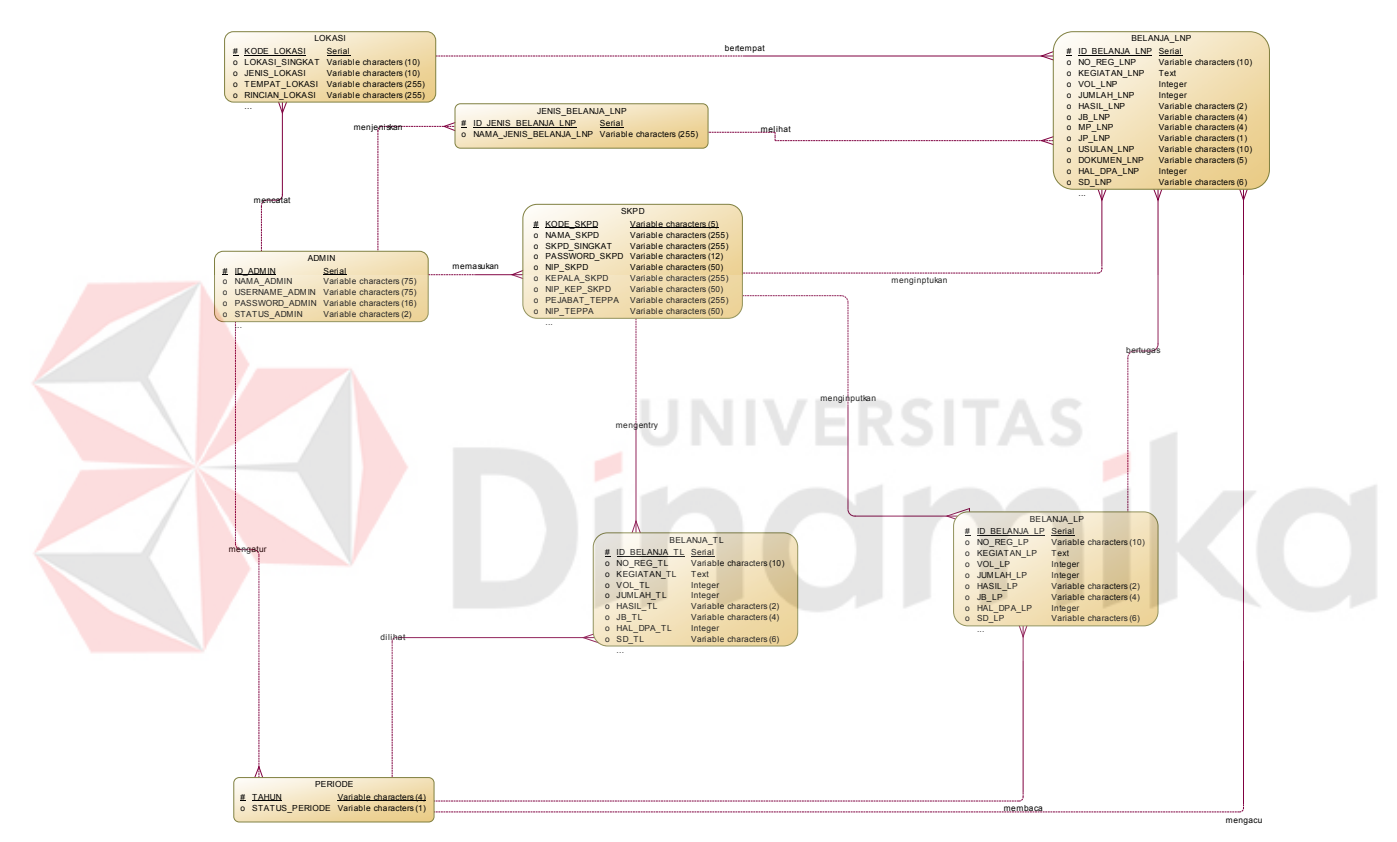

Gambar 4.26 CDM aplikasi pengalokasian rincian dana Rancangan APBD

# **4.2.16 Physical Data Model (PDM)**

Berikut adalah model dari PDM Rancang Bangun Aplikasi Pegalokasian Rician Dana Rancangan APBD Kabupten Nganjuk yang terdiri dari 5 tabel master yaitu skpd, periode, jenis belanja\_lnp, lokasi, admin dan 3 tabel transaksi yaitu belanja\_lnp, belanja\_lp, belanja\_tl yang tertera pada Gambar 4.27

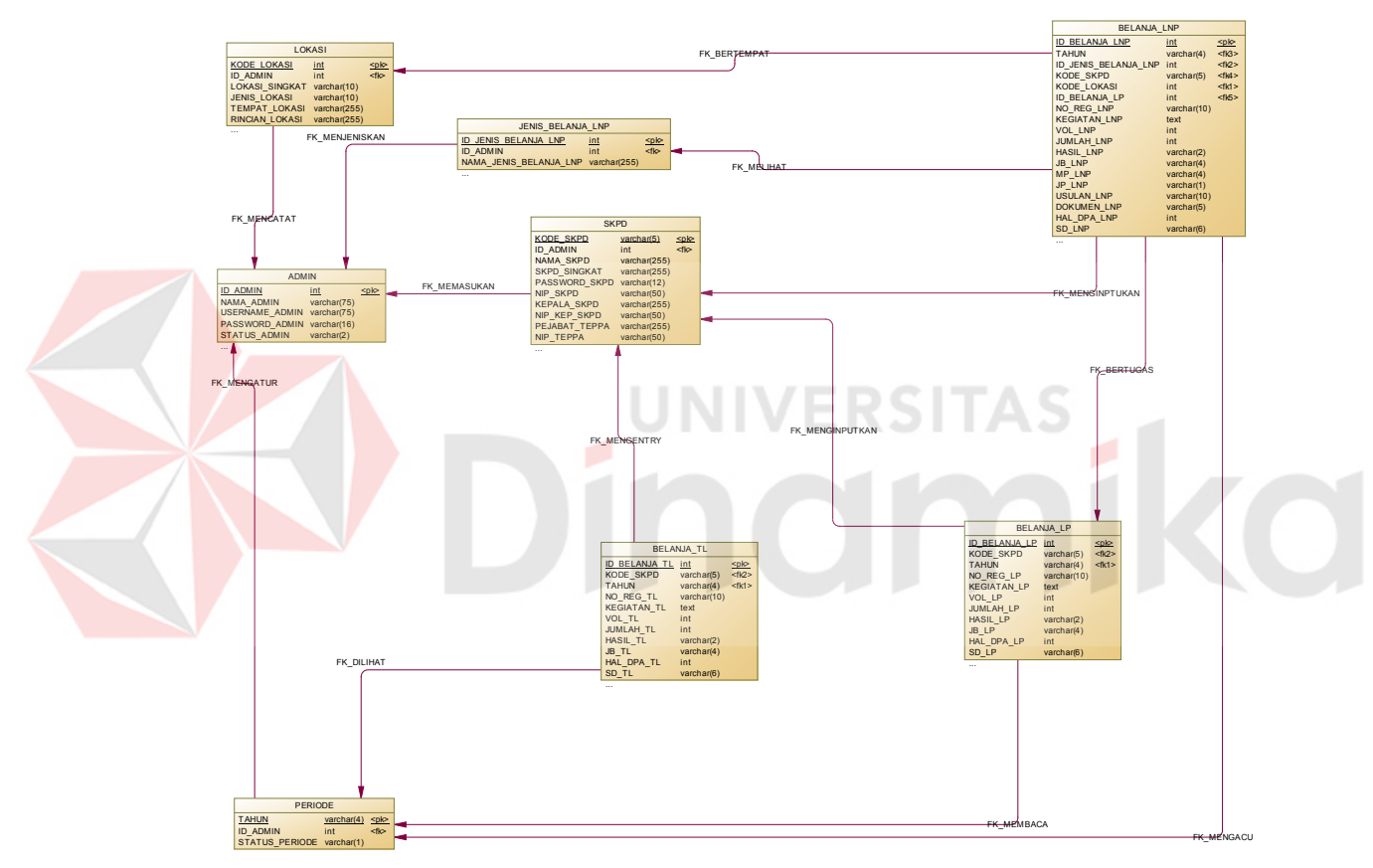

Gambar 4.27 PDM aplikasi pengalokasian rincian dana Rancangan APBD

### **4.2.17 Struktur Tabel**

Dalam pengembangan sistem informasi manajemen arsip ini, digunakan beberapa tabel untuk menyimpan berbagai data yang penting. Tabel tersebut adalah Tabel Admin, Tabel SKPD, Tabel SKPD, Tabel Belanja\_LNP, Tabel Jenis Belanja LNP, Tabel Lokasi, Tabel Belanja LP, Tabel Belanja TL. Berikut akan dijelaskan tentang table-tabel yang digunakan.

A. Tabel Admin

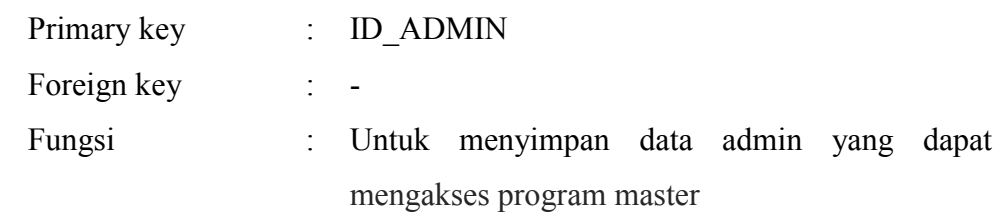

Tabel 5.1 Stuktur Tabel Admin

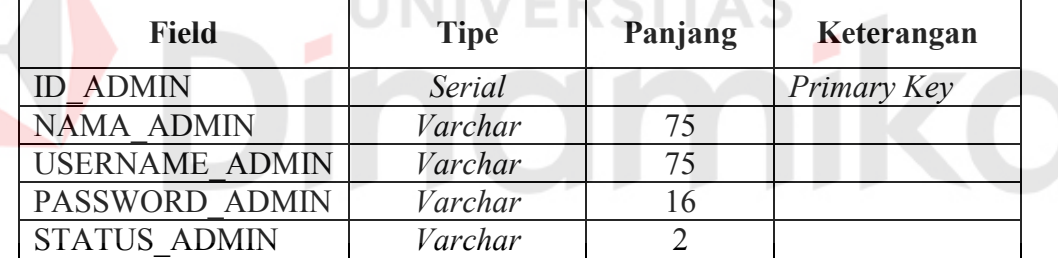

B. Tabel SKPD

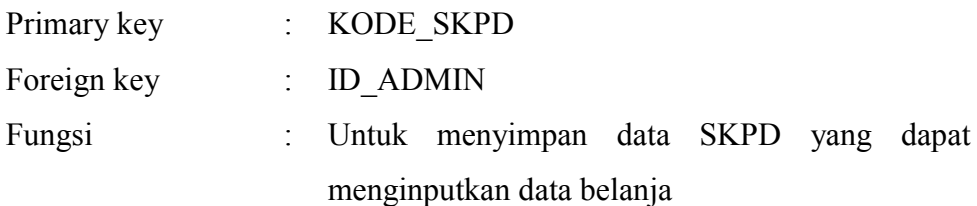

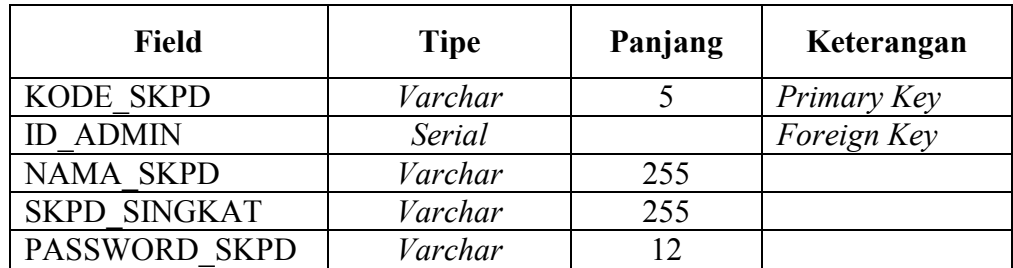

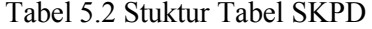

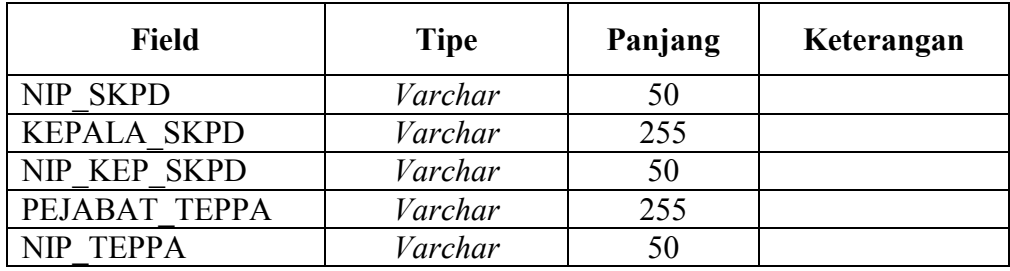

C. Tabel Periode

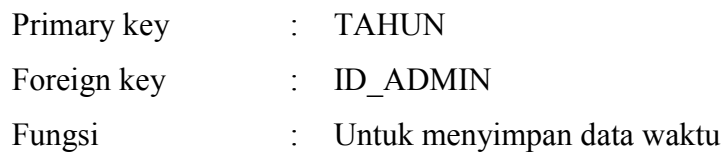

Tabel 5.3 Struktur Tabel SKPD

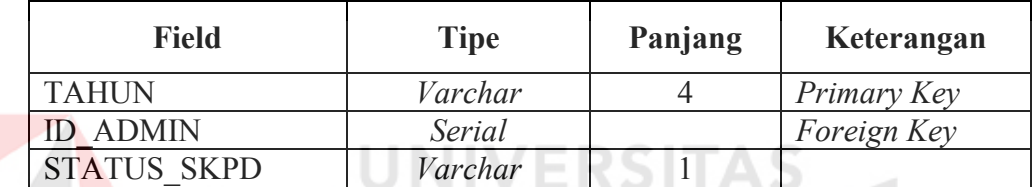

D. Tabel Lokasi Primary key : KODE\_LOKASI Foreign key : ID\_ADMIN Fungsi : Untuk menyimpan data lokasi untuk lokasi belanja

#### Tabel 5.4 Struktur Tabel Lokasi

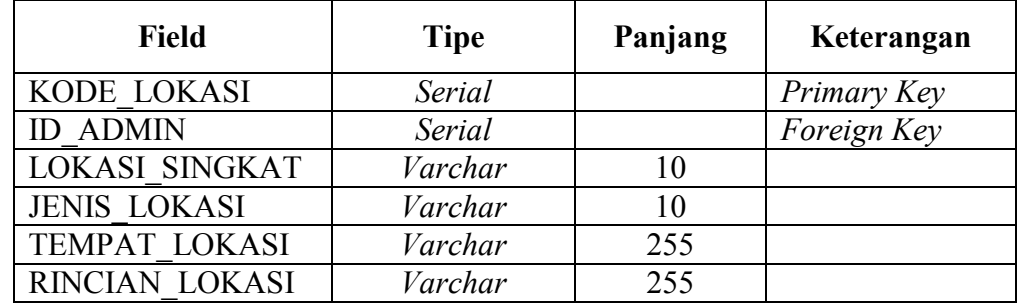

# E. Tabel Jenis\_Belanja\_LNP

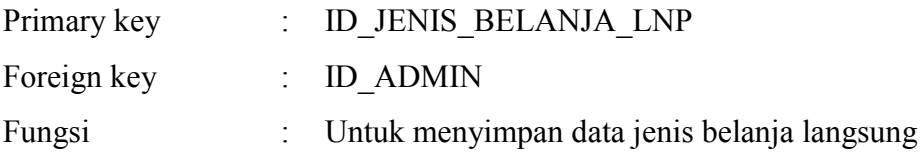

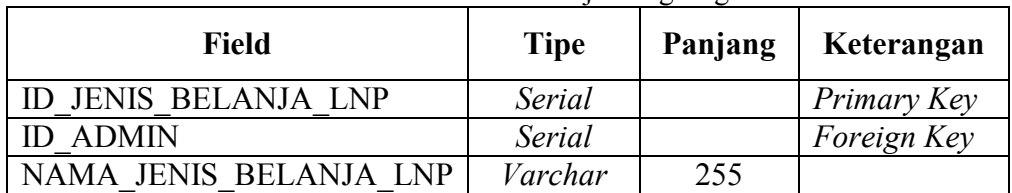

#### Tabel 5.5 Struktur Tabel Jenis Belanja Langsung

F. Tabel BELANJA\_LP

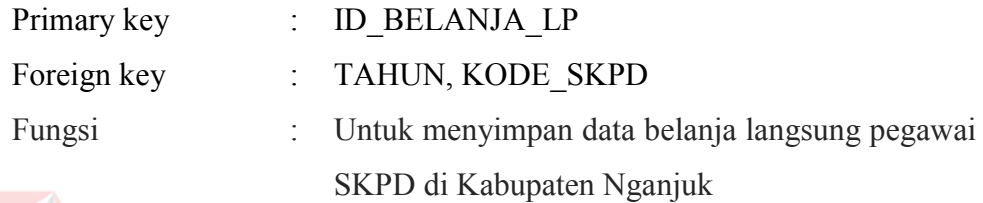

Tabel 5.6 Struktur Tabel BELANJA\_LP

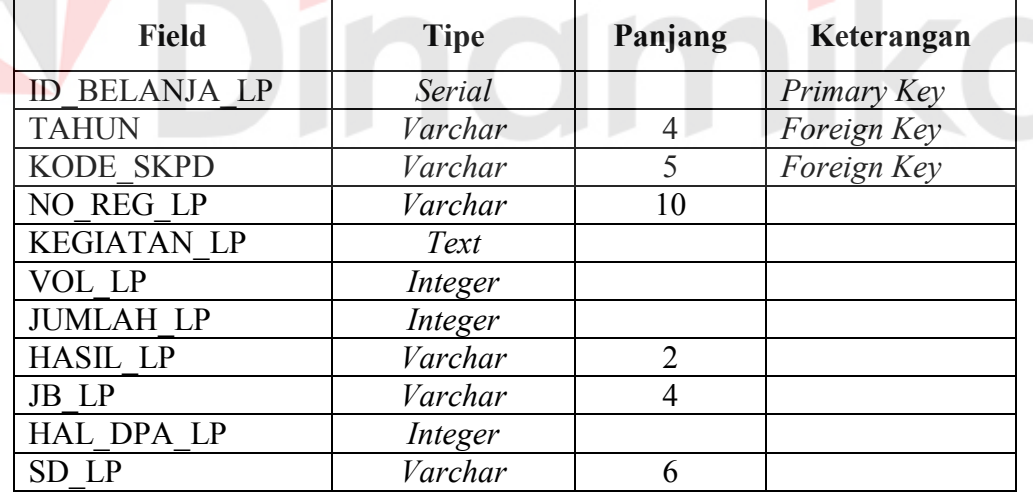

G. Tabel BELANJA\_TL

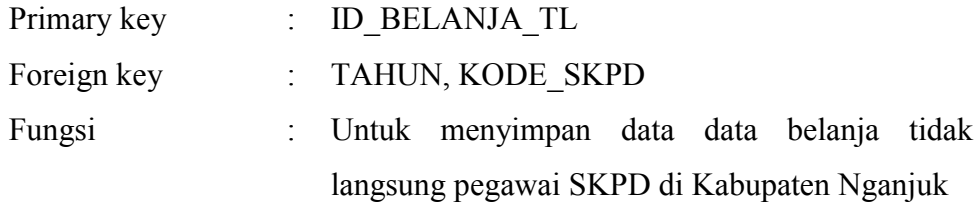

| <b>Field</b>         | <b>Tipe</b> | Panjang        | Keterangan  |
|----------------------|-------------|----------------|-------------|
| <b>ID BELANJA TL</b> | Serial      |                | Primary Key |
| <b>TAHUN</b>         | Varchar     | 4              | Foreign Key |
| <b>KODE SKPD</b>     | Varchar     | 5              | Foreign Key |
| NO REG TL            | Varchar     | 10             |             |
| <b>KEGIATAN TL</b>   | Text        |                |             |
| VOL TL               | Integer     |                |             |
| <b>JUMLAH TL</b>     | Integer     |                |             |
| HASIL TL             | Varchar     | $\overline{2}$ |             |
| JB TL                | Varchar     | 4              |             |
| <b>HAL DPA TL</b>    | Integer     |                |             |
| SD TL                | Varchar     |                |             |

Tabel 5.7 Struktur Tabel BELANJA\_TL

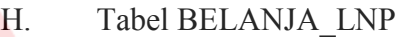

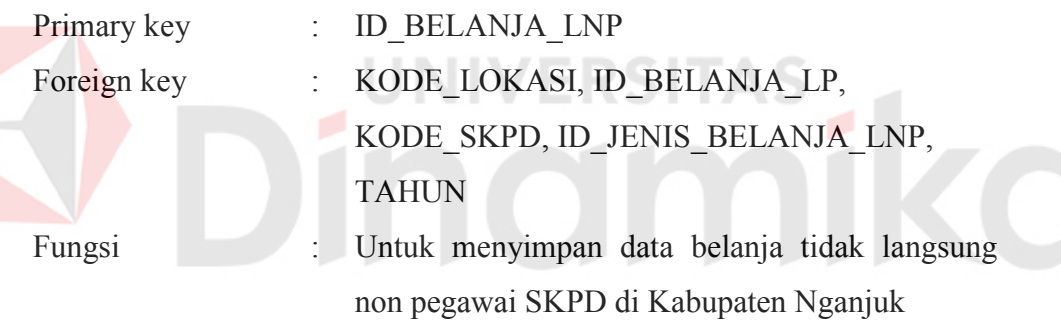

# Tabel 5.8 Struktur Tabel BELANJA\_LNP

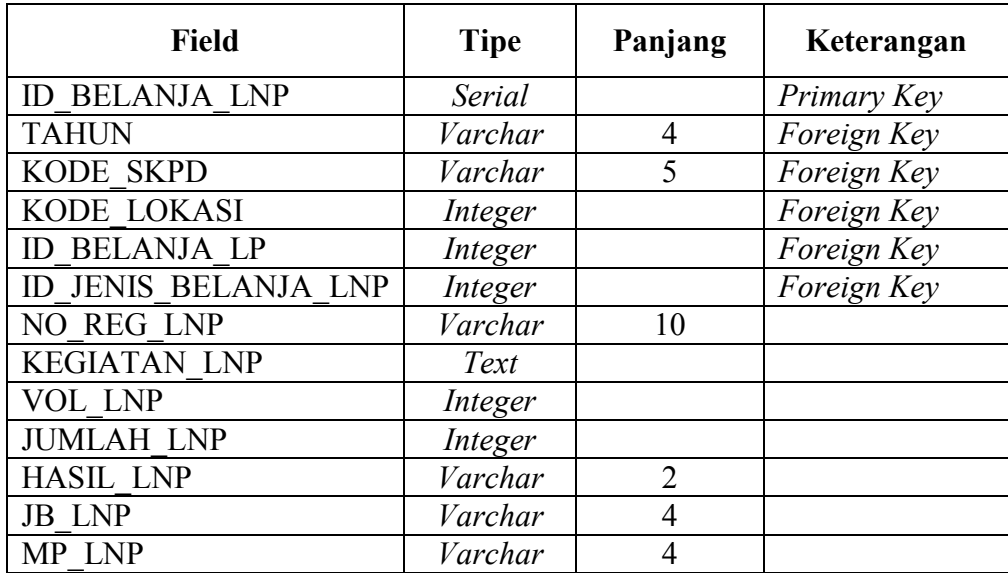

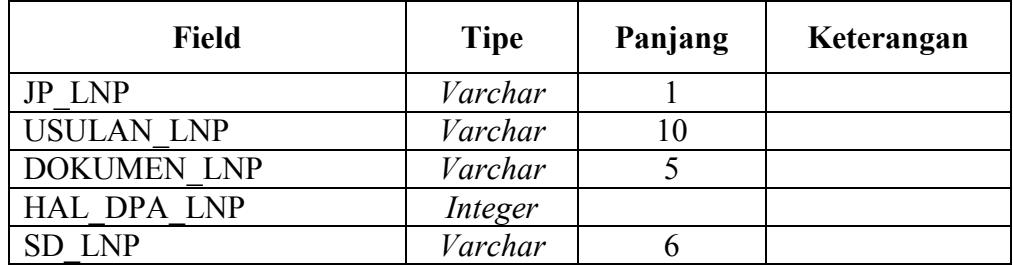

### **4.3 Kebutuhan Sistem**

#### **4.3.1 Hardware**

Perangkat keras yang diperlukan untuk menjalankan aplikasi adalah computer dengan spesifikasi sebagai berikut :

- 1. Prosessor Intel Core 2 Duo minimal 2.00 Ghz
- 2. Memory minimal 1.00 Gb
- 3. Harddisk minimal 40 Gb

## **4.3.2 Software**

Perangkat lunak yang diperlukan untuk menjalankan aplikasi adalah sebagai berikut :

**UNIVERSITAS** 

- 1. Microsoft.Net Framework 2.0 / 3.5
- 2. Xampp
- 3. Windows 8

### **4.4 Design User Interface**

#### **4.4.1 Form Login**

Form login digunakan pertama kali saat membuka alamat website, digunakan untuk proses autentifikasi user sebagaimana digambarkan pada Gambar 4.28.

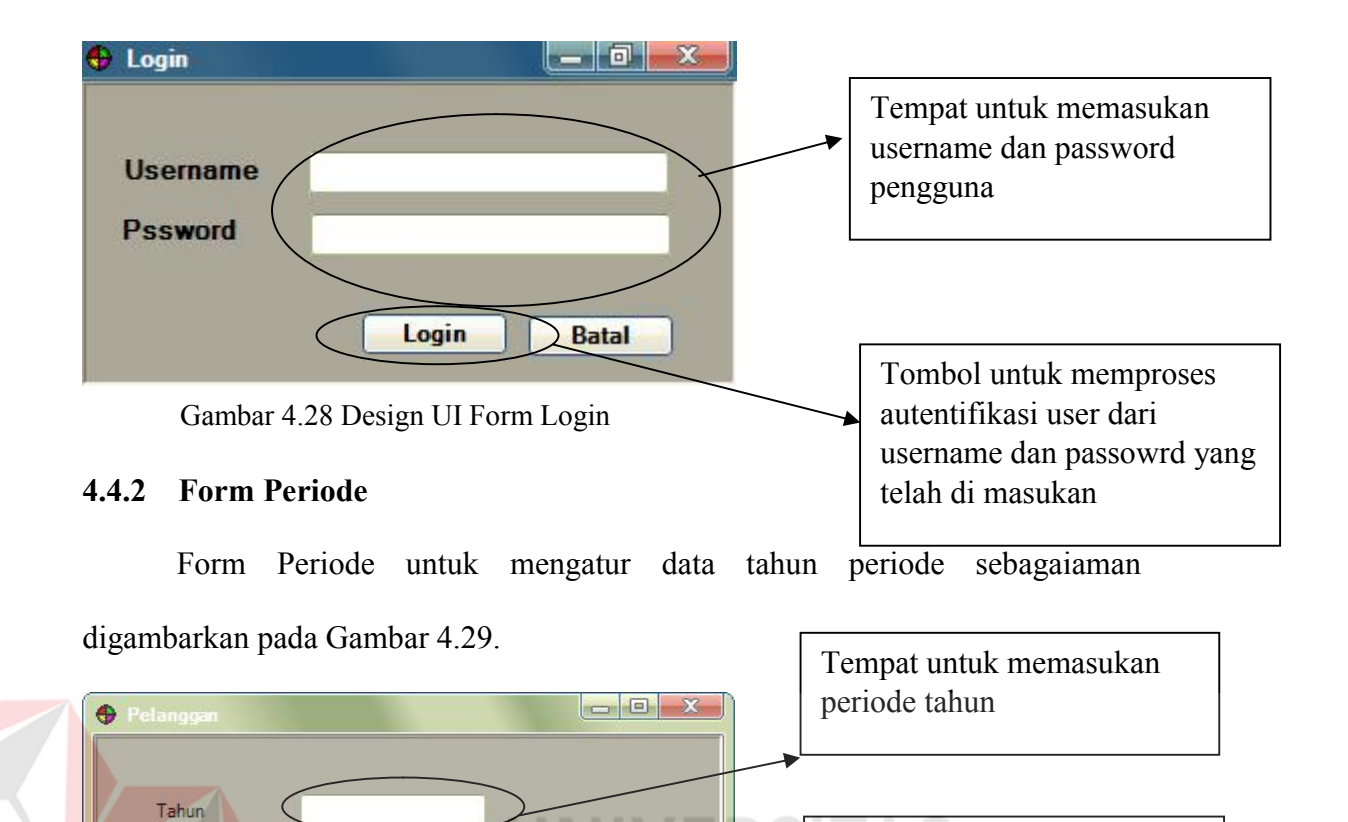

#### Gambar 4.29 Design UI Form Periode

Action A

 $\rightarrow$ 

#### **4.4.3 Form SKPD**

Tahun.

 $\left\vert \cdot\right\vert$ 

Insert

m

Status Periode

Form SKPD digunakan untuk mengatur data SKPD yang ada di kabupaten Nganjuk sebagimana digambarkan pada Gambar 4.30.

Tombol untuk menyimpan

a.

Tempat untuk menampilkan

data

data periode

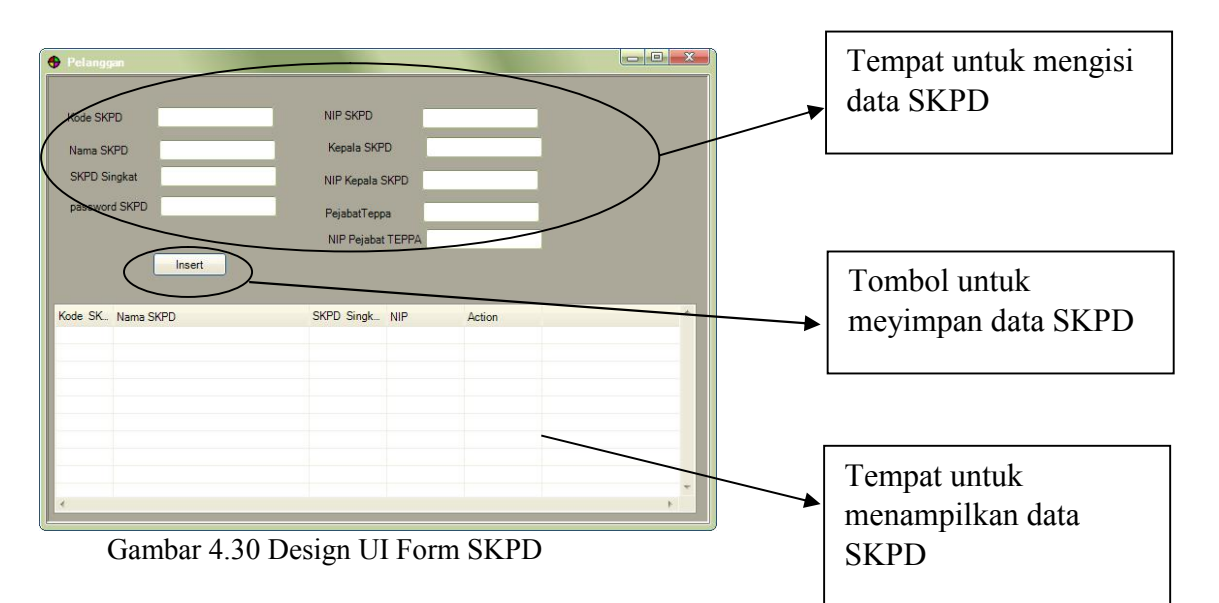

# **4.4.4 Form Jenis Belanja Langsung non Pegawai**

Form Jenis Belanja Langsung non Pegawai digunakan untuk mengatur jenis belanja yang ada di Belanja Langsung non Pegawai sebagimana digambarkan pada Gambar 4.31. Tempat untuk mengisi data jenis belanja langsung non pegawai  $\overline{m}$ Tombol untuk meyimpan data jenis belanja langsung non pegawai

Gambar 4.31 Design UI Form Jenis Belanja

## **4.4.5 Form Lokasi**

Form Lokasi digunakan untuk mengatur data kecamatan dan kelurahan yang ada di kabupaten Nganjuk sebagimana digambarkan pada Gambar 4.32.

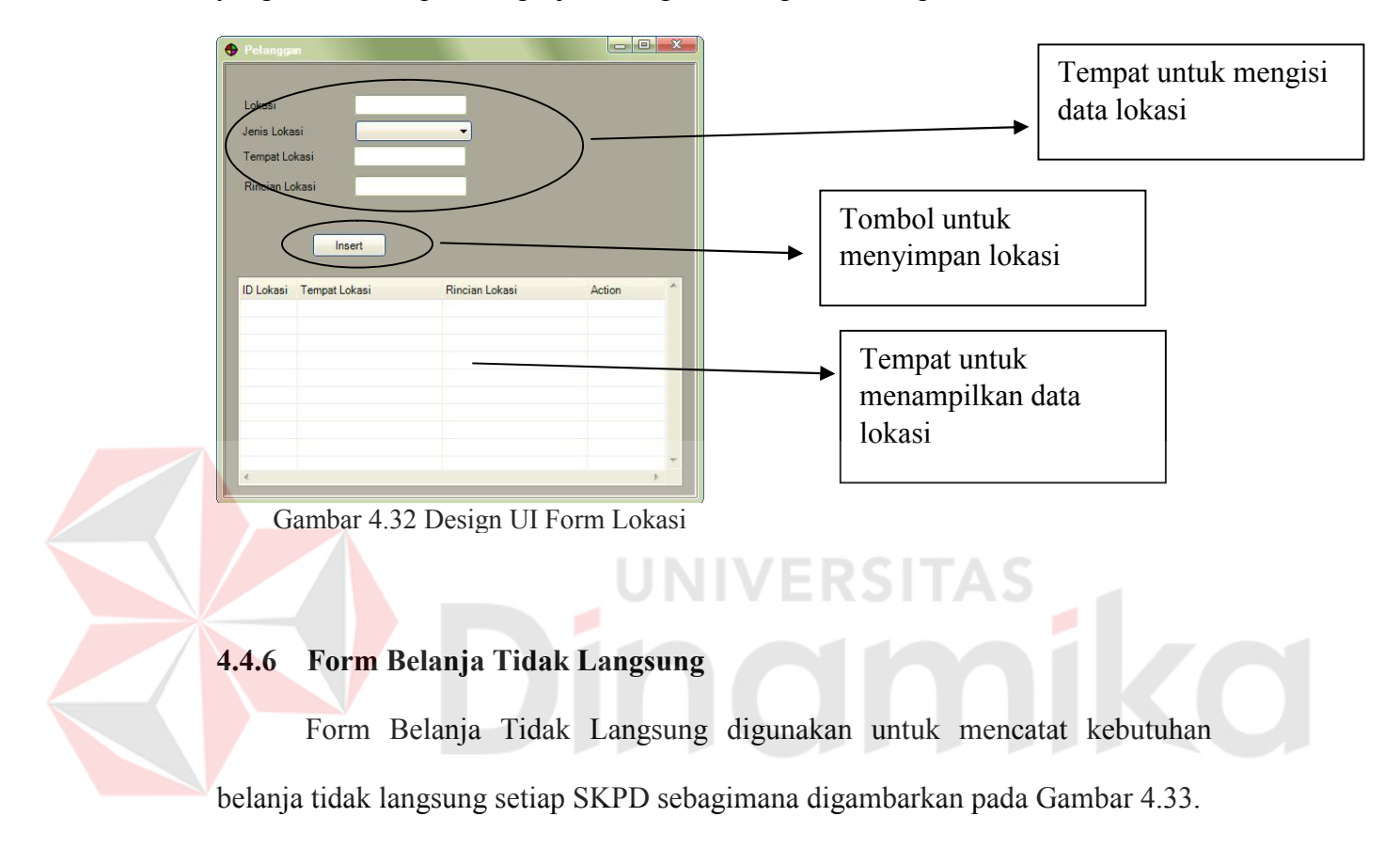

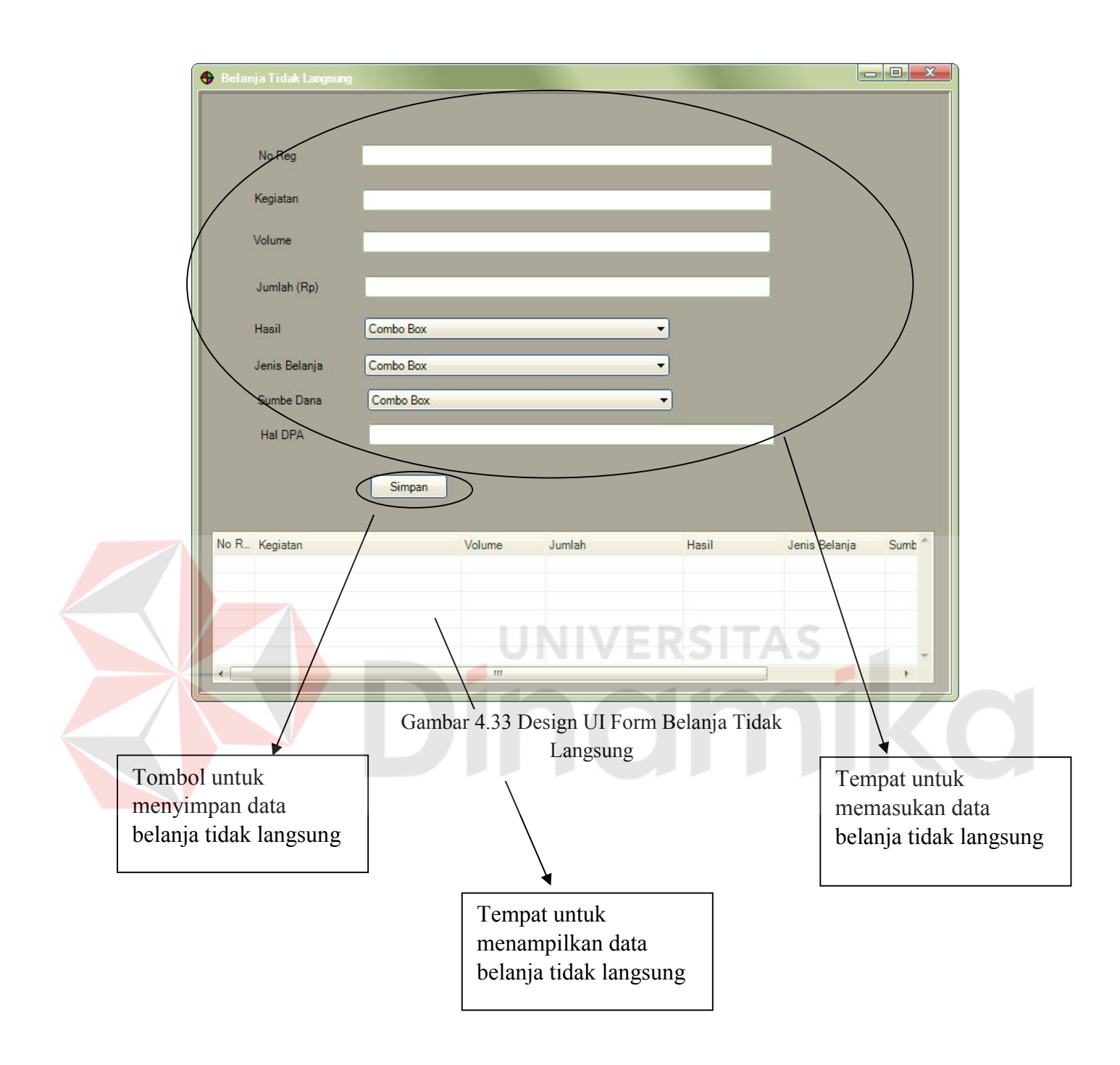

## **4.4.7 Form Belanja Langsung Pegawai**

Form Belanja Langsung Pegawai digunakan untuk mencatat kebutuhan belanja langsung pegawai setiap SKPD sebagimana digambarkan pada Gambar 4.34.

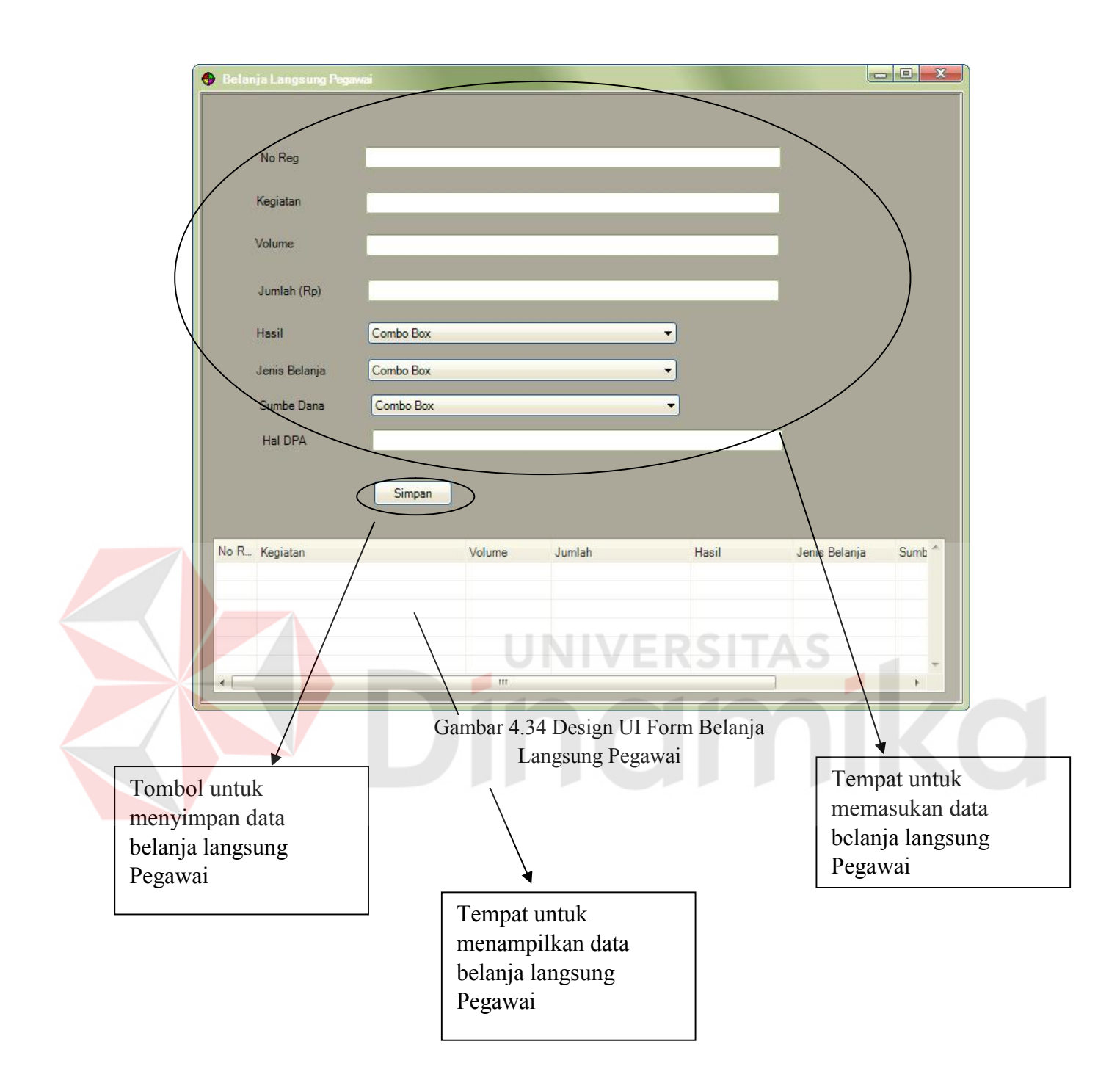

# **4.4.8 Form Belanja Langsung non Pegawai**

Form Belanja Langsung non Pegawai digunakan untuk mencatat kebutuhan belanja langsung non pegawai setiap SKPD sebagimana digambarkan pada Gambar 4.35.

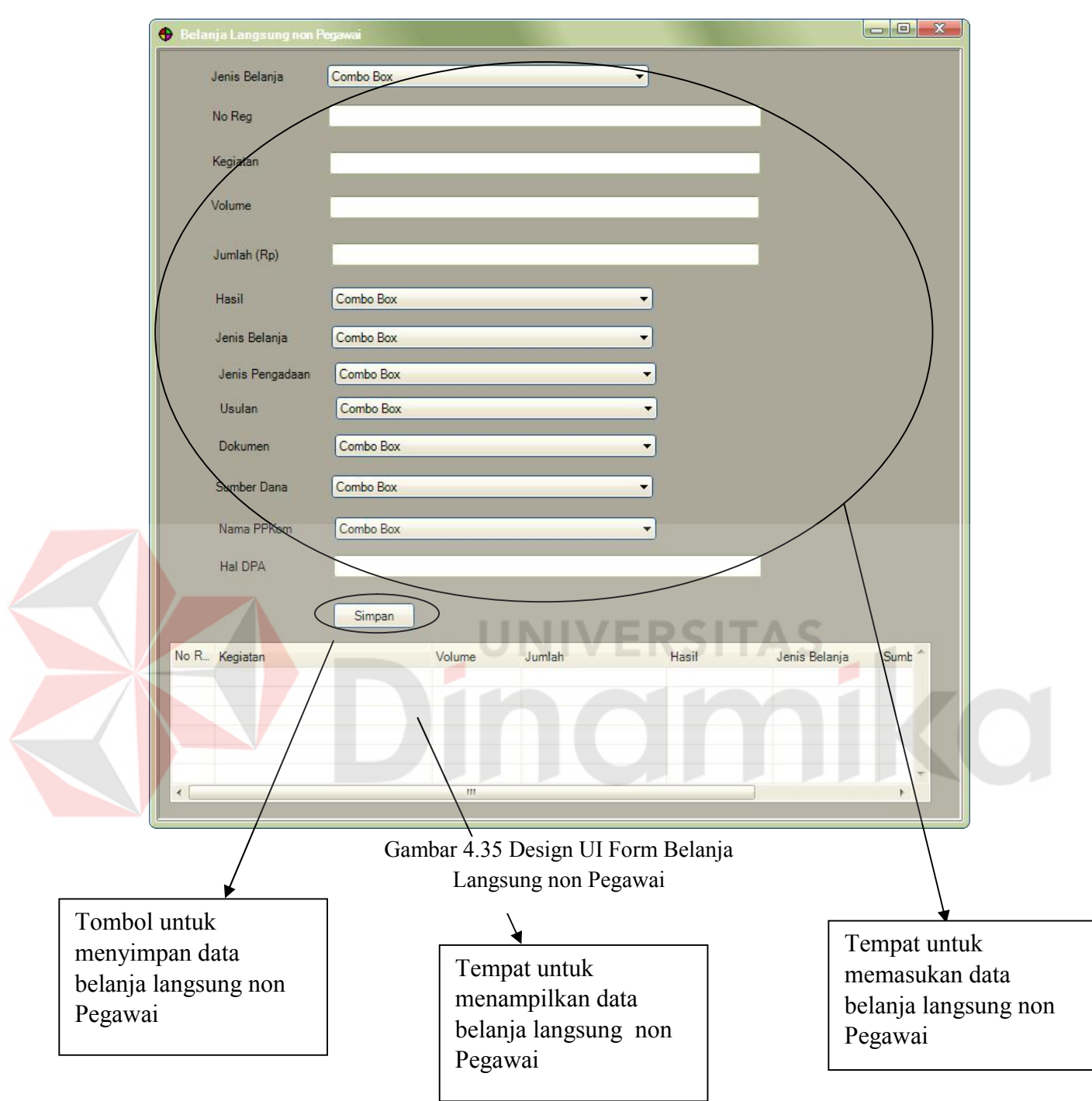

# **4.4.9 Form Cetak Laporan**

Form Cetak Laporan digunakan untuk mencetak laporan belanja setiap SKPD yang telah masuk ke database sebagimana digambarkan pada Gambar 4.36.

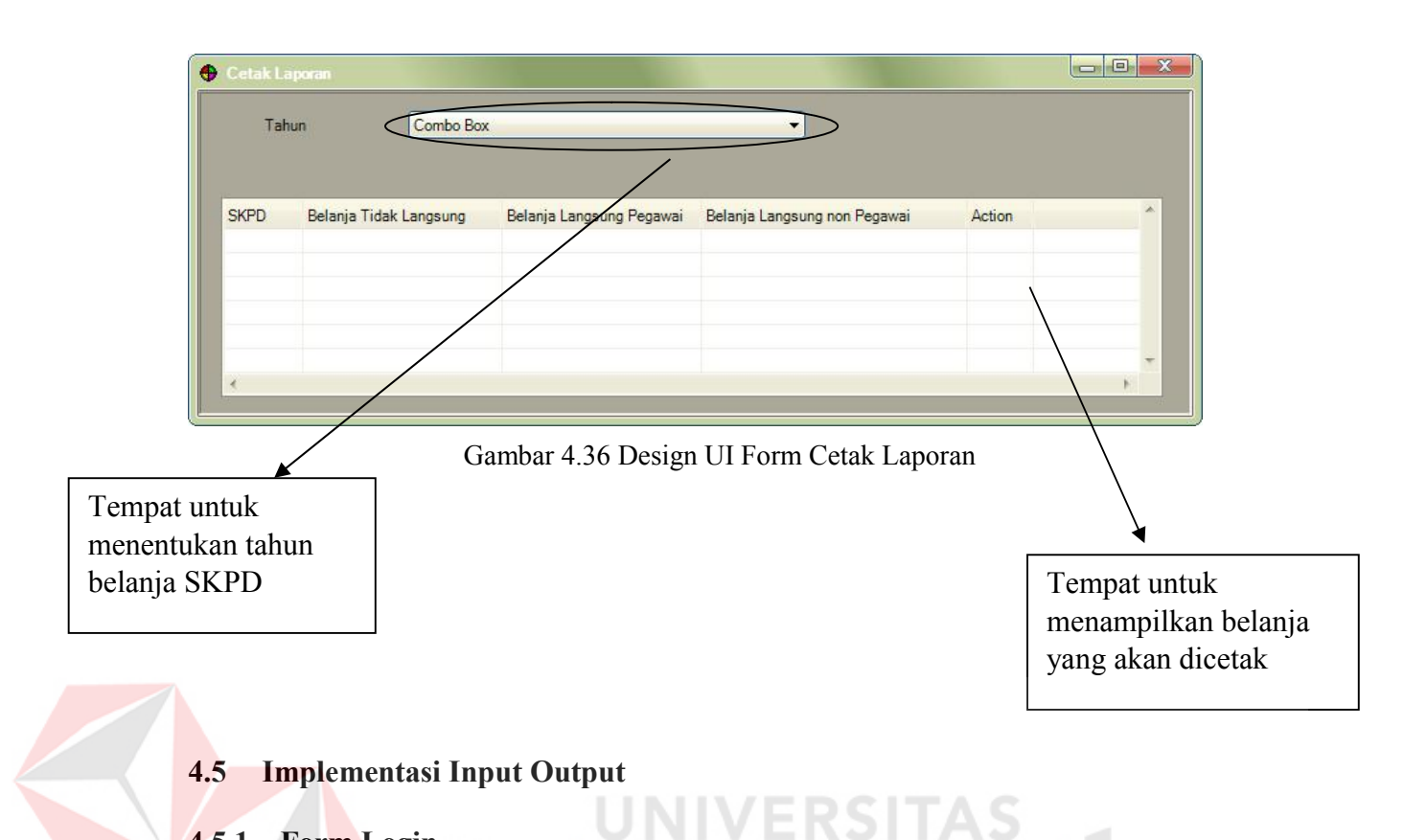

### **4.5.1 Form Login**

Form login digunakan pertama kali saat membuka alamat website, digunakan untuk proses autentifikasi user sebagaimana digambarkan pada Gambar 4.37. Pengguna cukup memasukan *username* dan *password* yang telah pengguna miliki, kemudian menekan tombol login. Jika *username* dan *password* sesuai dengan data yang ada di *database* maka proses autentifikasi berhasil dan pengguna akan diarahkan ke halaman selanjutnya

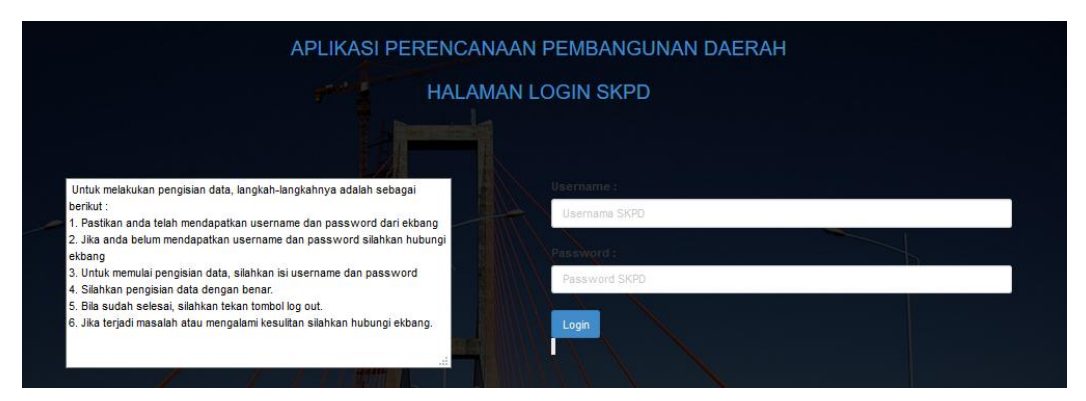

Gambar 4.37 Form Login

#### **4.5.2 Form Periode**

Form Periode untuk mengatur data tahun periode sebagaiamana digambarkan pada Gambar 4.38. Pengguna cukup memasukan data tahun, secara otomatis data belanja yang dimasukan setelah membuat data tahun yang baru mempunyai periode data tahun yang baru. Tombol aktif adalah mengaktifkan data periode yang ingin dicatat dalam data belanja

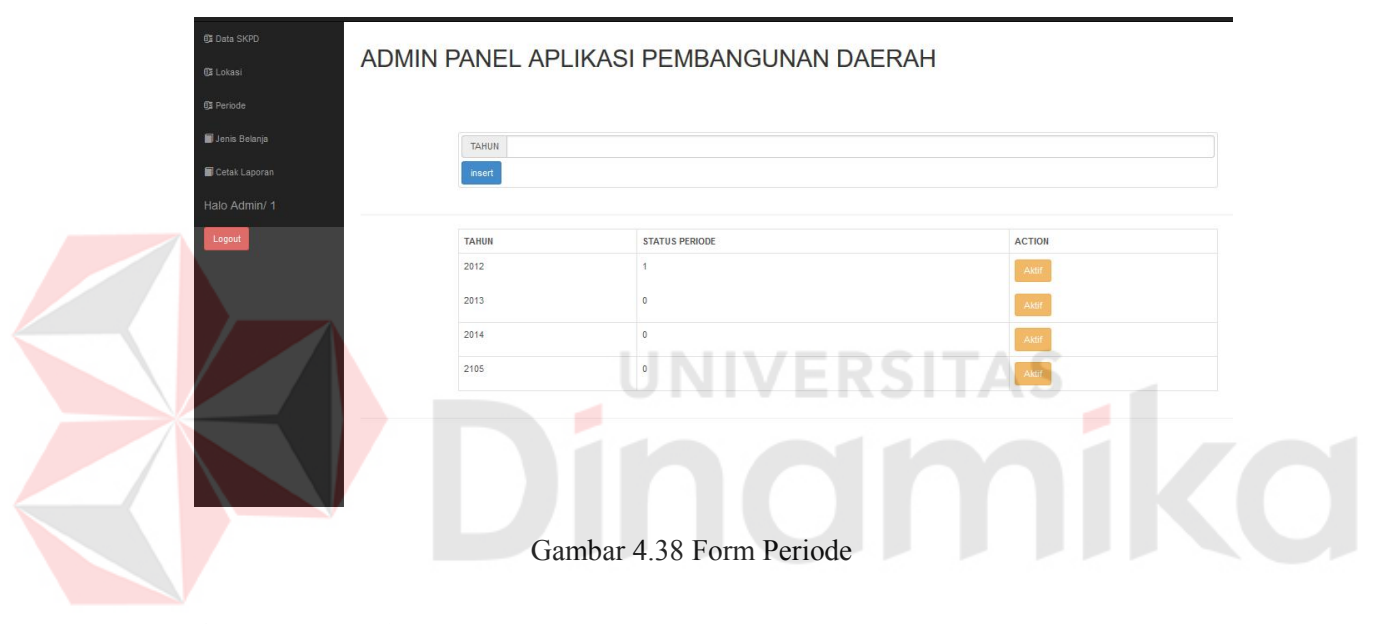

# **4.5.3 Form SKPD**

Form SKPD digunakan untuk mengatur data SKPD yang ada di kabupaten Nganjuk sebagimana digambarkan pada Gambar 4.39. Pengguna cukup memasukan kode skpd, nama skpd, nama skpd singkat, password skpd, nip skpd, nama kepala skpd, nip kepala skpd, nama karyawan penanggung jawab pencatat belanja skpd, dan nip karyawan penanggung jawab pencatat belanja skpd dan menekan tombol insert. Jika ingin mengubah data pengguna cukup memilih data mana yang ingin diubah dan menekan tombol update.

| <b>03 Data SKPD</b> |                     |                                         |                     |                 |                              |                                  |                                |                                    |               |
|---------------------|---------------------|-----------------------------------------|---------------------|-----------------|------------------------------|----------------------------------|--------------------------------|------------------------------------|---------------|
| <b>QI</b> Lokasi    |                     | ADMIN PANEL APLIKASI PEMBANGUNAN DAERAH |                     |                 |                              |                                  |                                |                                    |               |
| <b>BE</b> Periode   |                     |                                         |                     |                 |                              |                                  |                                |                                    |               |
| Jenis Belanja       | Kode SKPD           |                                         |                     |                 | NP SKPD                      |                                  |                                |                                    |               |
| Cetak Laporan       | Nama SKPD           |                                         |                     |                 | Kepala SKPD                  |                                  |                                |                                    |               |
| Halo Admin/ 1       | SKPD singkat        |                                         |                     |                 | NIP Kepala SKPD              |                                  |                                |                                    |               |
| Logout              | password SKPD       |                                         |                     |                 | Pejabat Teppa                |                                  |                                |                                    |               |
|                     |                     |                                         |                     |                 | NIP Pejabat Teppa            |                                  |                                |                                    |               |
|                     |                     |                                         |                     |                 | insert                       |                                  |                                |                                    |               |
|                     |                     |                                         |                     |                 |                              |                                  |                                |                                    |               |
|                     | KODE<br><b>SKPD</b> | <b>NAMA SKPD</b>                        | <b>SKPD SINGKAT</b> | <b>NIP SKPD</b> | <b>KEPALA</b><br><b>SKPD</b> | <b>NIP KEPALA</b><br><b>SKPD</b> | <b>PEJABAT</b><br><b>TEPPA</b> | <b>NIP PEJABAT</b><br><b>TEPPA</b> | <b>ACTION</b> |
|                     | 101                 | Dinas Kesehatan Kabupaten Nganjuk       | DinkesNganjuk       | 8738275897398   | Bambang                      | 8327848375                       | Ponaroh                        | 3827483274                         | update        |
|                     |                     |                                         |                     |                 |                              |                                  |                                | 291492148                          |               |
|                     | 102                 | Dinas Kebersihan Kabupaten Nganjuk      | DinkebNganjuk       | 1812487847      | Vikie                        | 93958935                         | Iman                           |                                    | update        |
|                     | 103                 | Dinas Pertanian Kabupaten Nganjuk       | DinpertaNganjuk     | 8857832         | Isnanto                      | 928492849                        | Joko                           | 9248924894                         | update        |

Gambar 4.39 Form SKPD

# **4.5.4 Form Jenis Belanja Langsung non Pegawai**

Form Jenis Belanja Langsung non Pegawai digunakan untuk mengatur jenis belanja yang ada di Belanja Langsung non Pegawai sebagimana digambarkan pada Gambar 4.40. Pengguna cukup memasukan nama jenis belanja dan menekan tombol insert.

| . .                | . .                                      | <b>Contract Contract</b> |
|--------------------|------------------------------------------|--------------------------|
|                    | ADMIN PANEL APLIKASI PEMBANGUNAN DAERAH  |                          |
|                    |                                          |                          |
|                    |                                          |                          |
| Nama Jenis Belanja |                                          |                          |
| insert             |                                          |                          |
|                    |                                          |                          |
|                    |                                          |                          |
| ID Jenis           | Nama Jenis Belanja                       | Action                   |
| ł.                 | proyek                                   | update                   |
| $\overline{2}$     | Pelelangan Umum dan Pelelangan Sederhana | update                   |
| 3                  | Penunjukan Langsung                      |                          |
|                    |                                          | update                   |
| 4                  | Pengadaan Langsung                       | update                   |
| 5                  | Sayembara                                | update                   |
|                    |                                          |                          |
| 6                  | Pelelangan Umum                          | update                   |
| $\overline{7}$     | Pelelangan Terbatas                      | update                   |
| 8                  | Pemilhan Lanosung                        |                          |

Gambar 4.40 Form Jenis Belanja Langsung non Pegawai

#### **4.5.5 Form Lokasi**

Form Lokasi digunakan untuk mengatur data kecamatan dan kelurahan yang ada di kabupaten Nganjuk sebagimana digambarkan pada Gambar 4.41. Pengguna cukup memasukan nama lokasi, jenis lokasi kecamatan/kelurahan, dan rincian lokasi kemudian menekan tombol insert. Untuk mengubah data pengguna cukup mencari data yang ingin diubah dan menekan tombol update

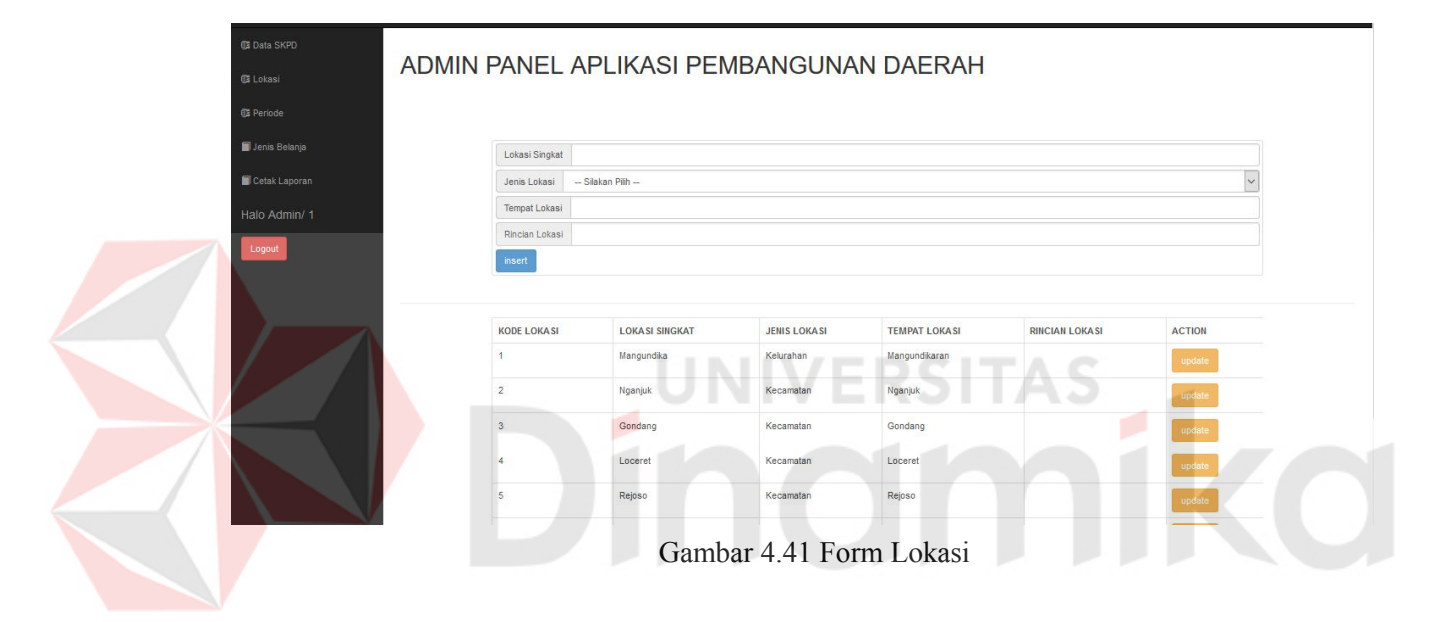

### **4.5.6 Form Belanja Tidak Langsung**

Form Belanja Tidak Langsung digunakan untuk mencatat kebutuhan belanja tidak langsung setiap SKPD sebagimana digambarkan pada Gambar 4.42. Pengguna cukup memasukan no reg, nama kegiatan, jumlah kegiatan, besar biaya yang dibutuhkan, jenis belanja dan sumber dana kemudian menekan tombol insert. Untuk mengubah data pengguna mencari data yang ingin diubah menekan tombol update. Untuk menghapus pengguna cukup menekan tombol delete.

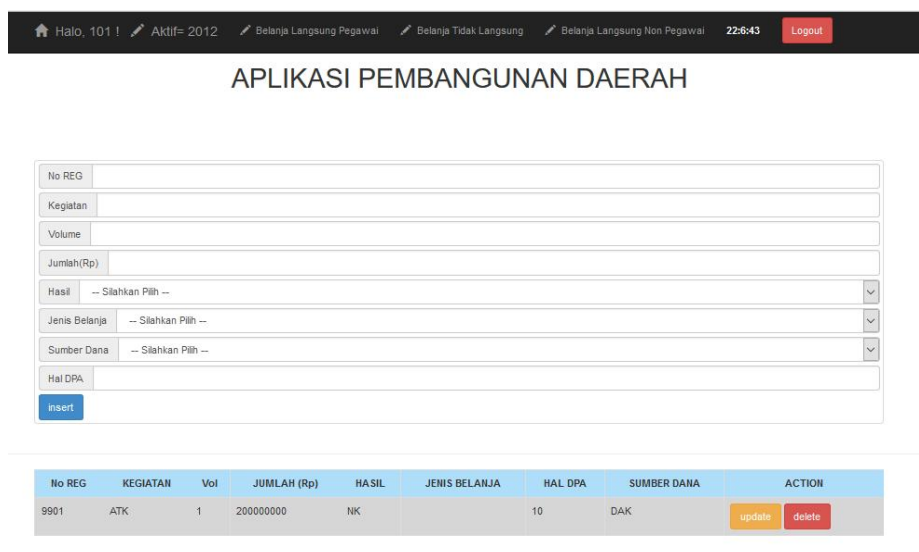

Gambar 4.42 Form Belanja Tidak Langsung

# **4.5.7 Form Belanja Langsung Pegawai**

Form Belanja Langsung Pegawai digunakan untuk mencatat kebutuhan belanja langsung pegawai setiap SKPD sebagimana digambarkan pada Gambar 4.43. Pengguna cukup memasukan no reg, nama kegiatan, jumlah kegiatan, besar biaya yang dibutuhkan, jenis belanja dan sumber dana kemudian menekan tombol insert. Untuk mengubah data pengguna mencari data yang ingin diubah menekan tombol update. Untuk menghapus pengguna cukup menekan tombol delete.

A Halo, 101 ! / Aktif= 2012 22:10:7 APLIKASI PEMBANGUNAN DAERAH No REG Kegiatan Volume Jumlah(Rp)  $\ddot{\phantom{0}}$ Hasil -- Silahkan Pilih  $\vert$ Jenis Belania - Silahkan Pilih - $\overline{\mathbf{v}}$ Sumber Dana - Silahkan Pilih -Hal DP insert ACTION NO REG KEGIATAN VOL **JUMLAH (Rp)** HASIL **JENIS BELANJA** HAL DPA **SUMBER DANA** 9902  $\overline{1}$ 12000000  $N<sub>K</sub>$  $\overline{1}$ REG delete

Gambar 4.43 Form Belanja Langsung Pegawai

### **4.5.8 Form Belanja Langsung non Pegawai**

Form Belanja Langsung non Pegawai digunakan untuk mencatat kebutuhan belanja langsung non pegawai setiap SKPD sebagimana digambarkan pada Gambar 4.44. Pengguna cukup memasukan no reg, nama kegiatan, jumlah kegiatan, besar biaya yang dibutuhkan, jenis belanja, nama ppkom yang dimasukan dari belanja langsung, lokasi kegiatan, dan jenis belanja dan sumber dana kemudian menekan tombol insert. Untuk mengubah data pengguna mencari data yang ingin diubah menekan tombol update. Untuk menghapus pengguna cukup menekan tombol delete.

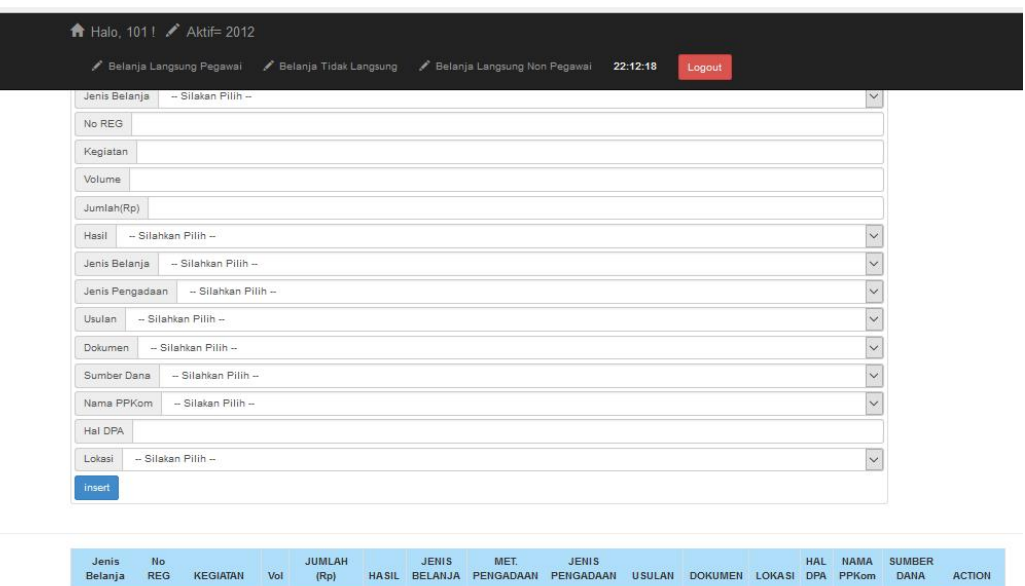

Gambar 4.44 Form Belanja Langsung non Pegawai

LS.

Kab\_Kota TOR

Suteio DAK

# **4.5.9 Form Cetak Laporan**

elelangan 2349 Pembangu

Umum dan<br>Pelelangan

Form Cetak Laporan digunakan untuk mencetak laporan belanja setiap SKPD yang telah masuk ke *database* sebagimana digambarkan pada Gambar 4.45. Pengguna cukup memilih tahun berapa data belanja yang dicetak dan menekan tombol pilih. Setelah itu pengguna cukup memilih data belanja yang dicetak tiap SKPD

| <b>03 Data SKPD</b> |                                          |                                                |                                  |                                 |                                                            |  |  |
|---------------------|------------------------------------------|------------------------------------------------|----------------------------------|---------------------------------|------------------------------------------------------------|--|--|
| <b>BE Lokasi</b>    | ADMIN PANEL APLIKASI PEMBANGUNAN DAERAH  |                                                |                                  |                                 |                                                            |  |  |
| <b>B</b> Periode    |                                          |                                                |                                  |                                 |                                                            |  |  |
| Jenis Belanja       | $\vee$<br>2014<br>Tahun                  |                                                |                                  |                                 |                                                            |  |  |
| Cetak Laporan       | tampikan                                 |                                                |                                  |                                 |                                                            |  |  |
| Halo Admin/ 1       |                                          |                                                |                                  |                                 |                                                            |  |  |
| Logout              | Jumlah belanja langsung non pegawai (Rp) |                                                |                                  |                                 |                                                            |  |  |
|                     |                                          | Jumlah belanja tidak langsung(Rp)<br>100       |                                  |                                 |                                                            |  |  |
|                     |                                          | Jumlah belanja langsung pegawai (Rp)<br>200000 |                                  |                                 |                                                            |  |  |
|                     |                                          | Total belanja                                  |                                  |                                 |                                                            |  |  |
|                     | Nama SKPD                                | Belanja Langsung<br>Pegawai                    | <b>Belania Tidak</b><br>Langsung | Belanja Langsung Non<br>Pegawai | <b>ACTION</b>                                              |  |  |
|                     | DinkesNganjuk                            | 200000                                         | 100                              |                                 | Laporan Belanja Tidak Langsung<br>Laporan Belanja Langsung |  |  |
|                     |                                          |                                                |                                  |                                 | Laporan Belanja Langsung Non Pegawai                       |  |  |
|                     | DinkebNganjuk                            |                                                |                                  |                                 | Laporan Belanja Tidak Langsung<br>Laporan Belanja Langsung |  |  |
|                     |                                          |                                                |                                  |                                 | Laporan Belanja Langsung Non Pegawai                       |  |  |
|                     |                                          |                                                |                                  |                                 |                                                            |  |  |

Gambar 4.45 Form Cetak Laporan

### **4.5.10 Laporan Belanja Tidak Langsung**

Laporan belanja tidak langsung dapat dilihat pada Gambar 4.47. Laporan Belanja Tidak Langsung menampilkan No REG, Kegiatan, Vol, Jumlah, Hasil, Jenis Belanja, HAL\_DPA dan Sumber Dana.

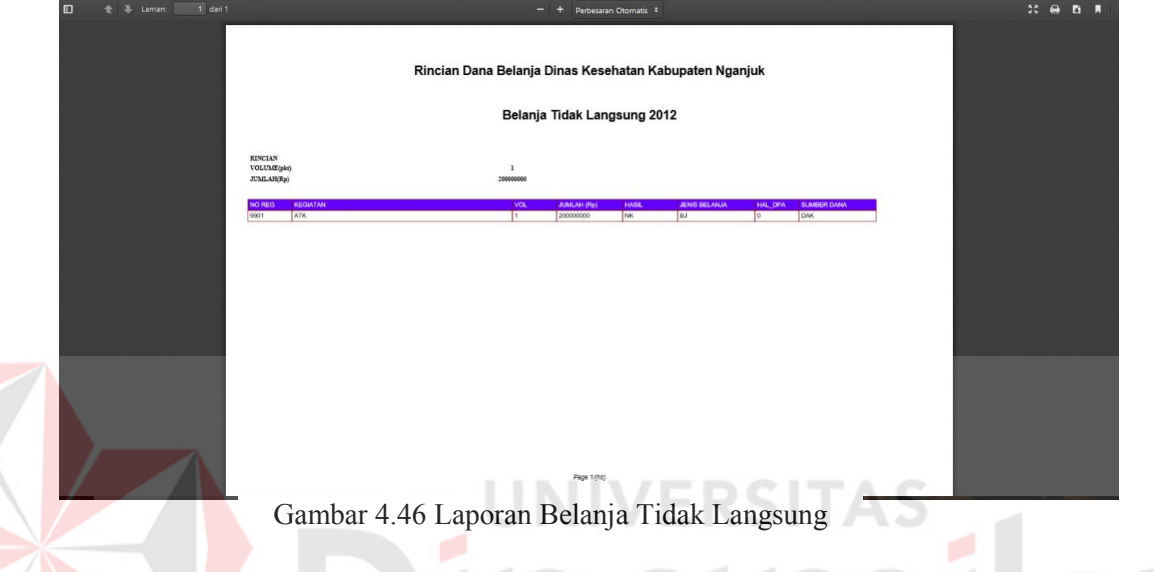

# **4.5.11 Laporan Belanja Langsung Pegawai**

Laporan belanja langsung pegawai dapat dilihat pada Gambar 4.47. Laporan Belanja Langsung Pegawai menampilkan No REG, Kegiatan, Vol, Jumlah, Hasil, Jenis Belanja, HAL\_DPA dan Sumber Dana.

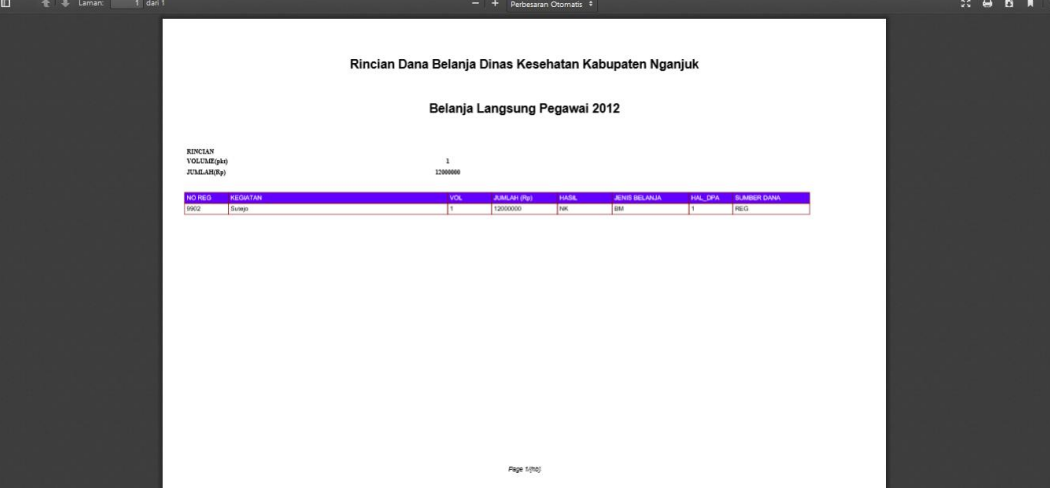

Gambar 4.47 Laporan Belanja Langsung Pegawai

# **4.5.12 Laporan Belanja Langsung non Pegawai**

Laporan belanja langsung non pegawai dapat dilihat pada Gambar 4.48. Laporan Belanja Langsung Pegawai menampilkan Jenis Belanja No REG, Kegiatan, Vol, Jumlah, Hasil, Jenis Belanja, Metode Pengadaan, Jenis Pengadaan, Usulan, Dokumen, HAL\_DPA, Lokasi, Nama PPkom dan Sumber Dana.

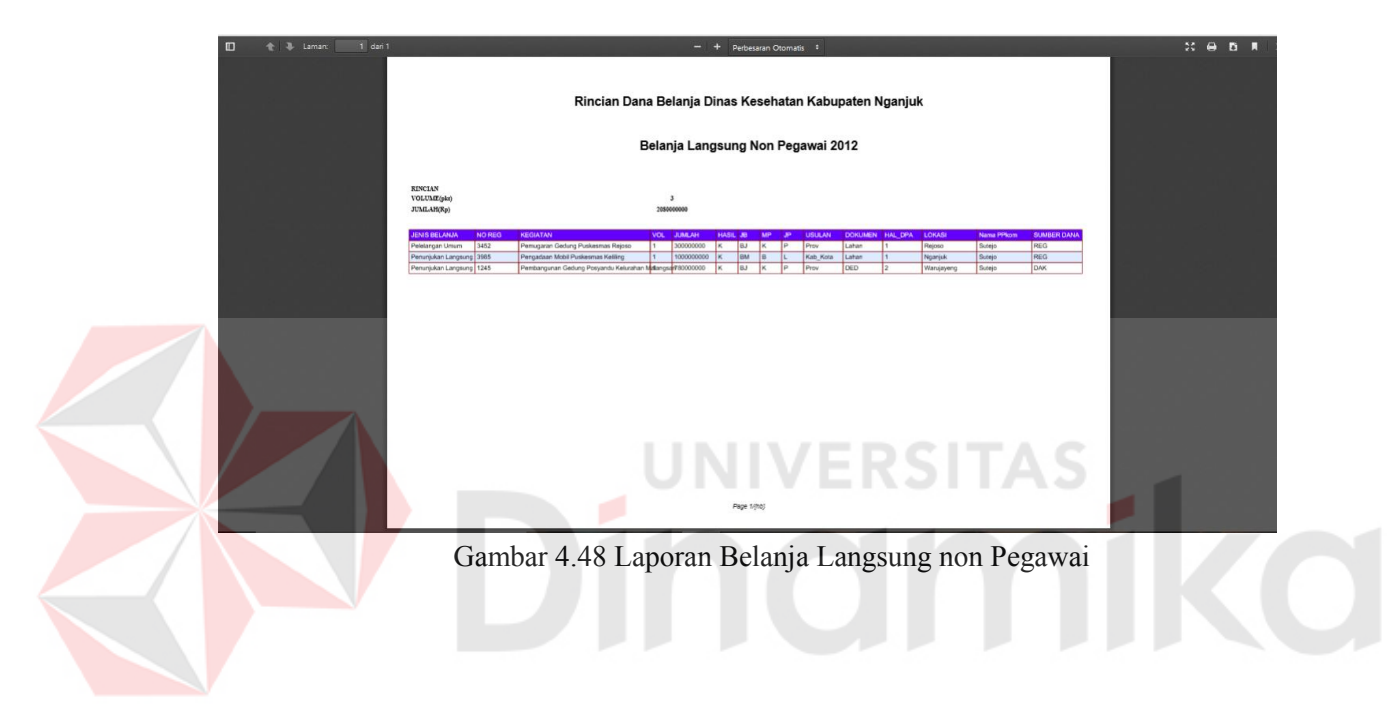

## **BAB V**

## **PENUTUP**

#### **5.1. Kesimpulan**

Kesimpulan yang dapat diambil dari pembuatan aplikasi pengalokasian rincian dana Rancangan APBD yaitu :

- 1. Aplikasi dapat mempercepat Ekbang untuk menjalankan tugasnya mencatat rincian dana APBD dari setiap SKPD
- 2. Aplikasi dapat membuat laporan rekapitulasi rincian dana APBD dengan cepat dan akurat
- 3. Aplikasi dapat membantu Ekbang menjaga keamanan data APBD
- **1.2 Saran**

Dalam Aplikasi Pengalokasian Rincian Dana Rancangan APBD Kabupaten Nganjuk ini, terdapat beberapa kelemahan. Adapun beberapa saran yang dapat diberikan untuk pengembangan sistem ini kedepannya, yaitu antara lain :

- 1. Dapat dikembangkan hingga proses monitoring pelaksanaan belanja yang diusulkan
- 2. Dapat dikerjakan ke arah dashboard untuk kemudahan tampilan informasi
## **DAFTAR PUSTAKA**

Dhanta, R. 2009. *Pengantar Ilmu Komputer.* Surabaya: Indah.

- Grifin, Ricky W., and Ebert, Ronald J. 2009. *Business*, 8th edition. New Jersey: Pearson Education Inc.
- Everest, C. Gordon. 2005. *Fundamentals of Database System.* Tokyo: Benyamin.
- Jogiyanto, H. 2005. *Analisis & Desain Sistem Informasi Pendekatan.* Yogyakarta: Andi.
- Kadir, A. 2003. *Analisis & Desain Sistem Informasi Pendekatan.* Yogyakarta: Andi.

Matthew and Jill. 2005. *Javascript for the World Wide Web (4th Editioned)*. California: Berkeley, Peachpit Press.

Peraturan Presiden No 54 Tahun 2010 tentang E-Tendering.

Undang Undang No 25 Tahun 1999 temtamg Perimbangan Keuangan Daerah Antara Pemerintah Pusat dan Daerah.

Wibowo, Heru. 2014. *Dasar-Dasar Praktek Penyusunan APBD.*  Jakarta:Kementerian Keuangan Republik Indonesia.